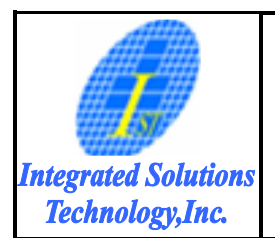

**Title**

# IST0010 Specification OLED Driver/Controller

文件編號 DOC# IST-RD-0087 版次 Rev

**011**

生效日期 Effective Date :

11/04/2011

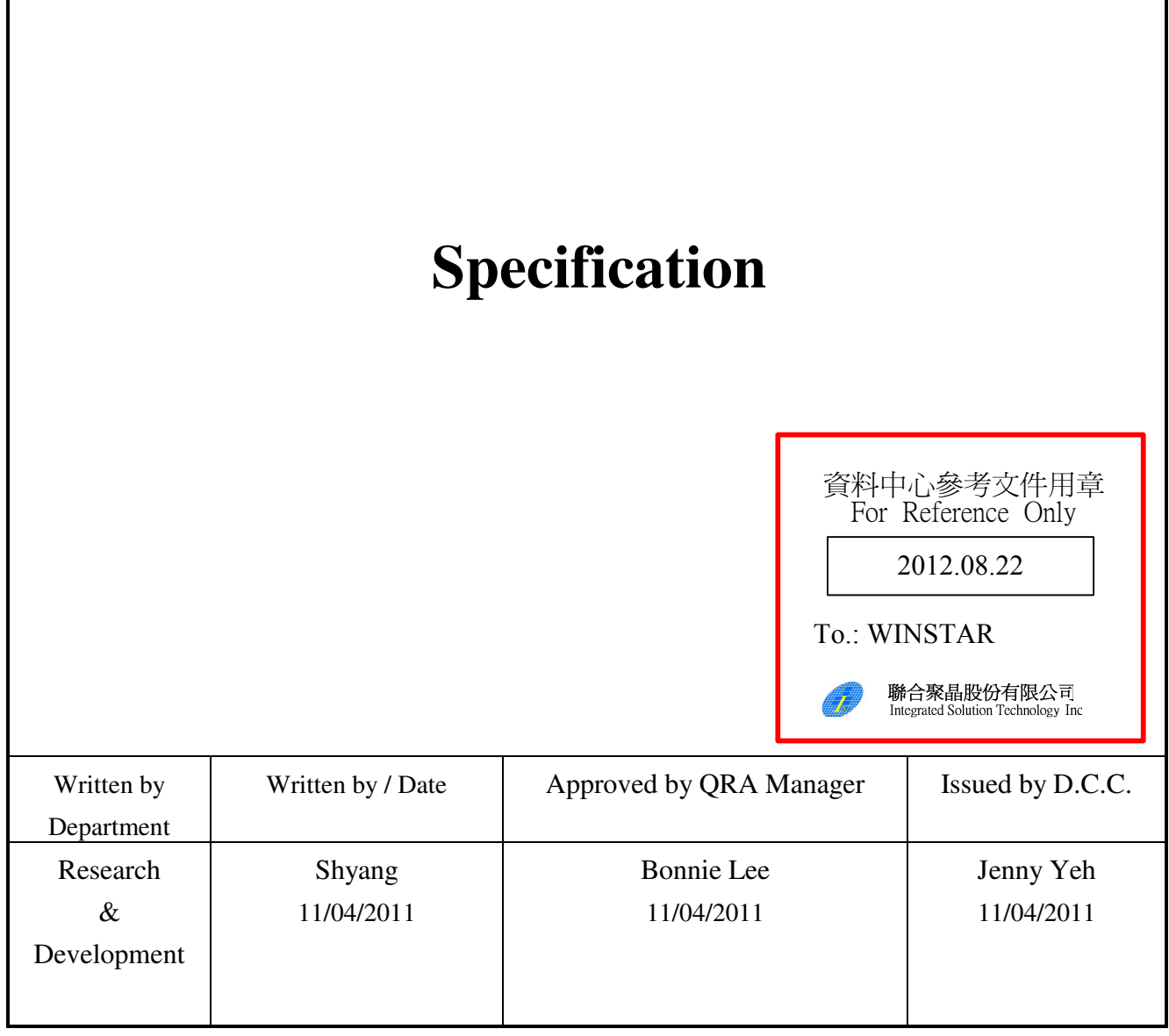

Controlled by DCC

Copy List

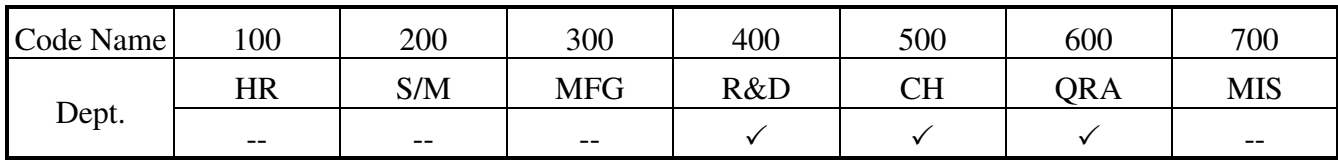

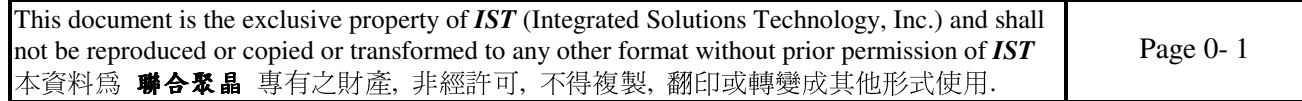

**Title**

**Integrated Solutions** Technology, Inc.

# IST0010 Specification

IST-RD-0087

文件編號 DOC# 版次 Rev **011**

生效日期 Effective Date :

OLED Driver/Controller

文件變更履歷頁

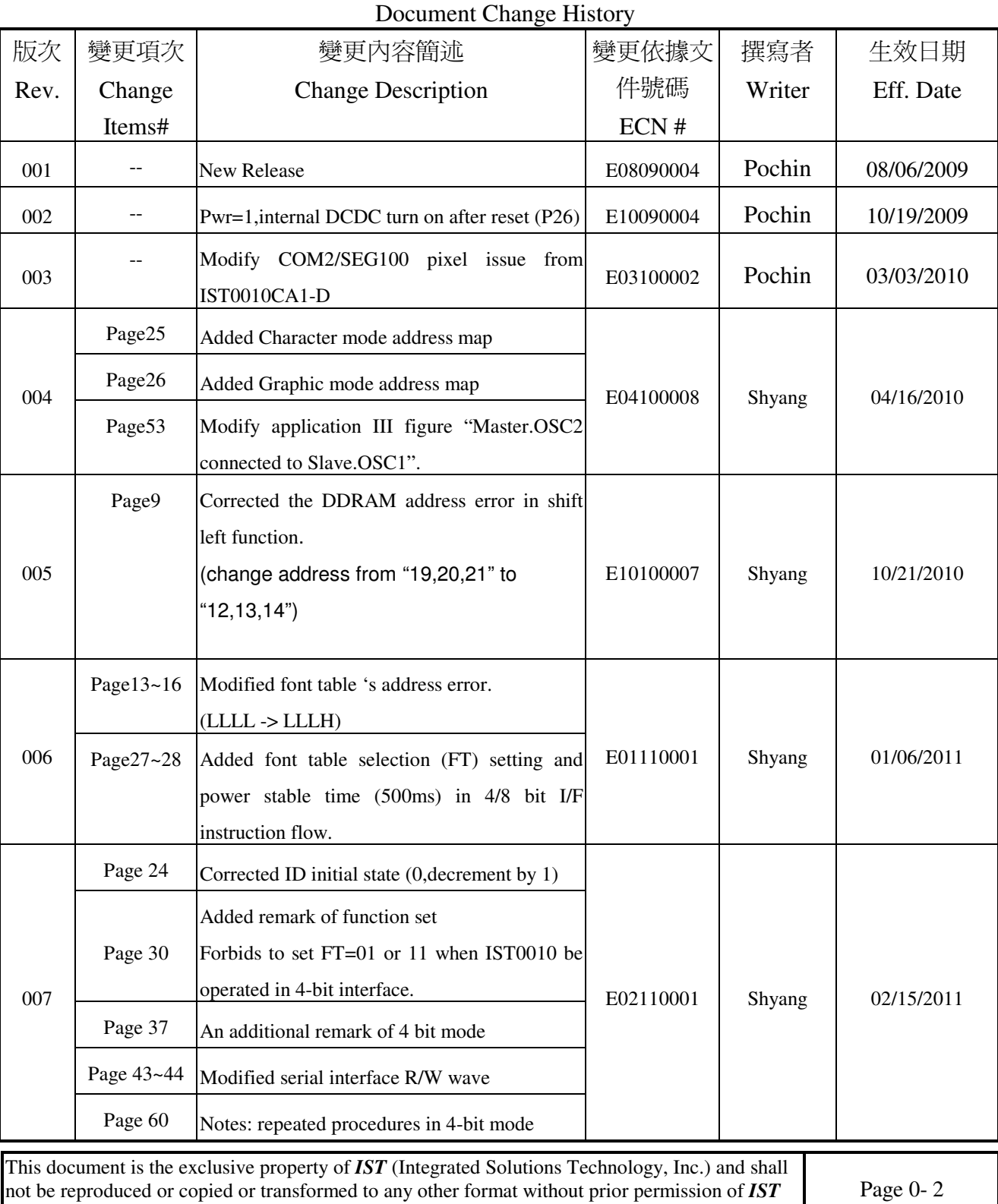

本資料為 聯合聚晶 專有之財產, 非經許可, 不得複製, 翻印或轉變成其他形式使用.

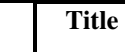

**Integrated Solutions<br>Technology,Inc.** 

# IST0010 Specification

OLED Driver/Controller

 IST-RD-0087 **011**

版次 Rev

生效日期 Effective Date :

文件編號 DOC#

11/04/2011

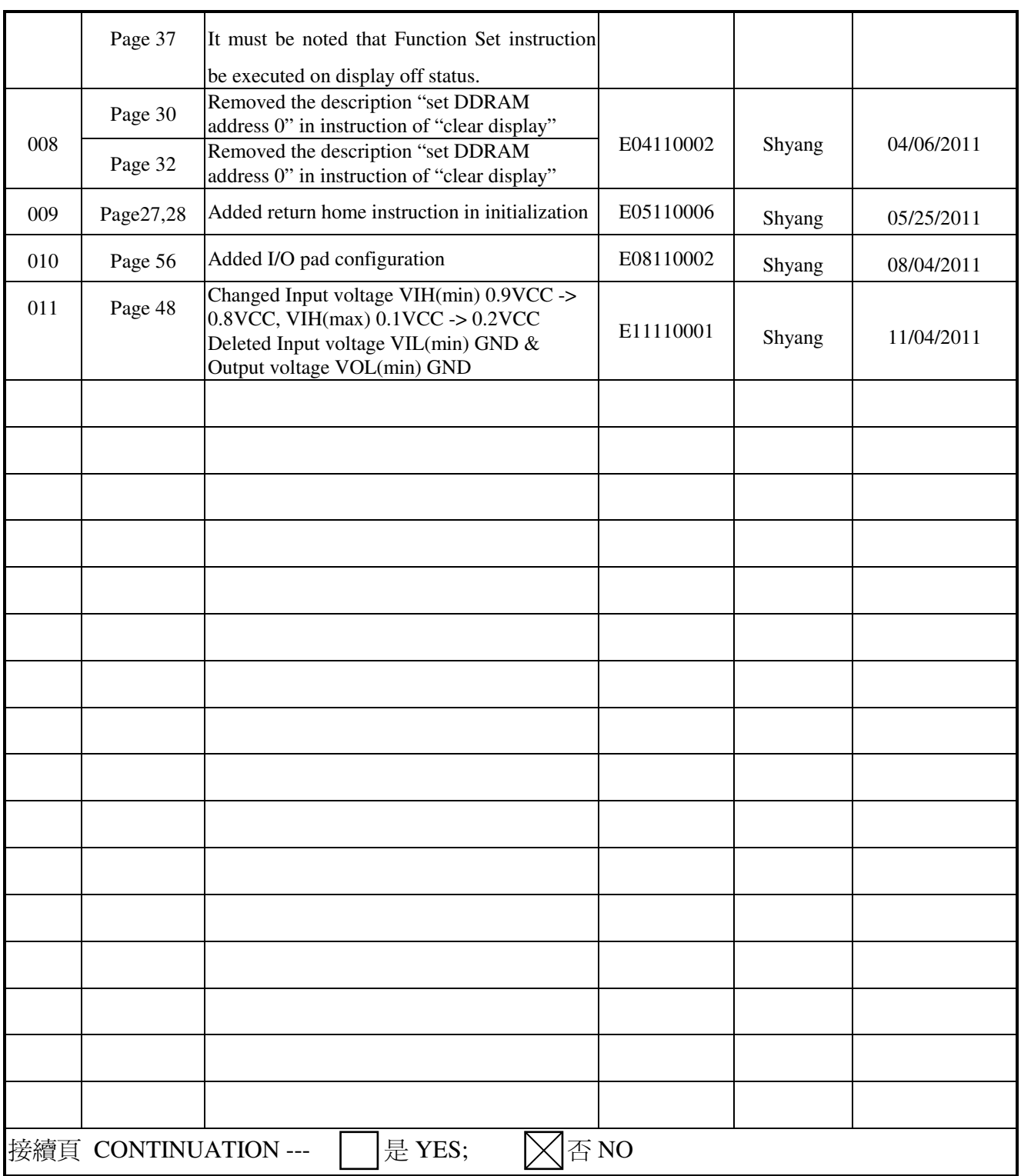

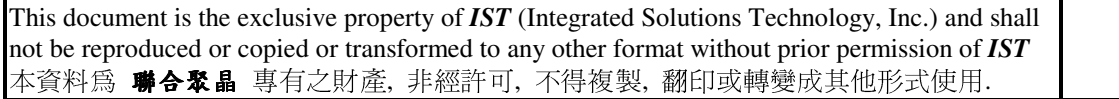

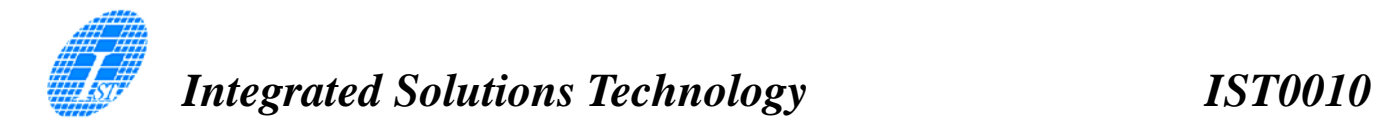

# DESCRIPTION

IST0010 is an OLED Driver/Controller IC utilizing CMOS Technology specially designed to display alphanumeric and Japanese kana characters as well as symbols and graphics. It can interface with either 4-bit or 8-bit Microprocessor and display up to one 8-character line or two 8-character lines.

Display RAM, Character Generator, OLED Driver as well as a wide range of instruction functions such as Display Clear, Cursor Home, Display ON/OFF, Cursor ON/OFF, Display Character Blink, Cursor Shift, Display Shift are all incorporated into a single chip having the highest performance and reliability. Pin assignments and application circuit are optimized for easy PCB layout and cost saving advantages.

# FEATURES

- CMOS technology
- Low power consumption
- Microprocessor Interface
	- -- High-speed 8-bit parallel bi-directional interface with 6800-series or 8080-series
	- -- Serial interface available
- 4-bit or 8-Bit MPU interface
- High speed MPU interface: 2MHz (VDD=5V)
- 128 x 8-bit display RAM (128 characters max.)
- Auto reset function
- $5 \times 8$  and  $5 \times 10$  dot matrix
- Built-in oscillator with external resistors
- Programmable duty cycle:
	- 1/8 duty: (1 display line, 5 x 8 dots with cursor)
	- 1/11 duty: (1 display line, 5 x 10 dots with cursor)
	- 1/16 duty: (2 display lines, 5 x 8 dots with cursor)
- Build-in selectable four sets of character generator ROM (CGROM)
- English Japanese Character
	- Western European Character-I
	- English Russian Character
- Western European Character-II
- 64 x 8-bits character generator RAM (CGRAM)
- Either 8 character fonts (5 x 8 dot matrix) - or 4 character fonts ( 5 x 10 dot matrix)
- 16 common x 100 segment OLED drivers
- Support graphic mode
- Cascade application
- Embedded DC-DC voltage converter
- Package : bare die

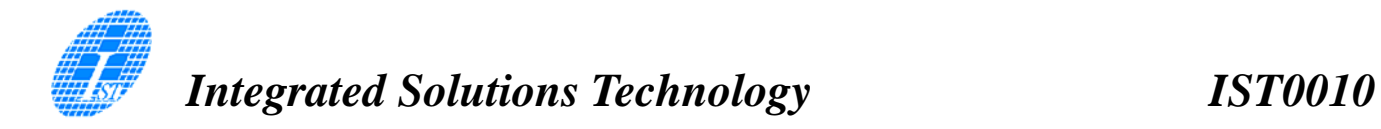

# APPLICATIONS

- Data bank/Organizer
- Information appliance
- $\bullet$  P.D.A.
- P.O.S.
- Car audio
- Electronic equipment with OLED display

# Block Diagram

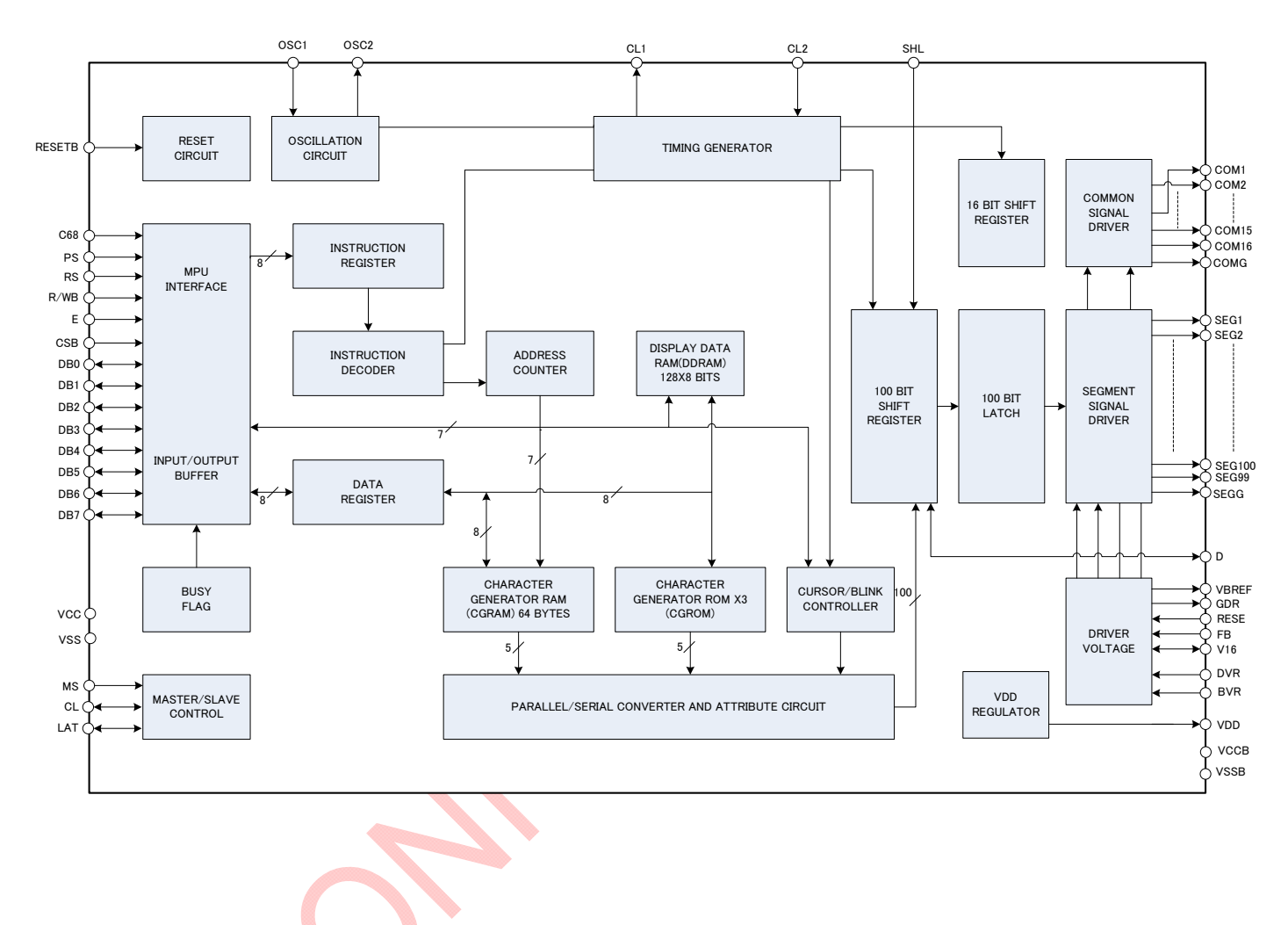

# PIN/PAD DESCRIPTION

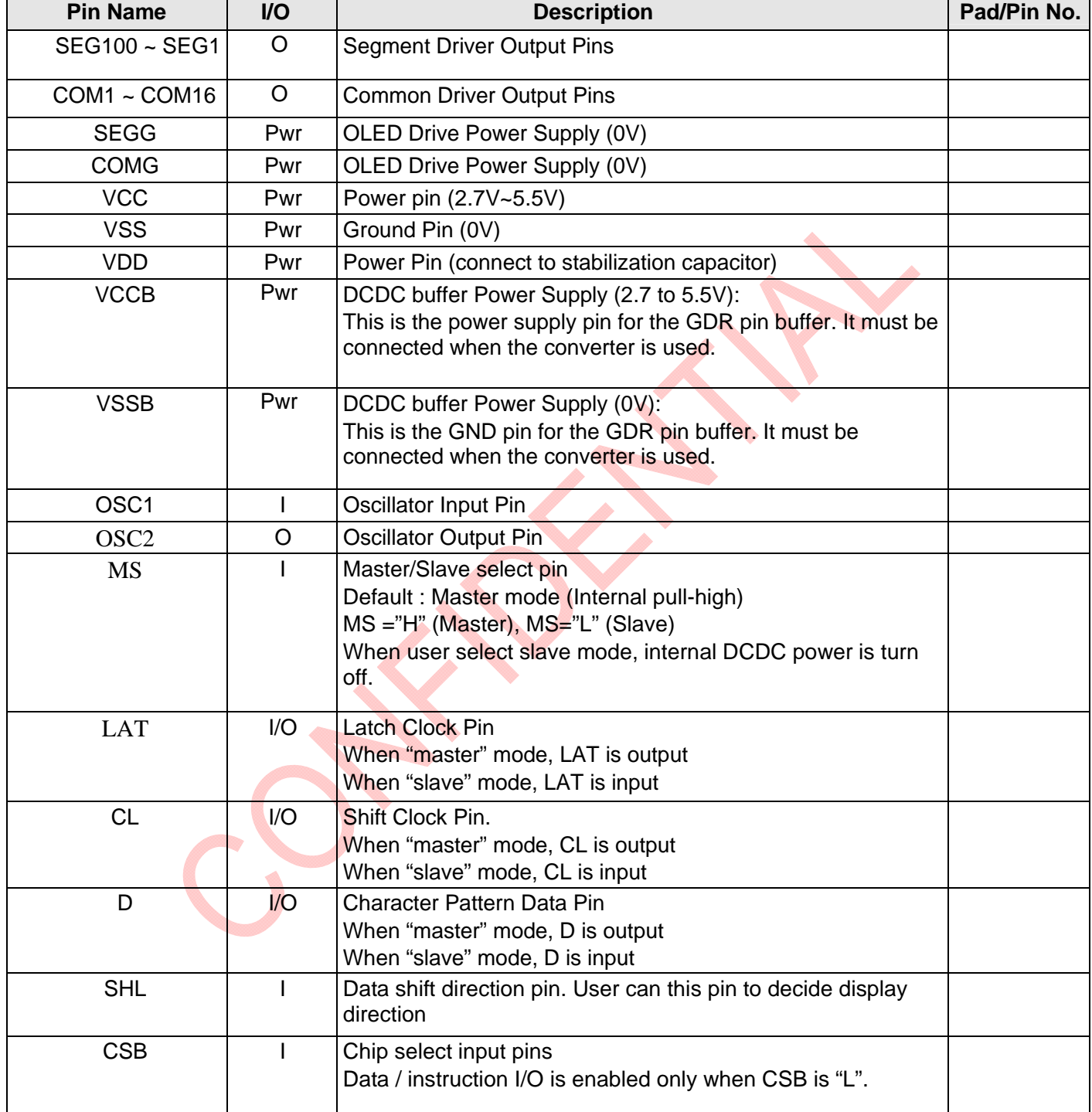

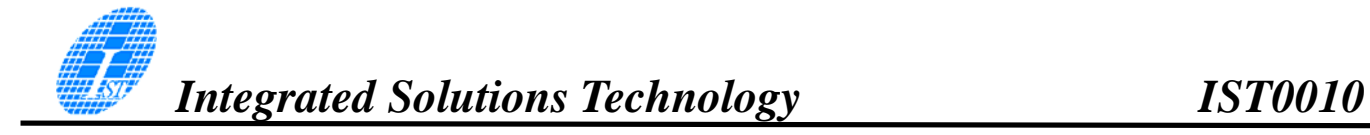

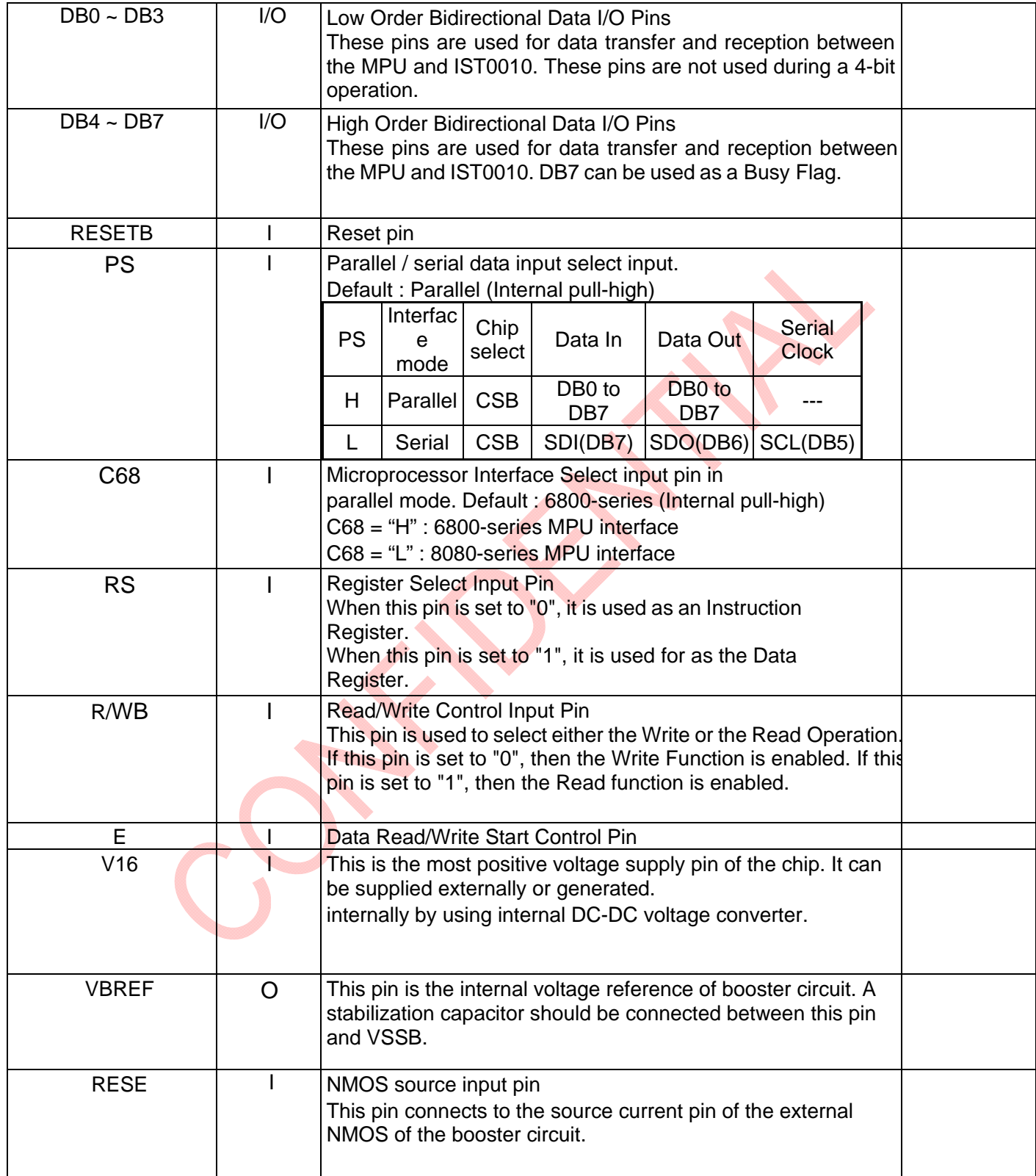

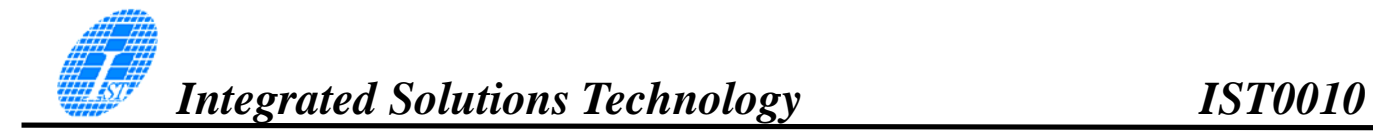

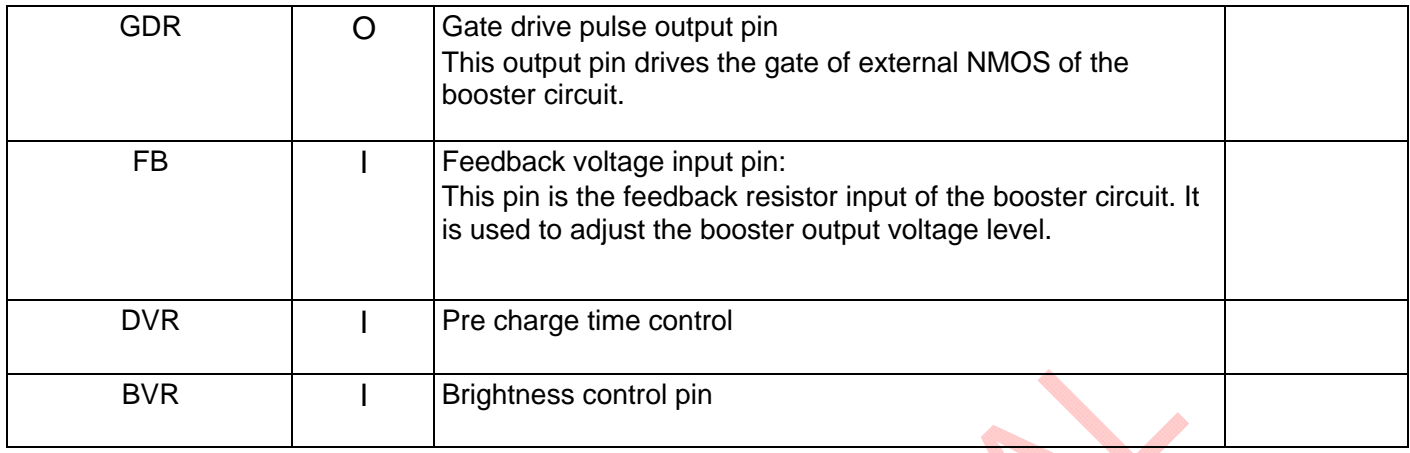

# **FUNCTION DESCRIPTION**

#### REGISTERS

IST0010 provides two types of 8-bit registers, namely: Instruction Register (IR) and Data Register (DR). The register is selected using the RS Pin. When the RS pin is set to "0", the Instruction Register Type is selected. When RS pin is set to "1", the Data Register Type is selected. Please refer to the table below.

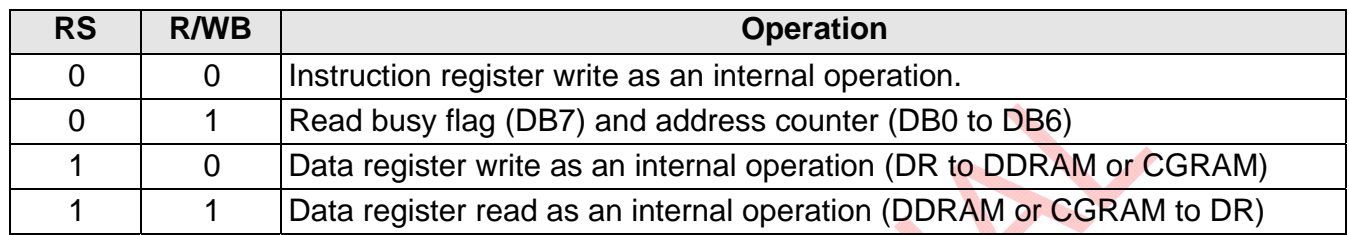

### INSTRUCTION REGISTER (IR)

The Instruction Register is used to store the instruction code (i.e. Display Clear, Cursor Home and others), Display Data RAM (DDRAM) Address, and the Character Generator RAM (CGRAM) Address. Instruction register can only be written from the MPU.

## DATA REGISTER (DR)

The Data Register is used as a temporary storage for data that are going to be written into the DDRAM or CGRAM as well as those data that are going to be read from the DDRAM or CGRAM.

# BUSY FLAG (BF)

The Busy Flag is used to determine whether IST0010 is idle or internally operating. When IST0010 is performing some internal operations, the Busy Flag is set to "1". Under this condition, the no other instruction will not be accepted. When RS Pin is set to "0" and R/WB Pin is set to "1", the Busy Flag will be outputted to the DB7 pin.

When IST0010 is idle or has completed its previous internal operation, the Busy Flag is set to "0". The next instruction can now be processed or executed.

# ADDRESS COUNTER (AC)

The address counter is used to assign the Display Data RAM (DDRAM) Address and the Character Generator RAM (CGRAM) Address. When Address information is written into the Instruction Register (IR), this Address information is sent from the Instruction Register to the Address Counter. At the same time, the nature of the Address (either CGRAM or DDRAM) is determined by the instruction. After writing into or reading from the DDRAM or CGRAM, the Address Counter is automatically increased or decreased by 1 (for Write or Read Function). It must be noted that when the RS pin is set to "0" and R/WB is set to "1", the contents of the Address Counter are outputted to the pins -- DB0 to DB<sub>6</sub>

### DISPLAY DATA RAM (DDRAM)

The Display Data RAM (DDRAM) is used to store the Display Data which is represented as 8-bit character code. The Display Data RAM supports an extended capacity of 128 x 8-bits or 128 characters.

The Display Data RAM Address (ADD) is set in the Address Counter as a hexadecimal.

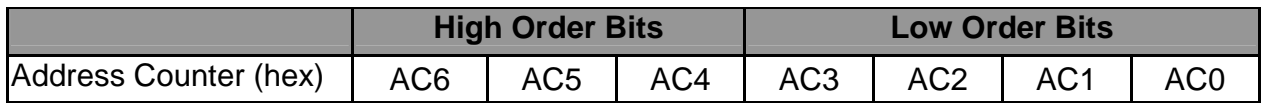

An example of a DDRAM Address=39 is given below.

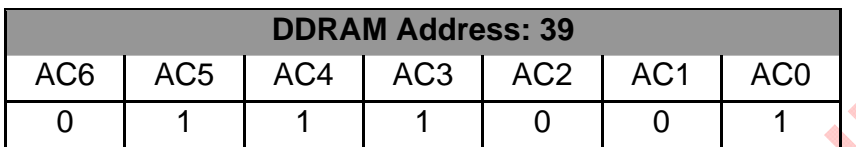

#### 1-LINE DISPLAY (N=0)

When the number of characters displayed is less than 128, the first character is displayed at the head position. The relationship between the DDRAM Address and position on the OLED Panel is shown below.

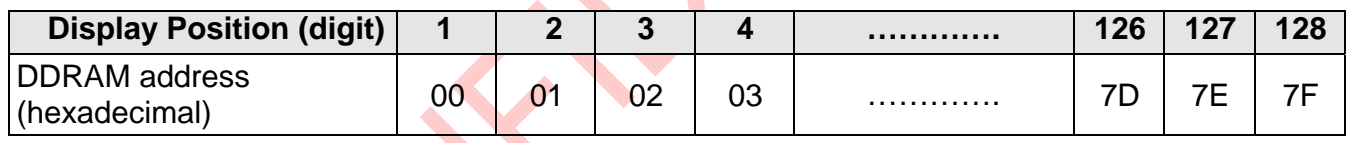

For example, when only 8 characters are displayed in one Display Line, the relationship between the DDRAM Address and position on the OLED Panel is shown below.

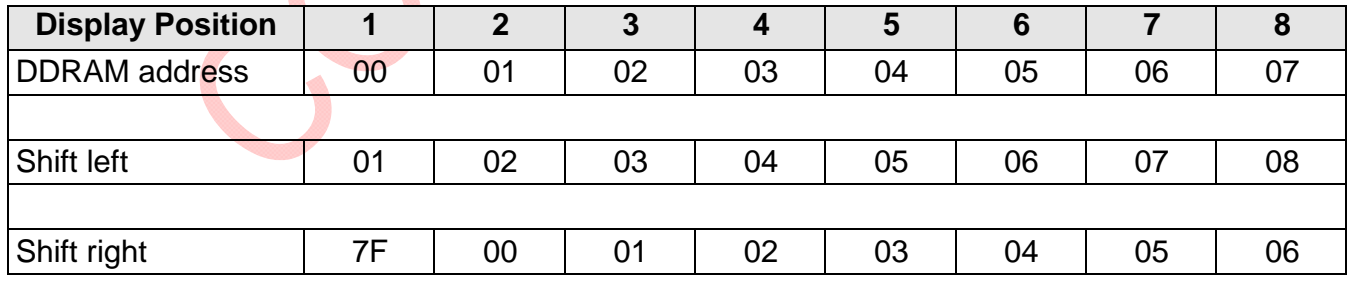

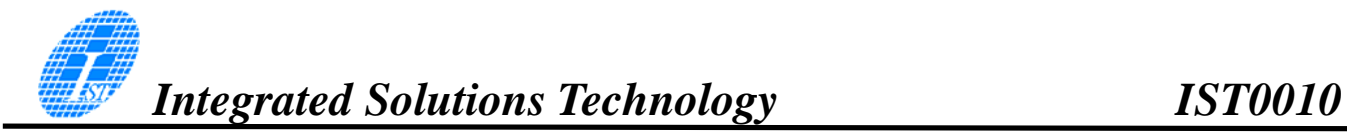

#### 2-LINE DISPLAY (N=1)

Case 1: The Number of Characters displayed is less than 64 x 2 lines

When the number of characters displayed is less than 64 x 2 lines, then the first character of the first and second lines are displayed starting from the head. It is important to note that every line reserve 64 x8bits DDRAM space. 1<sup>st</sup> line is 00 to 3F, second line is 40 to 7F. Please refer the figure below.

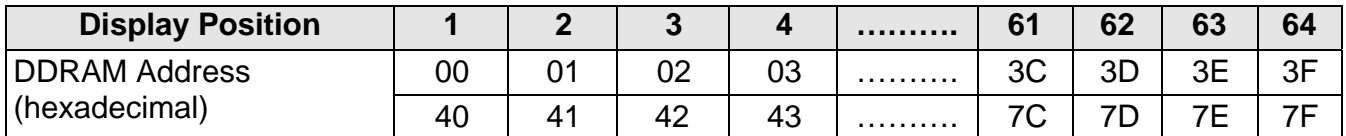

To illustrate, for 2-line x 20 characters display, the relationship between the DDRAM address and position of the OLED panel is shown below.

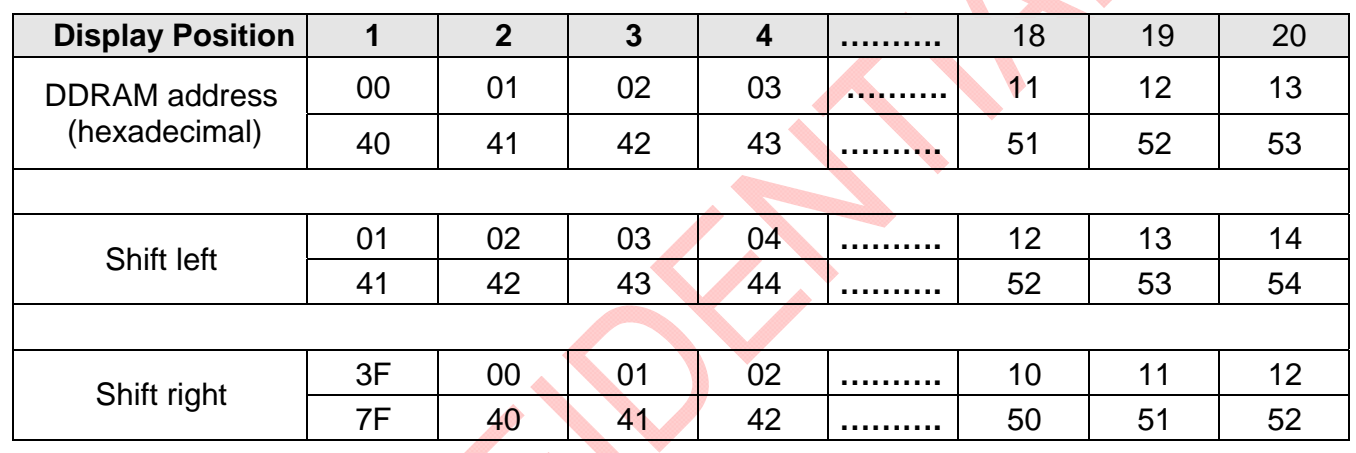

#### Case 2: 40-Character x 2 Lines Display

IST0010(Master) can be extended to display 40 characters x 2 lines by cascade the other IST0010(Slave). When there is a Display Shift operation, the DDRAM Address is also shifted. Please refer to the example below.

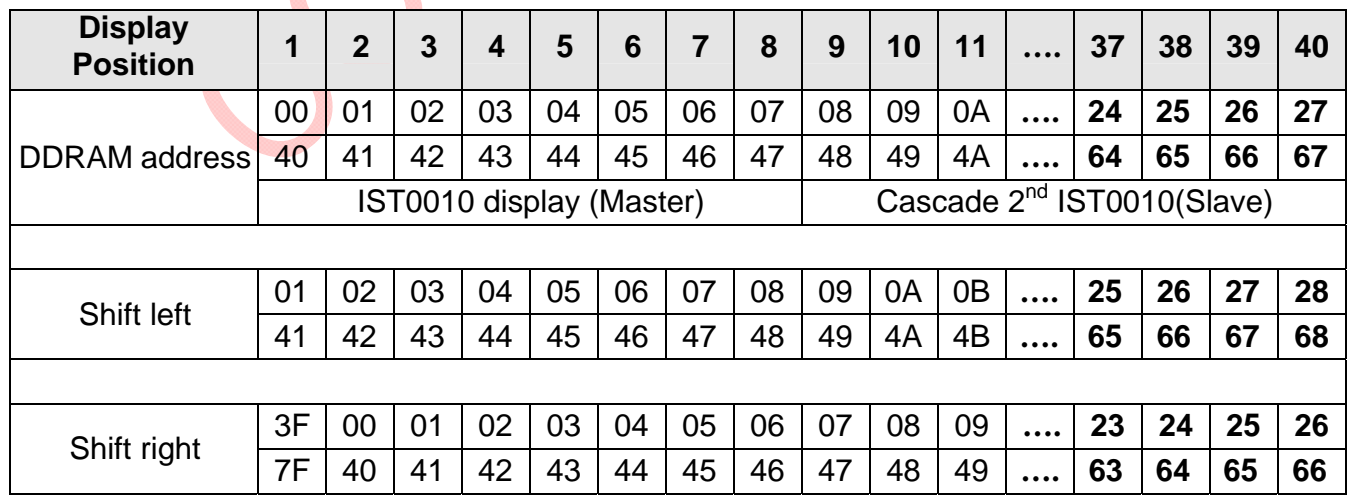

**Document No.:IST-RD-0087 Version: 011 9 9** Nov. 2011

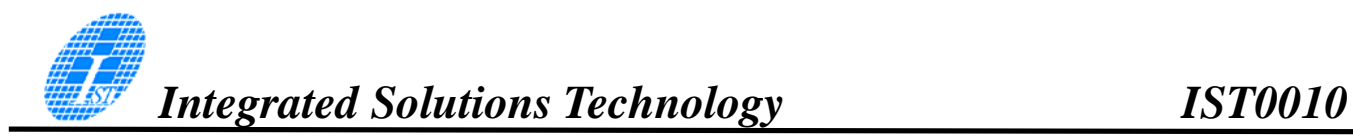

## SLAVE MODE DATA INPUT

When IST0010 is under slave mode, display data is send from the other IST0010(master).The input data "D" is shifted at the falling edge of CL

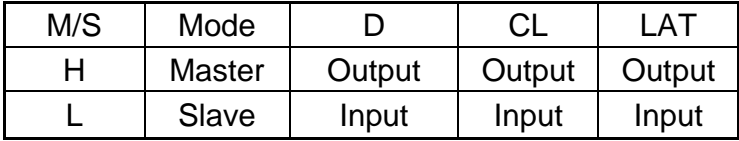

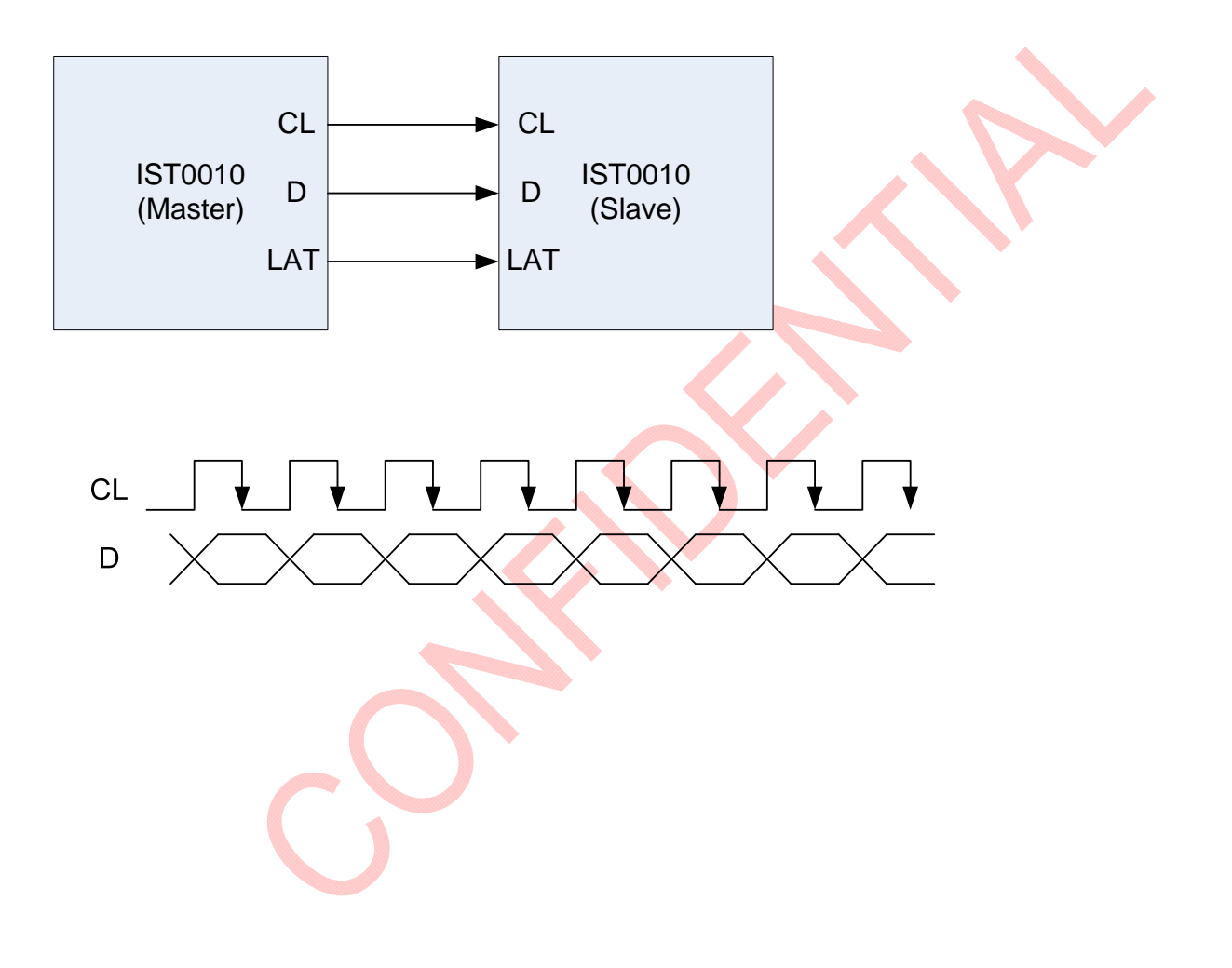

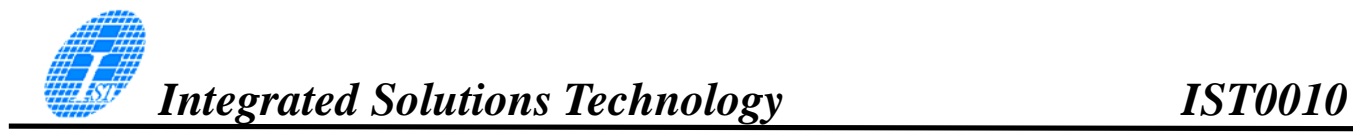

#### BIDIRECTIONAL SHIFT REGISTER BLOCK

This block shifts the serial data at the falling edge of CL. When SHL is set "H", the data input from D is shifted from bit100 to bit1 (When IST0010 is "master" mode, D is output; When IST0010 is "slave" mode, D is input). When SHL is set "L", the data input is shifted from bit1 to bit100.

#### **Condition 1 : SHL="H"**

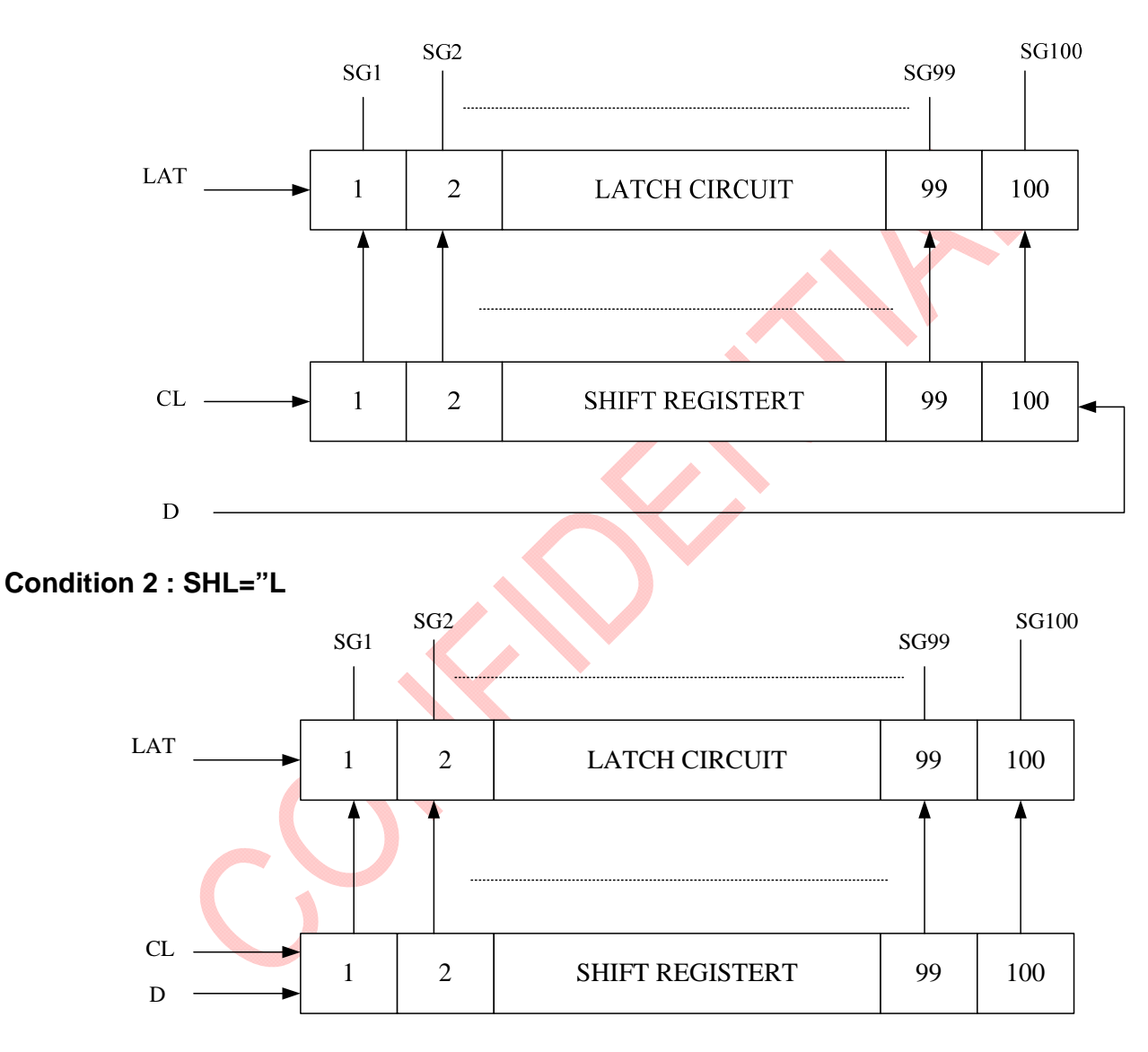

### CHARACTER GENERATOR ROM (CGROM)

The Character Generator ROM (CGROM) is used to generate either 5 x 8 dots or 5 x 10 dots character patterns from 8-bit character codes.IST0010 build in four set of font tables as "Western European-I", "English Japanese", "English Russian" and "Western European-II" . User can use software to select suitable font table **(Default "English Japanese")**.

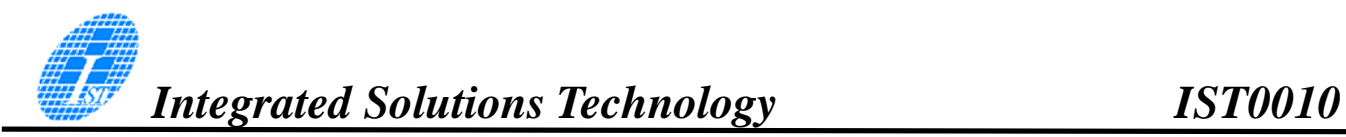

#### DC-DC VOLTAGE CONVERTER

It is a switching voltage generator circuit, designed for handheld applications. In IST0010, internal DC- DC voltage converter accompanying with an external application circuit (shown in below) can generate a high voltage supply V16 from a low voltage supply input VCCB. V16 is the voltage supply to the OLED driver block.

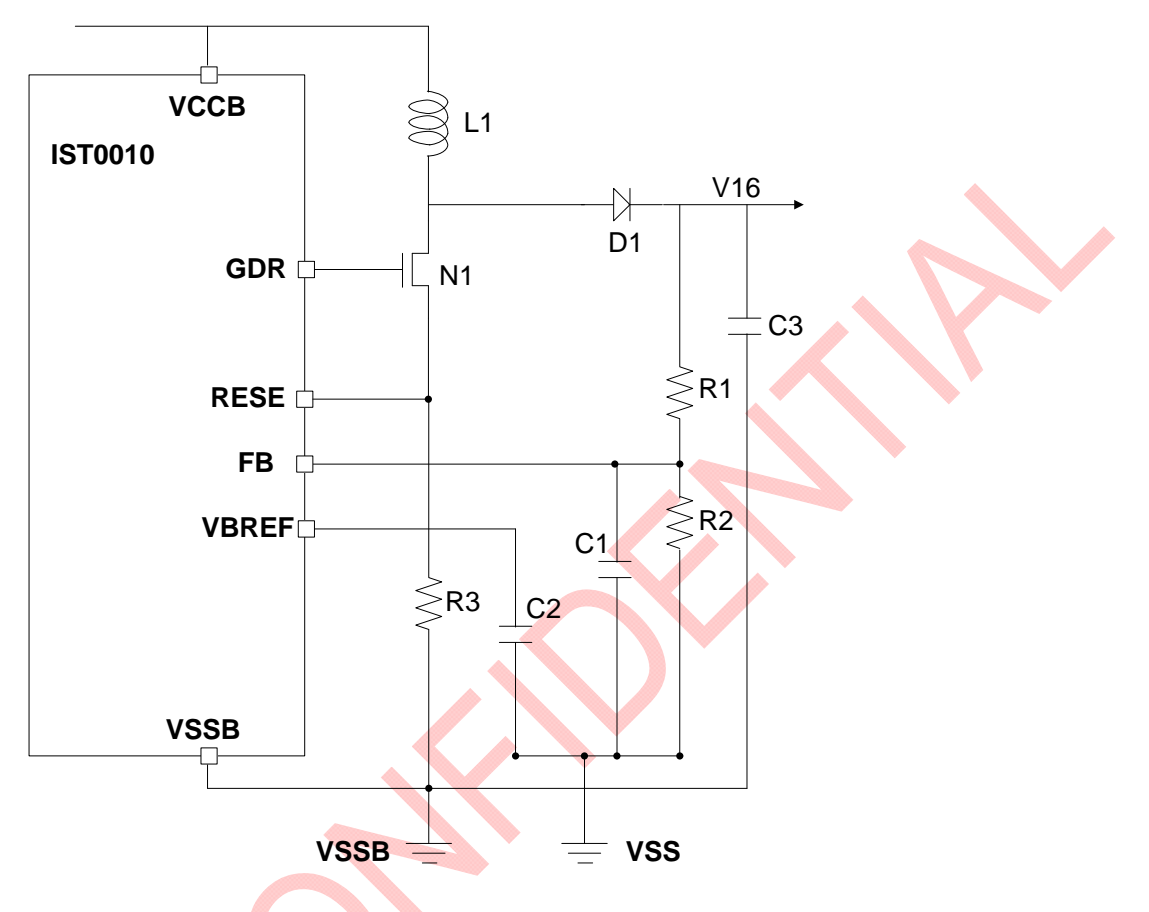

#### **Passive component selection:**

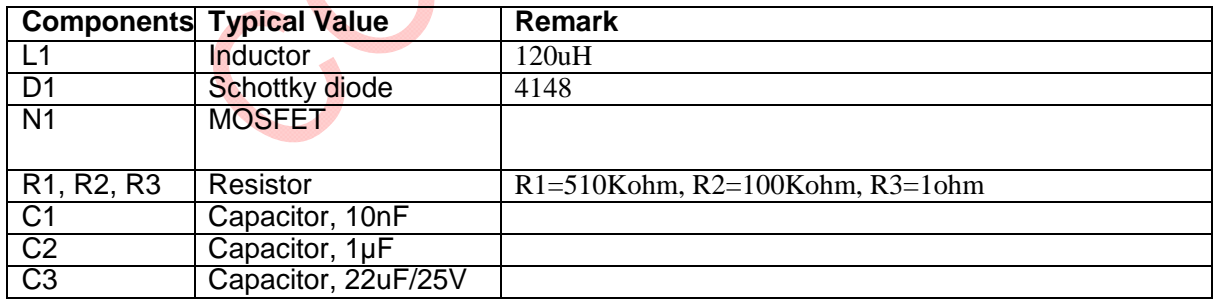

# CHARACTER GENERATOR ROM (CGROM)

IST0010 provides three set of character font. Character font can be selected by programming FT. ENGLISH\_JAPANESE CHARACTER FONT TABLE(default FT[1:0]= 00)

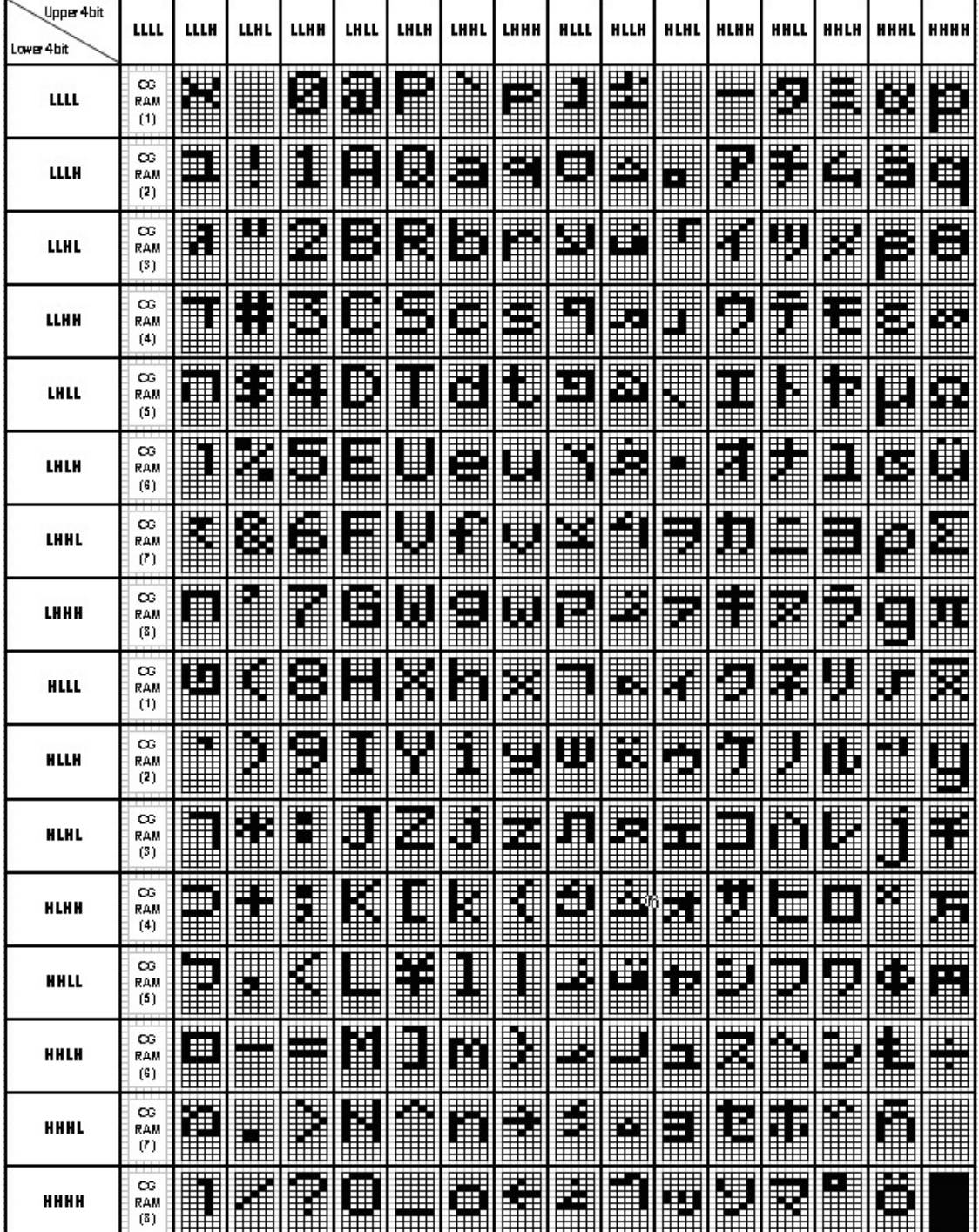

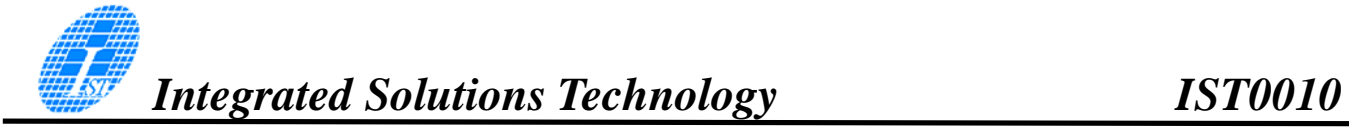

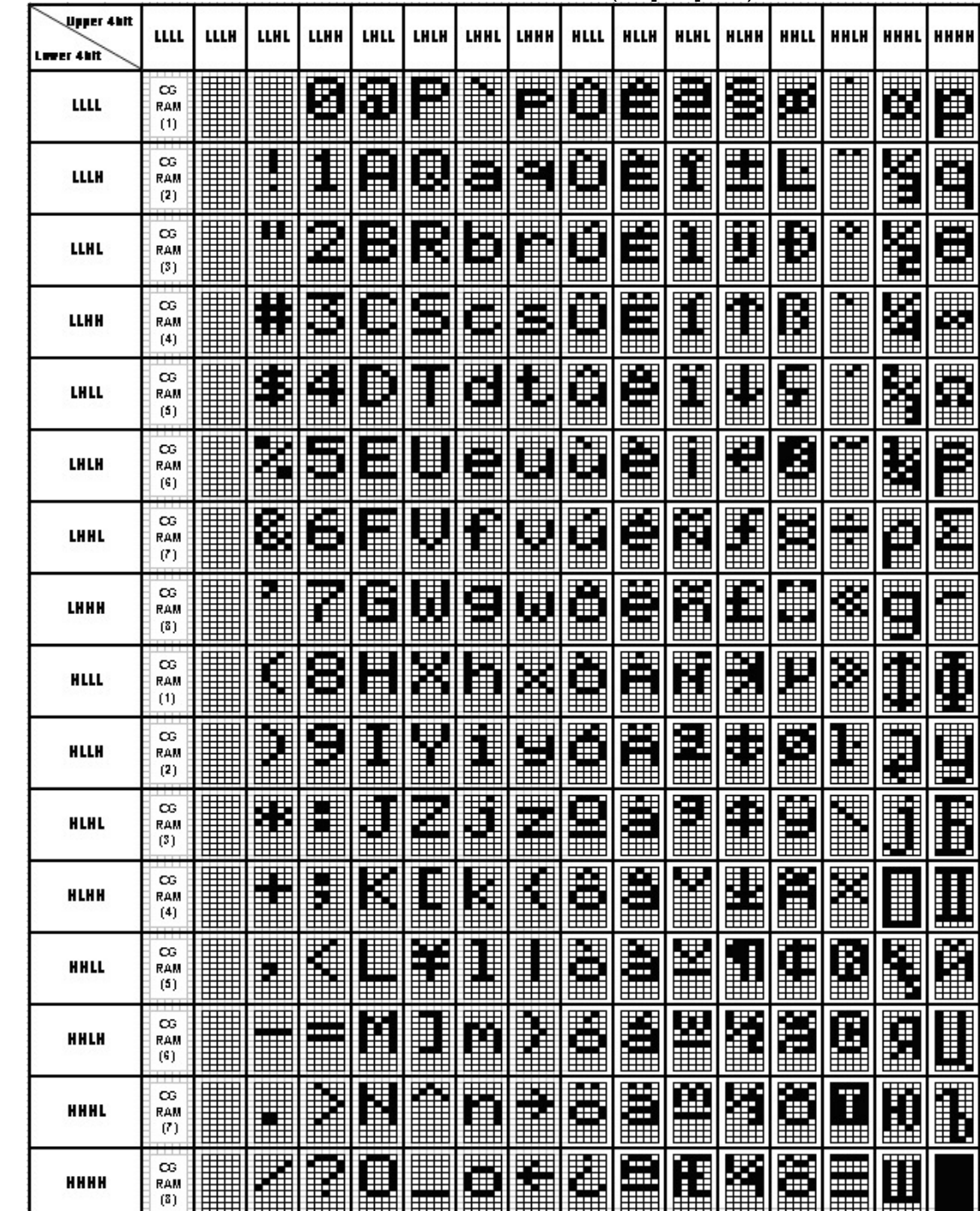

#### WESTERN EUROPEAN CHARACTER FONT TABLE I (FT[1:0]=01)

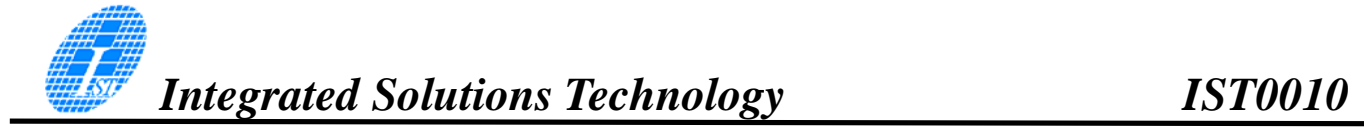

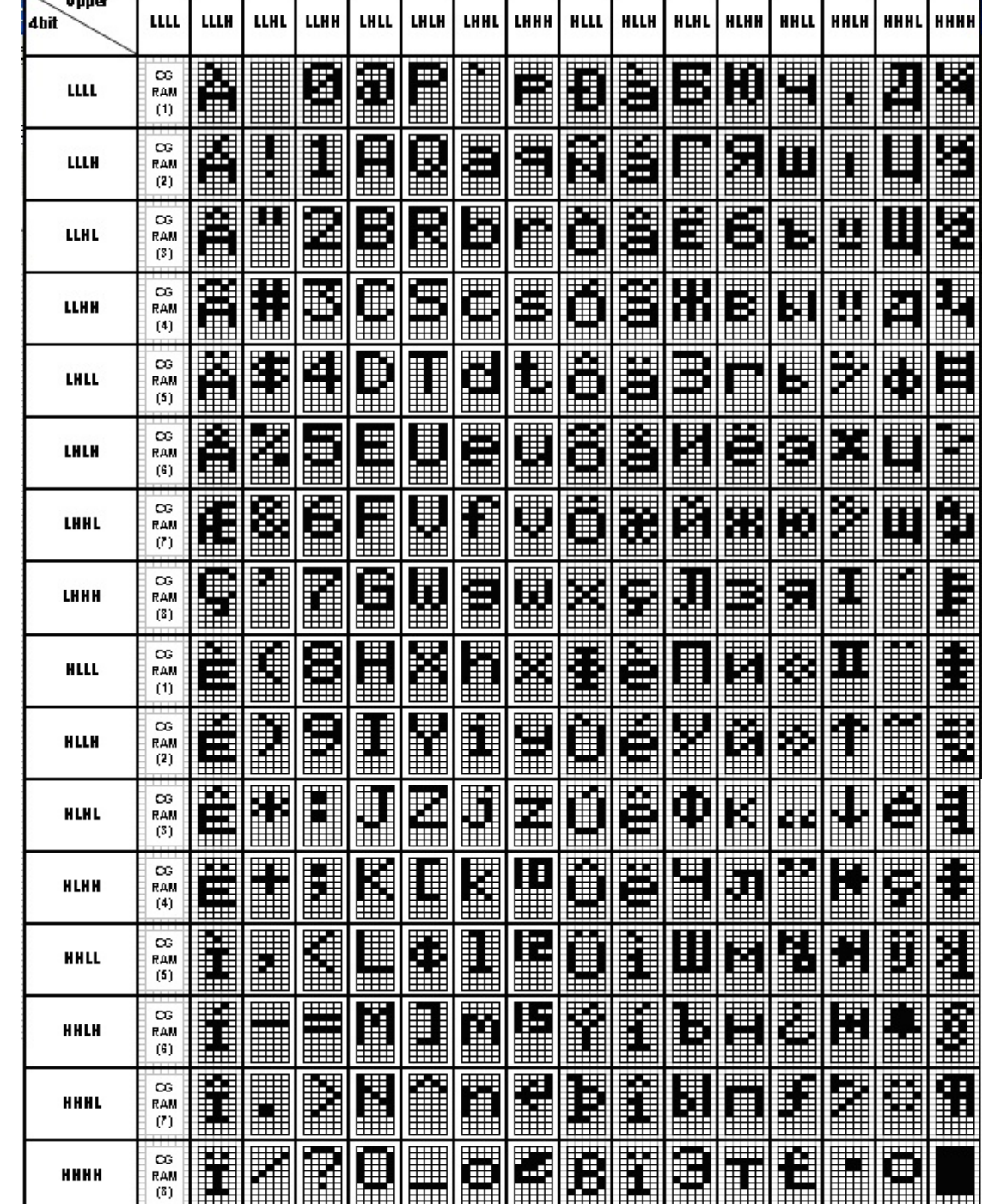

# ENGLISH\_RUSSIAN CHARACTER FONT TABLE(FT[1:0]=10)

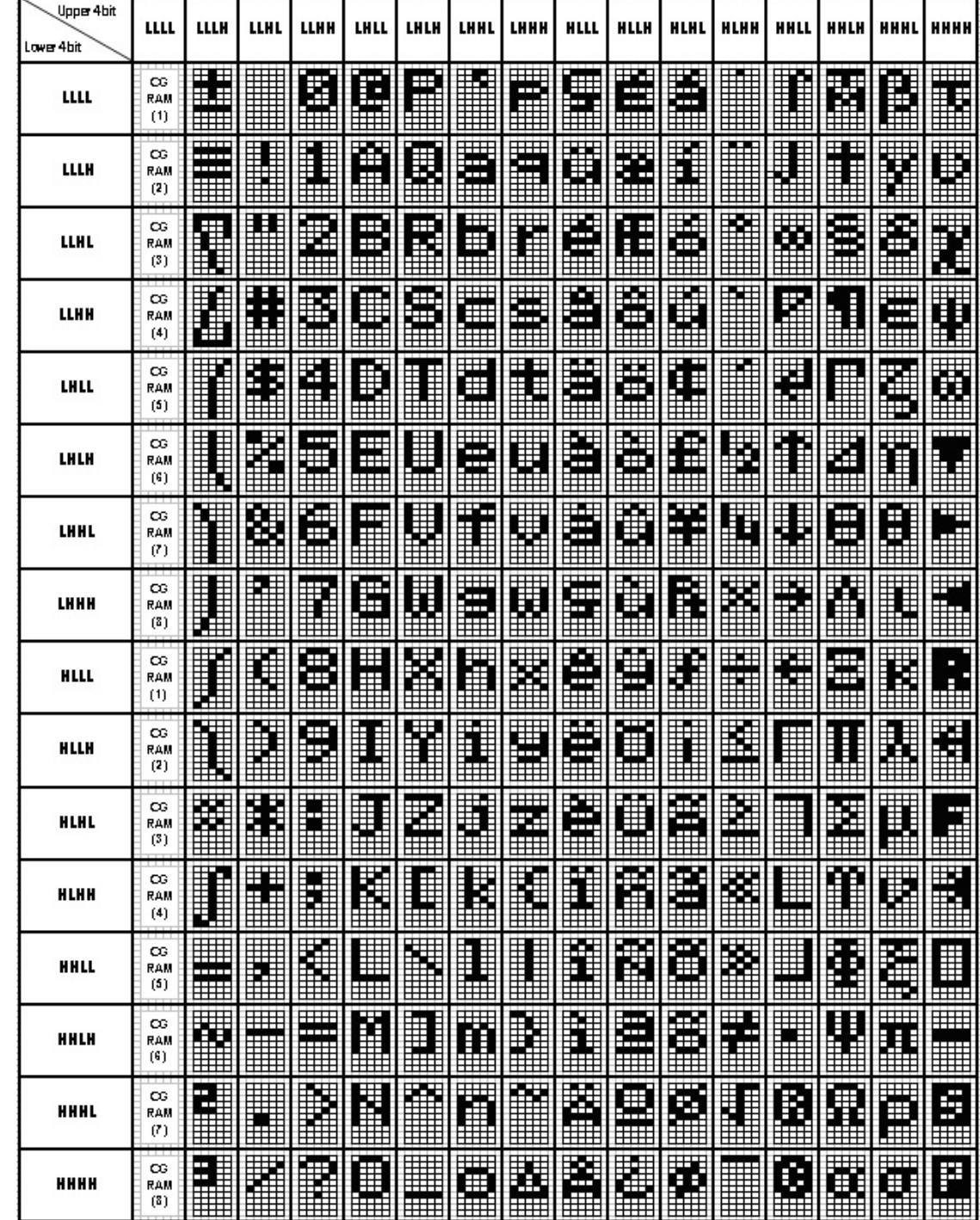

# WESTERN EUROPEAN CHARACTER FONT TABLE II (FT[1:0]=11)

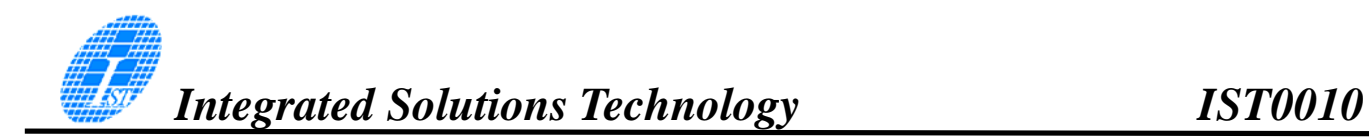

# CHARACTER GENERATOR RAM (CGRAM)

The Character Generator RAM (CGRAM) is used to generate either 5 x 8 dot or 5 x 10 dot character patterns. It can generate eight 5 x 8 dot character patterns or four 5 x 10 dot character patterns. The character patterns generated by the CGRAM can be rewritten. User-defined character patterns for the CGRAM are supported.

#### **RELATIONSHIP BETWEEN CGRAM ADDRESS, DDRAM CHARACTER CODE AND CGRAM CHARACTER PATTERNS (FOR 5 X 8 DOT CHARACTER PATTERN)**

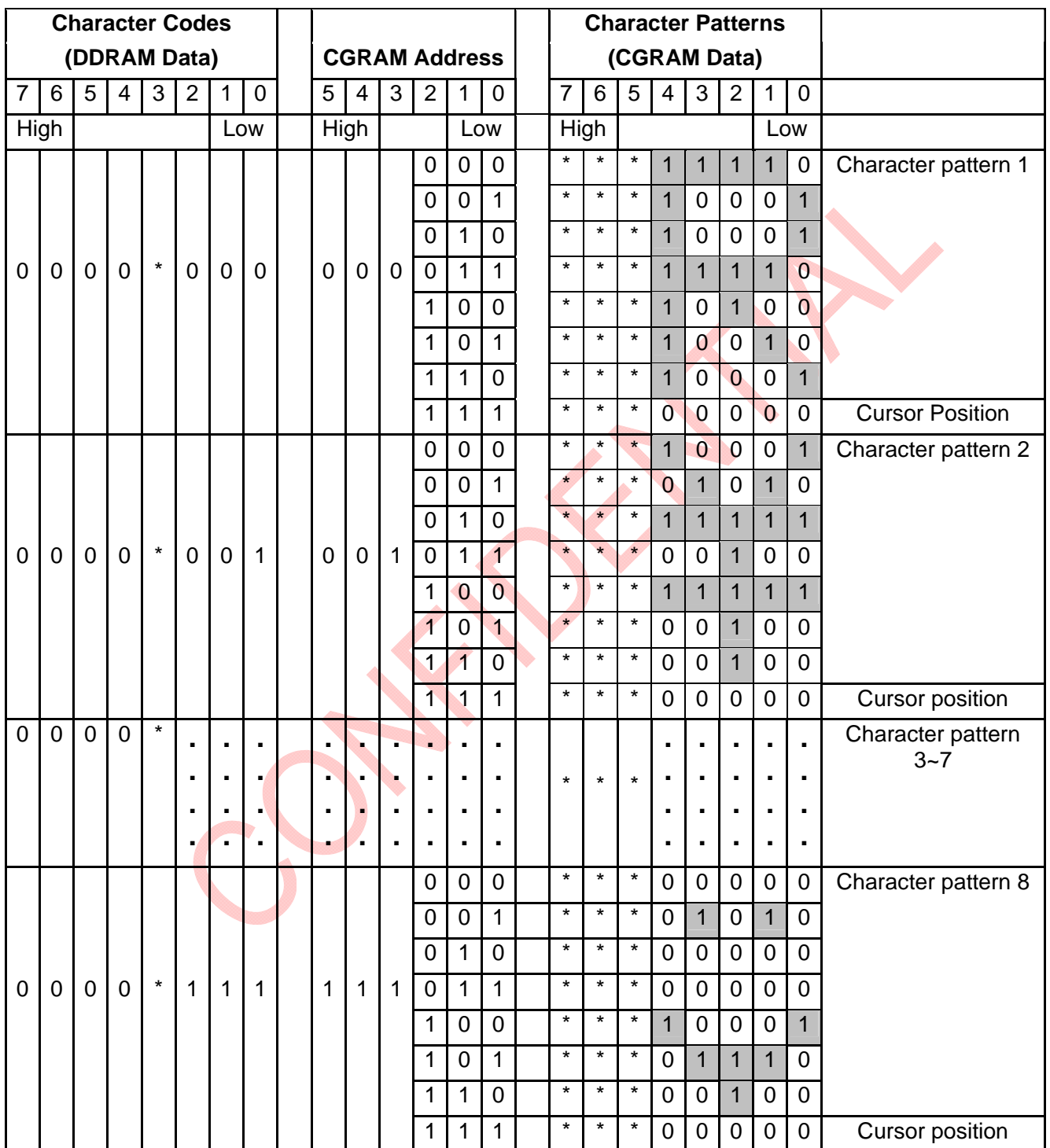

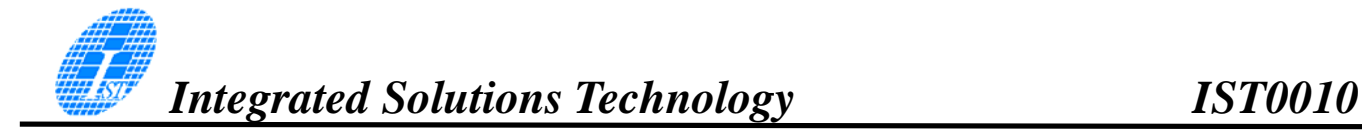

Notes:

- 1.  $*$  = Not Relevant
- 2. The character pattern row positions correspond to the CGRAM data bits -- 0 to 4, where bit 4 is in the left position.
- 3. Character Code Bits 0 to 2 correspond to the CGRAM Address Bits 3 to 5 (3 bits: 8 types)
- 4. If the CGRAM Data is set to "1", then the selection is displayed. If the CGRAM is set to "0", there no selection is made.
- 5. The CGRAM Address Bits 0 to 2 are used to define the character pattern line position. The 8th line is the cursor position and its display is formed by the logical OR with the cursor. The 8th line CGRAM data bits 0 to 4 must be set to "0". If any of the 8th line CGRAM data bits 0 to 4 is set to "1", the corresponding display location will light up regardless of the cursor position.
- 6. When the Character Code Bits 4 to 7 are set to "0", then the CGRAM Character Pattern is selected. It must be noted that Character Code Bit 3 is not relevant and will not have any effect on the character display. Because of this, the first Character Pattern shown above (R) can be displayed when the Character Code is 00H or 08H.

#### **RELATIONSHIP BETWEEN CGRAM ADDRESS, DDRAM CHARACTER CODE AND CGRAM CHARACTER PATTERNS (FOR 5 X10 DOT CHARACTER PATTERN)**

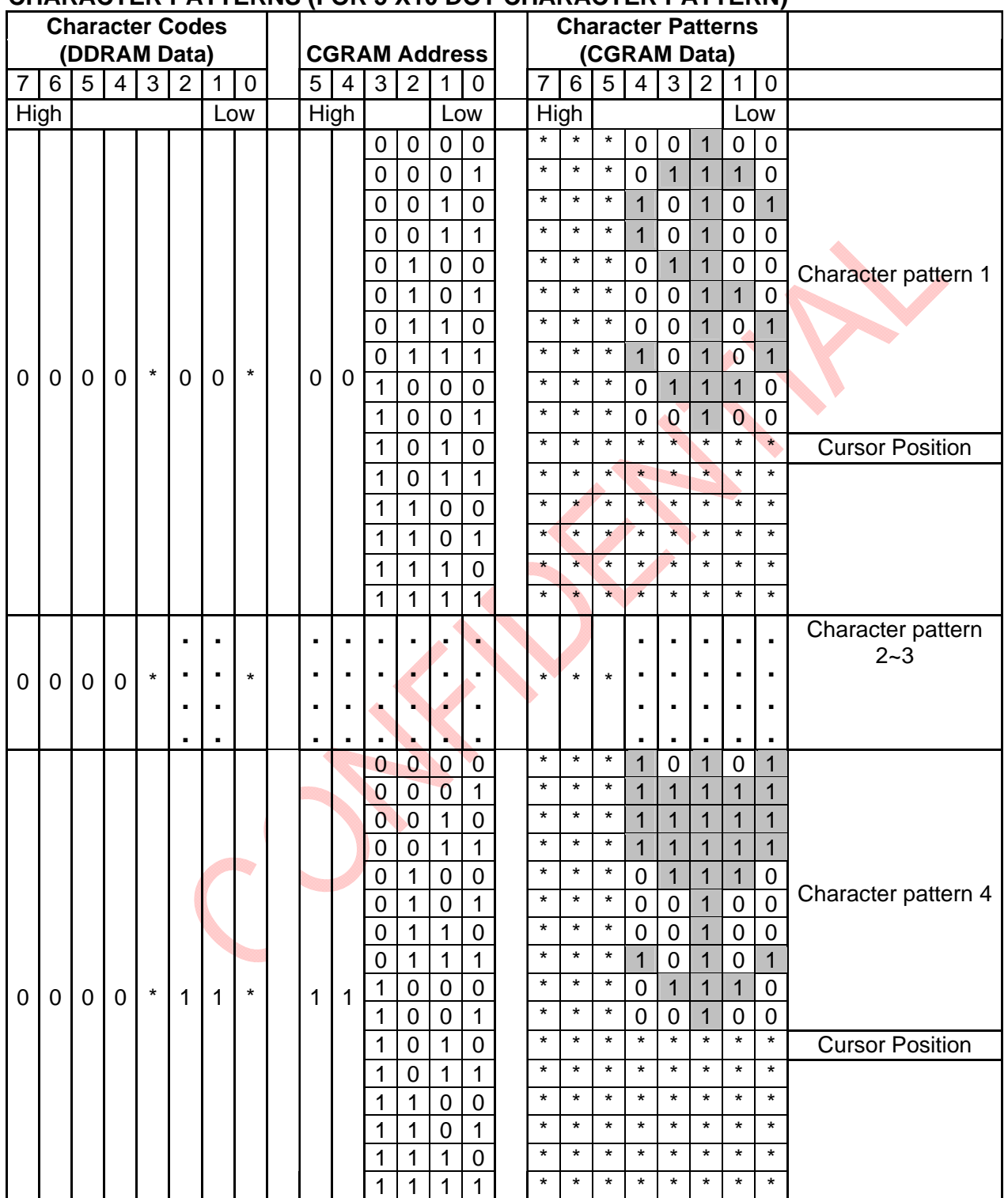

**Document No.:IST-RD-0087 Version: 011 20 20 Nov. 2011** 

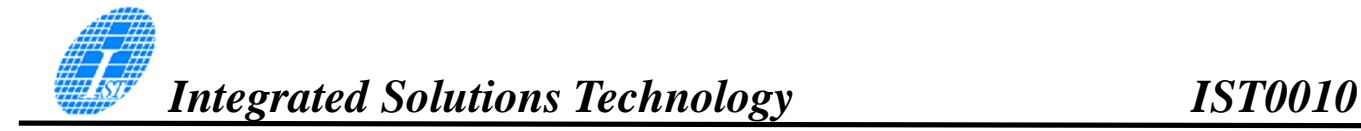

Notes:

- 1.  $*$  = Not Relevant
- 2. The character pattern row positions correspond to the CGRAM data bits -- 0 to 4, where bit 4 is in the left position.
- 3. Character Code Bits 1 and 2 correspond to the CGRAM Address Bits -- 4 and 5 respectively (2 bits : 4 types)
- 4. If the CGRAM Data is set to "1", then the selection is displayed. If the CGRAM is set to "0", there no selection is made.
- 5. The CGRAM Address Bits 0 to 3 are used to define the character pattern line position. The 11th line is the cursor position and its display is formed by the logical OR with the cursor. The 11th line CGRAM data bits 0 to 4 must be set to "0". If any of the 11th line CGRAM data bits 0 to 4 is set to "1", the corresponding display location will light up regardless of the cursor position.
- 6. When the Character Code Bits 4 to 7 are set to "0", then the CGRAM Character Pattern is selected. It must be noted that Character Code Bit -- 0 and 3 are not relevant and will not have any effect on the character display. Because of this, the Character Pattern shown above ( \$ ) can be displayed when the Character Code is 00H, 01H, 08H or 09H.

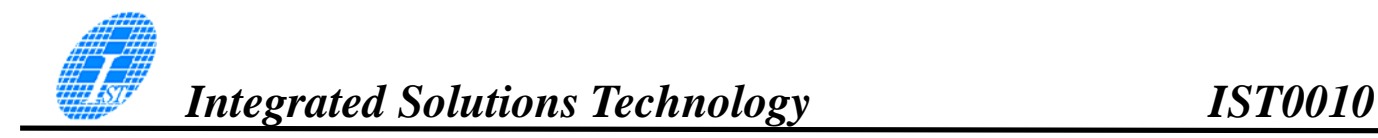

### TIMING GENERATION CIRCUIT

The timing signals for the internal circuit operations (i.e. DDRAM, CGRAM, and CGROM) are generated by the Timing Generation Circuit. The timing signals for the MPU internal operation and the RAM Read for Display are generated separately in order to prevent one from interfering with the other. This means that, for example, when the data is being written into the DDRAM, there will be no unwanted interference such as flickering in areas other than the display area.

#### OLED DRIVER CIRCUIT

IST0010 provides 16 Common Drivers and 100 Segment Driver Outputs. When a character font and the number of lines to be displayed have been selected, the corresponding Common Drivers output the waveform automatically. A non-selection waveform will be outputted by the rest of the Common outputs.

### CURSOR/BLINK CONTROL CIRCUIT

The cursor or character blinking is generated by the Cursor / Blink Control Circuit. The cursor or the blinking will appear with the digit located at the Display Data RAM (DDRAM) Address Set in the Address Counter (AC).

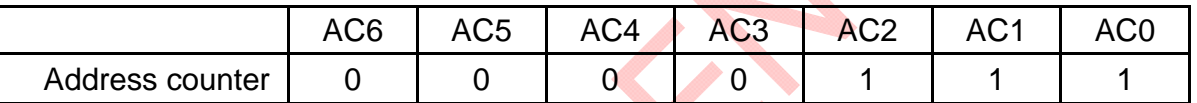

# **CASE 1: FOR 1-LINE DISPLAY**

Example: When the Address Counter (AC) is set to 0EH, the cursor position is displayed at DDRAM Address 0EH.

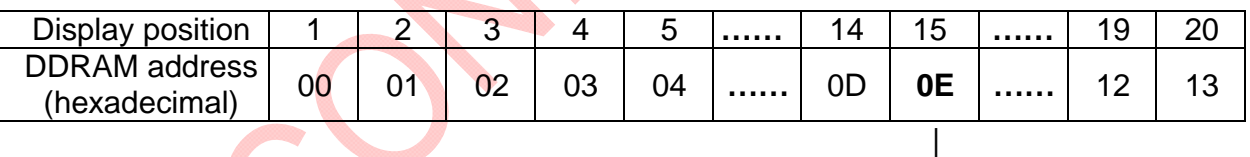

Cursor Position

Note: The cursor or blinking appears when the Address Counter (AC) selects the Character Generator RAM (CGRAM). When the AC selects CGRAM Address, then the cursor or the blinking is displayed in a irrelevant and meaningless position.

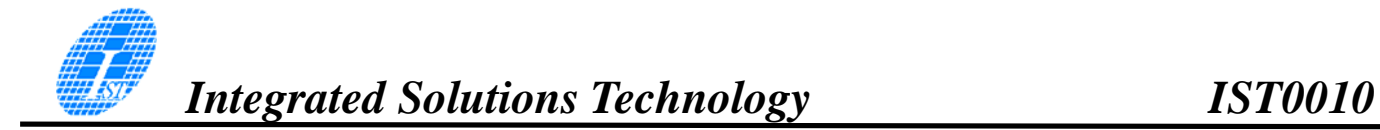

### **CASE 2: FOR 2-LINE DISPLAY**

Example: When the Address Counter (AC) is set to 46H, the cursor position is displayed at DDRAM Address 46H.

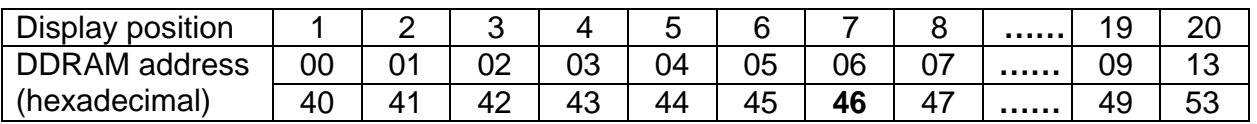

 | Cursor Position

Note:

The cursor or blinking appears when the Address Counter (AC) selects the Character Generator RAM (CGRAM). When the AC selects CGRAM Address, then the cursor or the blinking is displayed in an irrelevant and meaningless position.

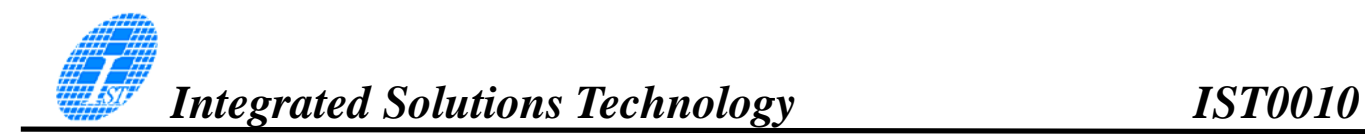

## **INTERNAL RESET CIRCUIT INITIALIZATION**

When power is turned ON, IST0010 is initialized automatically by an internal reset circuit. The following items are set (default) during the initialization.

1. Display clear

- 2. Function set: DL="1": 8-bit interface data N="0": 1-line display F="0": 5 x 8 dot character font
- 3. Power turn off PWR="0"

.

- 4. Display on/off control: D="0": Display off C="0": Cursor off
- B="0": Blinking off 5. Entry mode set I/D="0": Decrement by 1 S="0": No shift
- 6. Cursor/Display shift/Mode / Pwr S/C="0", R/L="1": Shifts cursor position to the right G/C="0": Character mode Pwr="1": Internal DCDC power on

The Busy Flag (BF) is in a busy state until the initialization is completed (BF="1"). The busy state will be in effect 10 ms after VDD stabilization.

# **CHARACTER MODE ADDRESSING**

IST0010 provides two kind of character mode. User can fill in 128 characters data (N=0, one line) or 64 characters data per line (N=1, two line) in embedded RAM to display graphic. Character mode address can be controlled by DDRAM address instruction.

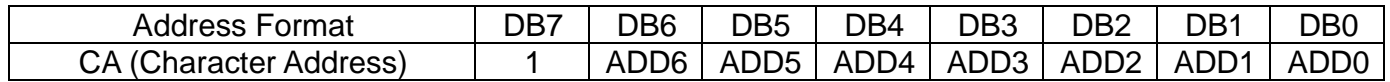

(1)1-Line condition (N=0)

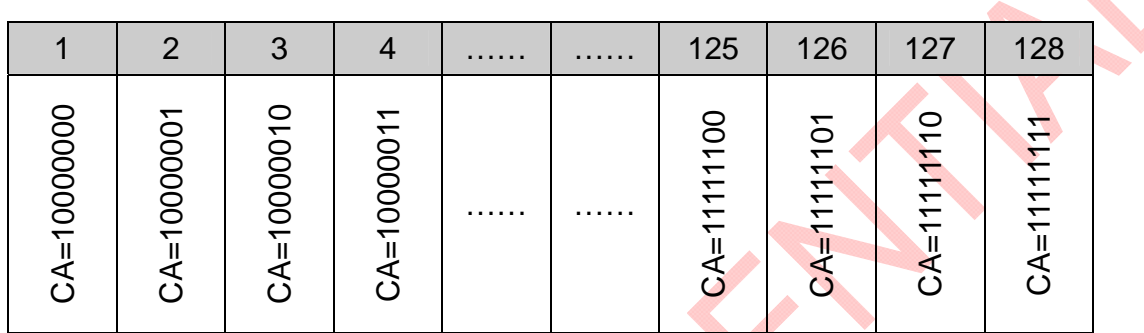

### (2)2-Line condition (N=1)

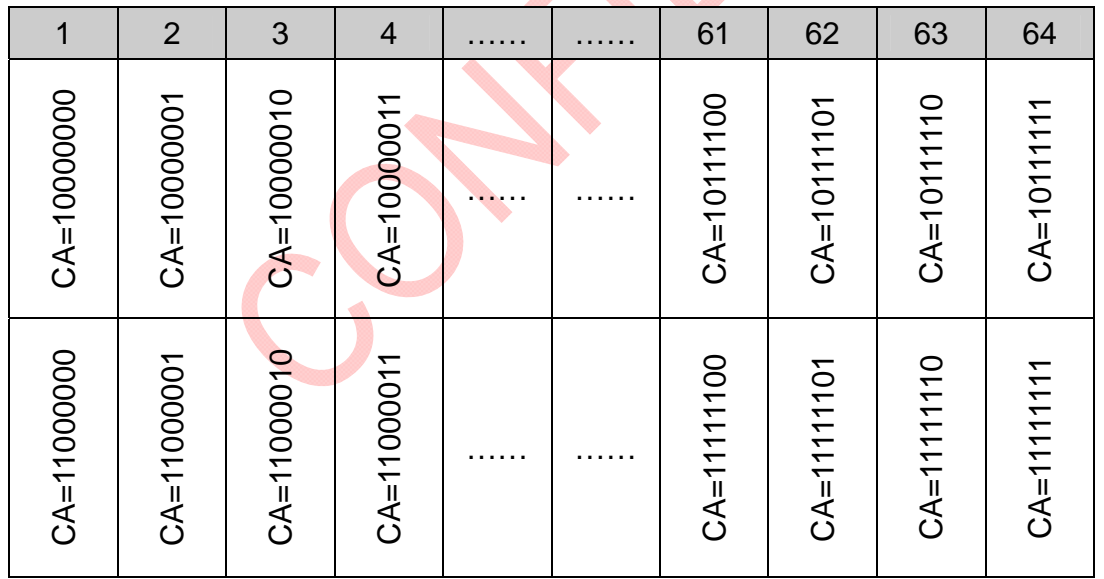

、

# **GRAPHIC MODE ADDRESSING**

IST0010 provides not only character mode but also graphic mode. User can fill in 100x16 data in embedded RAM to display graphic. Graphic mode addressing is different from character mode. Use DDRAM address instruction to set X-axis address of Graphic mode and CGRAM address instruction to set Y-axis of Graphic mode.

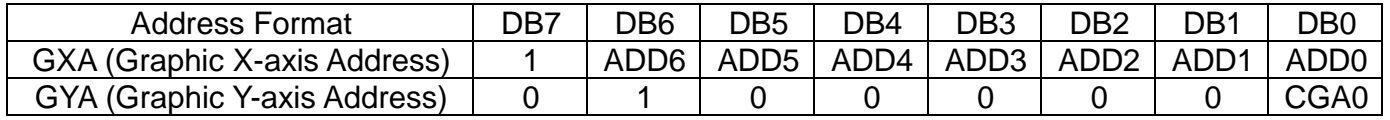

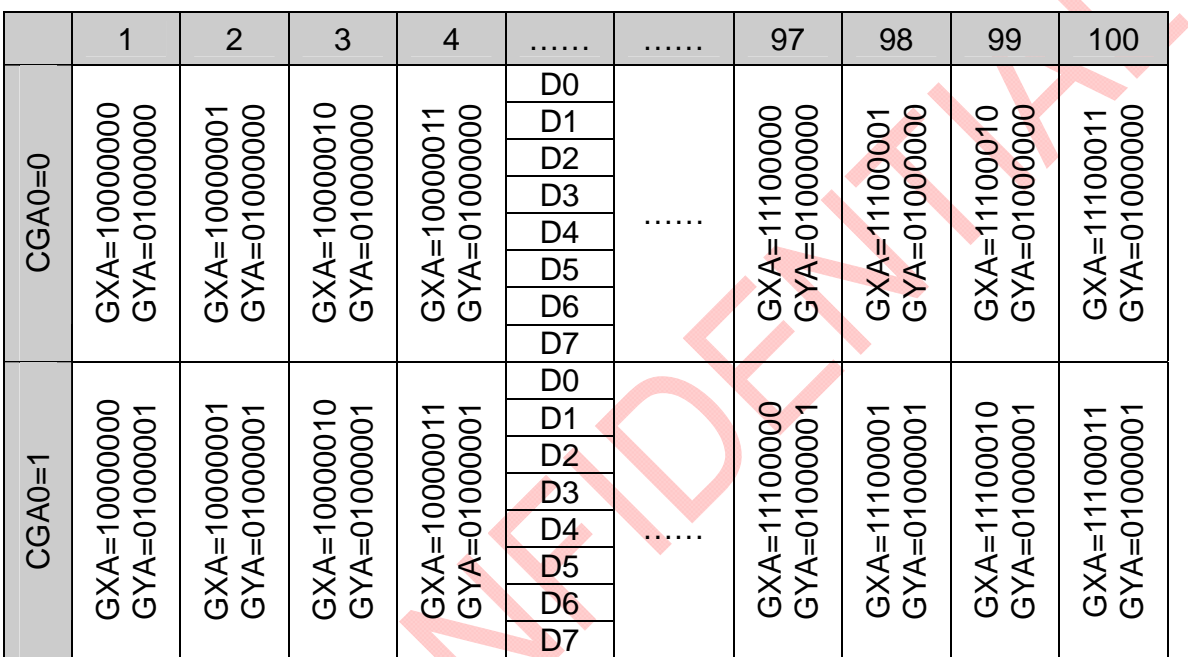

## **INITIALIZATION BY INSTRUCTION**

# **(1)8-bit mode**

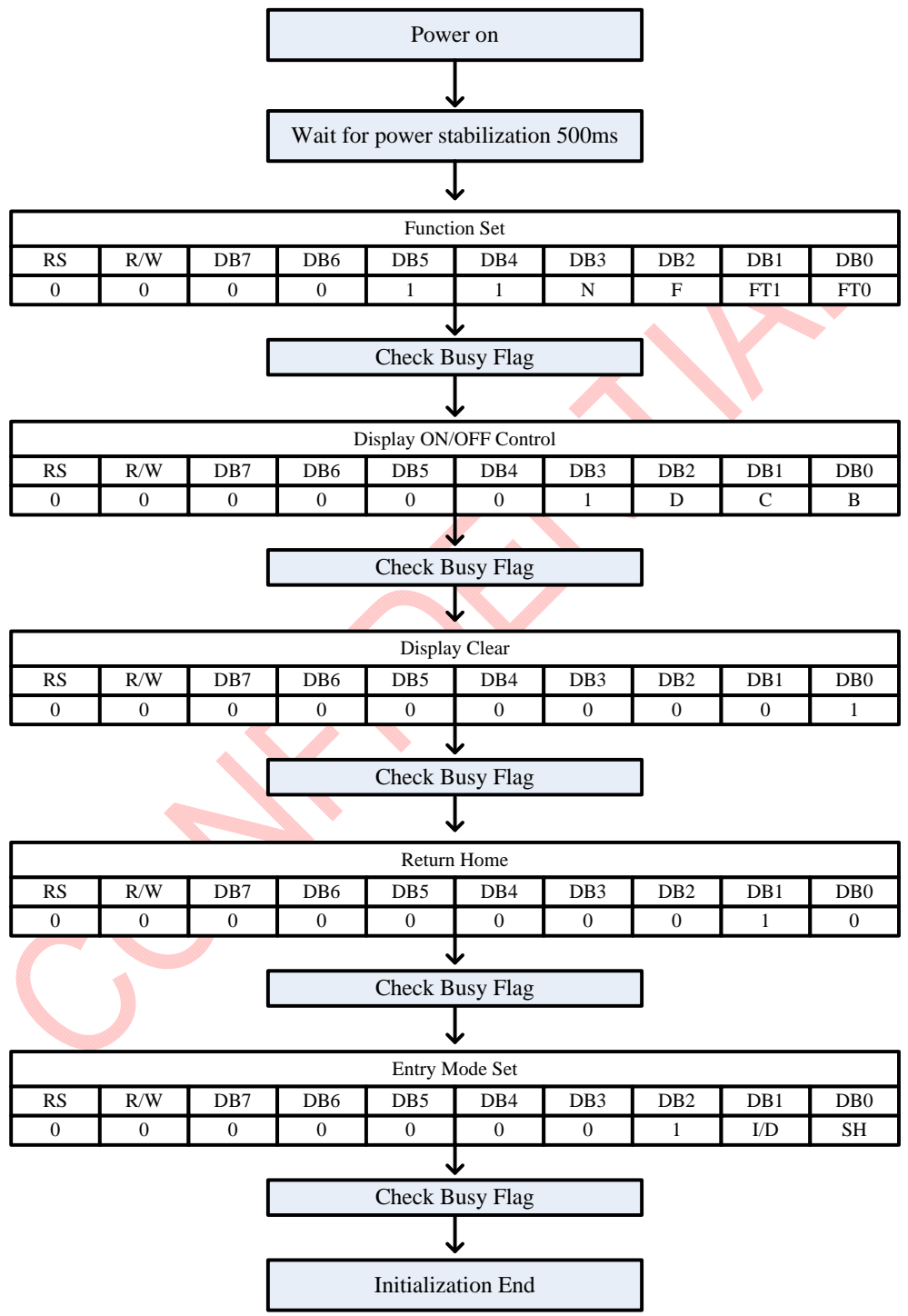

# **(2)4-bit mode**

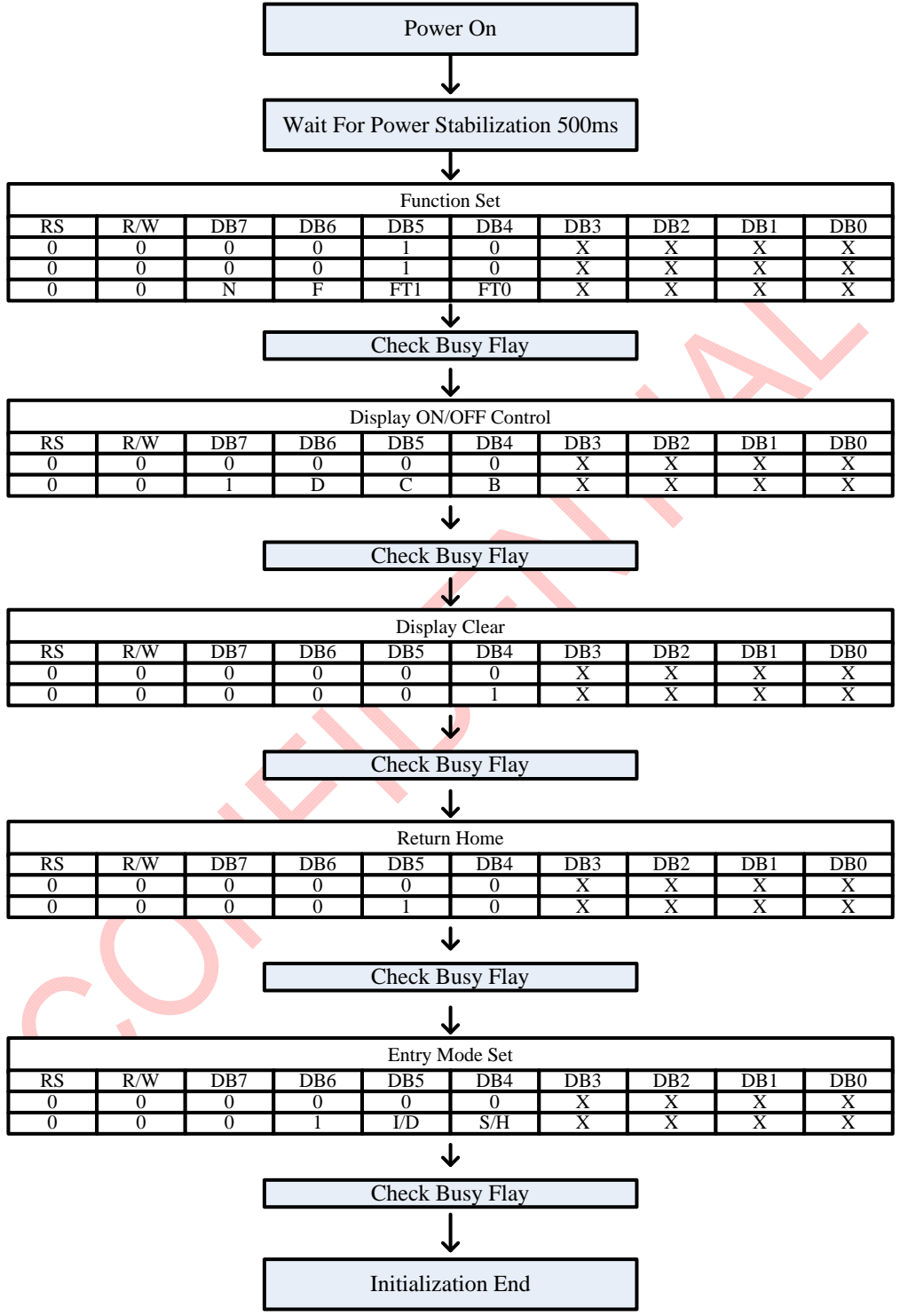

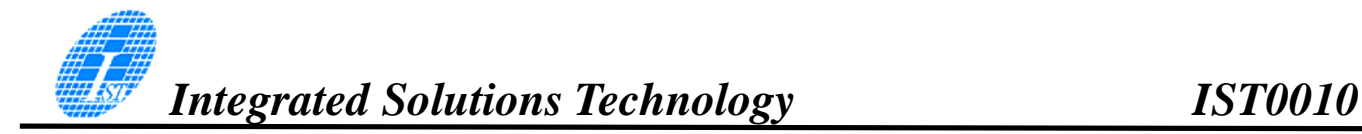

### **INSTRUCTIONS**

IST0010's Instruction Register (IR) and Data Register (DR) are the only registers that can be controlled by the MPU. Prior to the commencement of it internal operation, IST0010 temporarily stores the control information to its Instruction Register (IR) and Data Register (DR) in order to easily facilitate interface with various types of MPU. The internal operations of the IST0010 are determined by the signals (RS, R/WB, DB0 to DB7) that are sent from the MPU. These signals are categorized into 4 instructions types, namely:

- 1. Function Setting Instructions (i.e. Display, Format, Data Length etc.)
- 2. Internal RAM Address Setting Instructions
- 3. Data Transfer with Internal RAM Instructions
- 4. Miscellaneous Function Instructions

The generally used instructions are those that execute data transfers with the internal RAM. However, when the internal RAM addresses are auto incremented/decremented by 1 after each Data Write, the program load of the MPU is lightened. The Display Shift Instruction can be executed at the same time as the Display Data Write, thereby minimizing system development time with maximum programming efficiency.

When an instruction is being executed for an internal operation, only the Busy Flag/Address Read Instruction can be performed. The other instructions are not valid. It should be noted that during the execution of an instruction, the Busy Flag is set to "1". The Busy Flag is set to "0" when the instructions are can be accepted and executed. Therefore, the Busy Flag should be checked to make certain that BF = "0" before sending another instruction from the MPU. If not, the time between the first instruction and the next instruction is longer than the time it takes to execute the instruction itself.

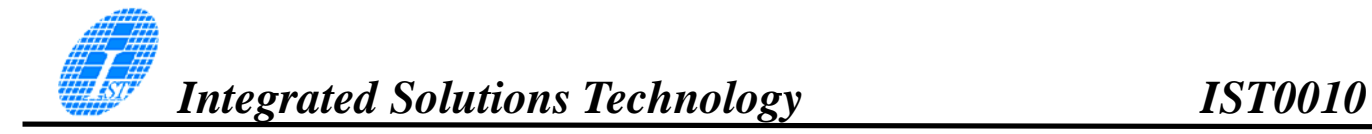

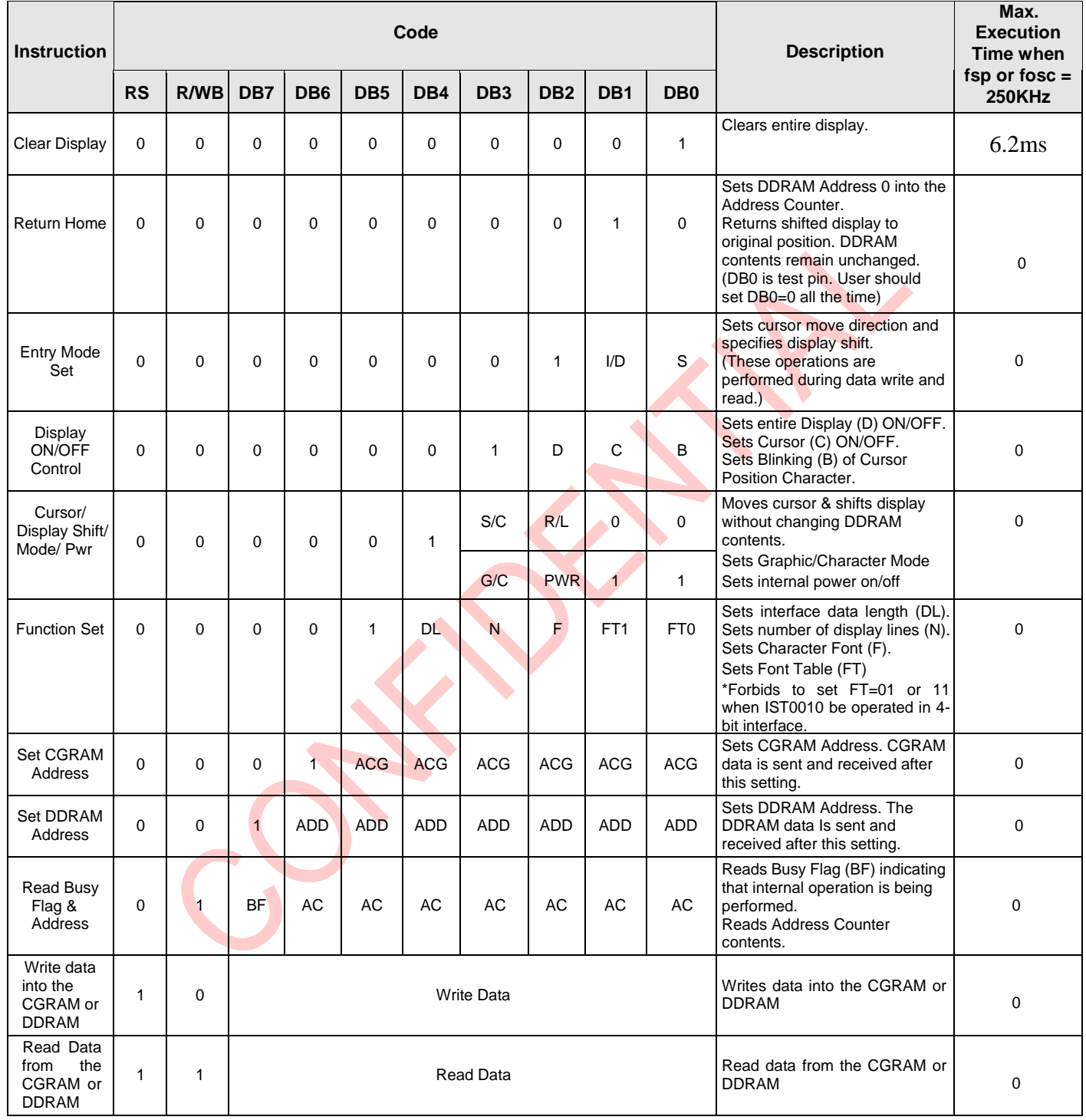

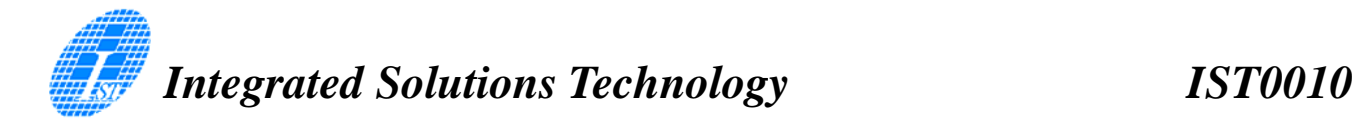

Notes:

- 1. After the CGRAM/DDRAM Read or Write Instruction has been executed, the RAM Address Counter is incremented or decremented by 1. After the Busy Flag is turned OFF, the RAM Address is updated.
- 2. I/D=Increment/Decrement Bit
	- I/D="1": Increment
	- I/D="0": Decrement
- 3. S=Shift Entire Display Control Bit. When S="0", shift function disable.
- 4. BF=Busy Flag
	- BF="1": Internal Operating in Progress
	- BF="0": No Internal Operation is being executed, next instruction can be accepted.
- 5. R/L=Shift Right/Left
	- R/L="1": Shift to the Right
	- R/L="0": Shift to the Left
- 6. S/C=Display Shift/Cursor Move
	- S/C="1": Display Shift
	- S/C="0": Cursor Move
- 7. G/C=Graphic/Character mode selection. G/C="0", Character mode is selected. G/C="1", Graphic mode is selected.
- 8. PWR=Internal DCDC on/of control. PWR="1", DCDC on. PWR="0", DCDC off.
- 9. DDRAM=Display Data RAM
- 10. CGRAM=Character Generator RAM
- 11. ACG=CGRAM Address
- 12. ADD=Address Counter Address (corresponds to cursor address)
- 13. AC=Address Counter (used for DDRAM and CGRAM Addresses)
- 14. F=Character Pattern Mode
	- F="1": 5 x 10 dots
	- $F = "0" : 5 \times 8$  dots
- 15. N=Number of Lines Displayed
	- N="1": 2 Line Display
	- N="0": 1-Line Display

# INSTRUCTION DESCRIPTION **CLEAR DISPLAY INSTRUCTION**

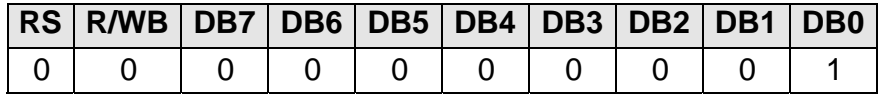

This instruction is used to clear the Display Write Space 20H in all DDRAM Addresses. That is, the character pattern for the Character Code 20H must be a BLANK pattern.

# **RETURN HOME INSTRUCTION**

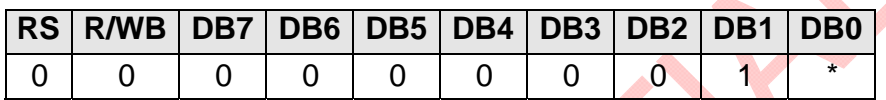

Note: \* = Not Relevant

This instruction is used to set the DDRAM Address 0 into the Address Counter and revert the display to its original status (if the display has been shifted). The DDRAM contents do not change.

The cursor or blinking will go to the left edge of the display. If there are 2 lines displayed, the cursor or blinking will go to the first line's left edge of the display.

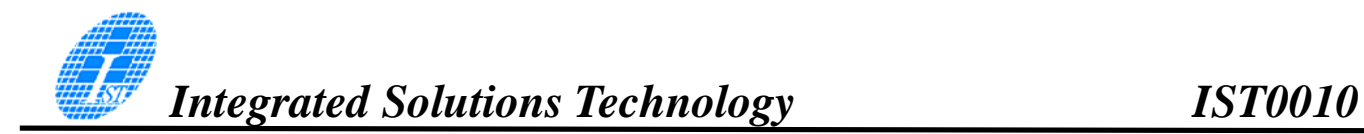

## ENTRY MODE SET INSTRUCTION

The Entry Mode Set Instruction has two controlling bits: I/D and S. Please refer to the table below.

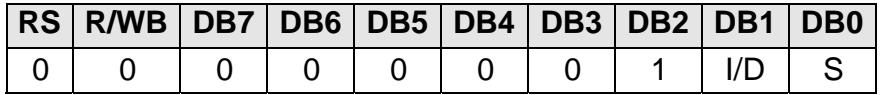

## **I/D IS THE INCREMENT/DECREMENT BIT.**

When I/D is set to "1", the DDRAM Address is incremented by "1" when a character code is written into or read from the DDRAM. An increment of 1 will move the cursor or blinking one step to the right.

When I/D is set to "0", the DDRAM is decremented by 1 when a character code is written into or read from the DDRAM. A decrement of 1 will move the cursor or blinking one step to the left.

### **S: SHIFT ENTIRE DISPLAY CONTROL BIT**

This bit is used to shift the entire display. When S is set to "1", the entire display is shifted to the right (when  $I/D = "0"$ ) or left (when  $I/D = "1"$ ). When S is set to "0", the display is not shifted.

#### **Ex1 : I/D=1, S=1**

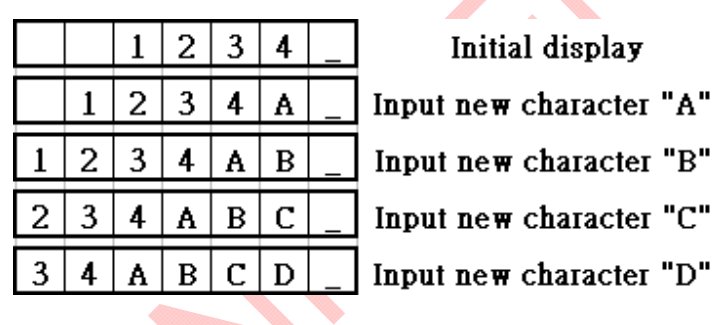

**Ex2 : I/D=0, S=1** 

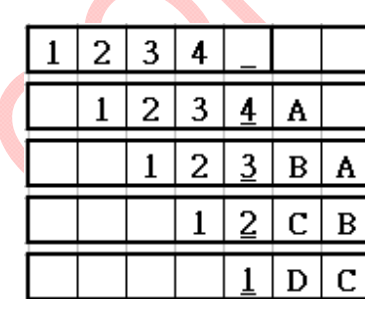

Initial display

Input new character "A"

Input new character "B"

Input new character "C"

Input new character "D"

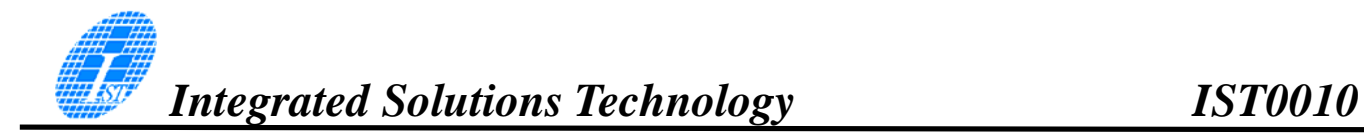

#### DISPLAY ON/OFF CONTROL INSTRUCTION

The Display On / OFF Instruction is used to turn the display ON or OFF. The controlling bits are D, C and B.

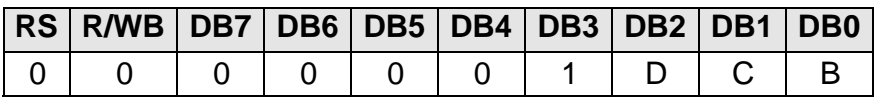

#### **D: DISPLAY ON/OFF BIT**

When D is set to "1", the display is turned ON. When D is set to "0", the display is turned OFF and the display data is stored in the DDRAM. The display data can be instantly displayed by setting D to "1".

# **C: CURSOR DISPLAY CONTROL BIT**

When C is set to "1", the cursor is displayed. In a 5 x 8 dot character font, the cursor is displayed via the 5 dots in the 8th line. In a 5 x 10 dot character font, it is displayed via 5 dots in the 11th line.

When C is set to "0", the cursor display is disabled.

During a Display Data Write, the function of the I/D and others will not be altered even if the cursor is not present. Please refer to the figure below.

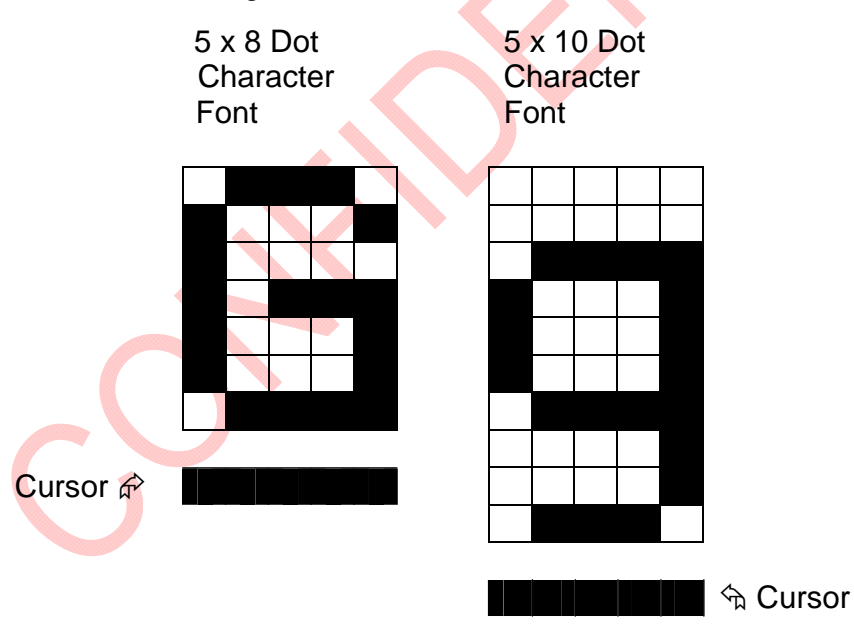

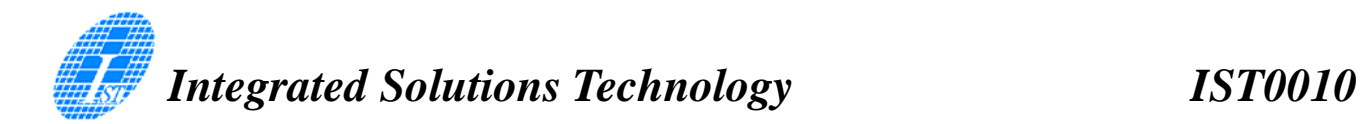

#### **B: BLINKING CONTROL BIT**

When B is set to '1", the character specified by the cursor blinks. The blinking feature is displayed by switching between the blank dots and the displayed character at a speed of 409.6ms intervals when the fcp or fosc is 250kHz. Please refer to the figure below.

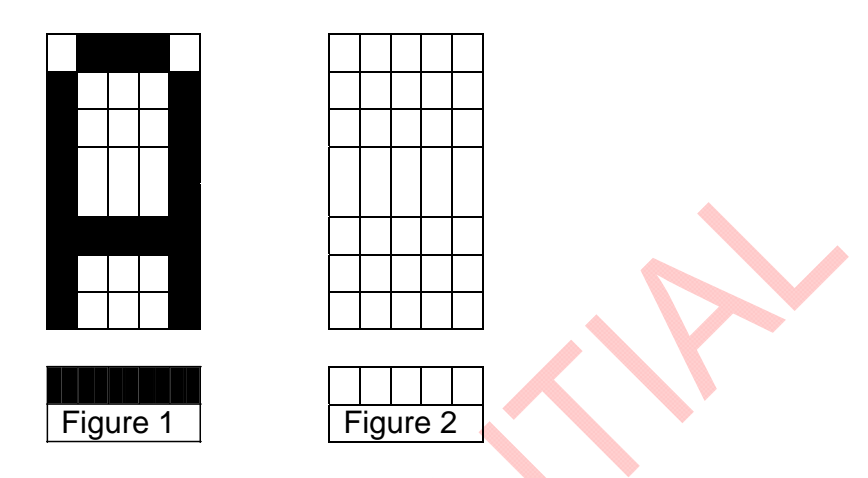

Note: Figures 1 and 2 are alternately displayed

The cursor and the blinking can be set to display at the same time. The blinking frequency depends on the fosc or the reciprocal of fcp.

To illustrate, when fosc=250K Hz, then, the blinking frequency=409.6 x 250/270=379.2ms

# CURSOR/DISPLAY SHIFT INSTRUCTION

This instruction is used to shift the cursor or display position to the left or right without writing or reading the Display Data. This function is used to correct or search the display. Please refer to the table below.

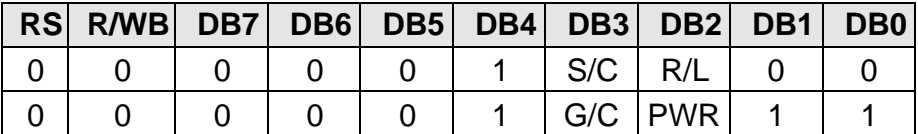

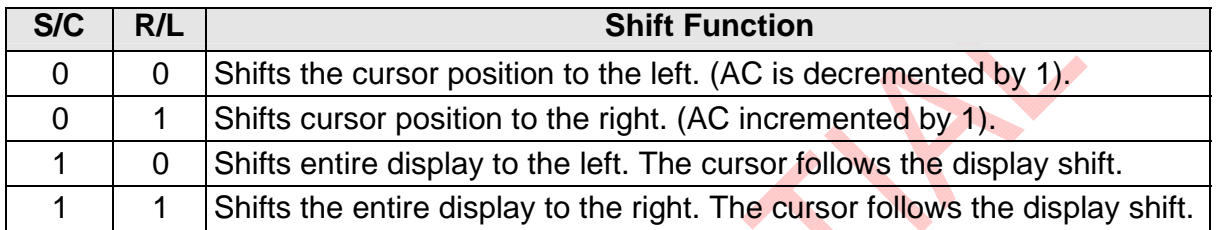

In a 2-line Display, the cursor moves to the second line when it passes the 40th digit of the first line. The first and second line displays will shift at the same time.

When the displayed data is shifted repeatedly, each line moves only horizontally. The second line display does not shift into the first line position.

The Address Counter (AC) contents will not change if the only action performed is a Display Shift.

# **G/C: GRAPHIC MODE / CHARACTER MODE SELECTION**

This bit is used to select the display mode for further process. When G/C = 1, the *GRAPHIC MODE* will be selected. When G/C = 0, the *CHARACTER MODE* will be selected.

# **PWR: ENABLE/DISABLE INTERNAL POWER**

This bit is used to turn ON or turn OFF the internal power. When PWR = 1, the internal power is turned ON. When PWR =  $0$ , the internal power is turned OFF.

# FUNCTION SET INSTRUCTION

The Function Set Instruction has three controlling 3 bits, namely: DL, N and F. Please refer to the table below.

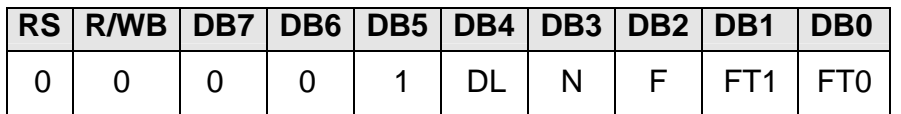

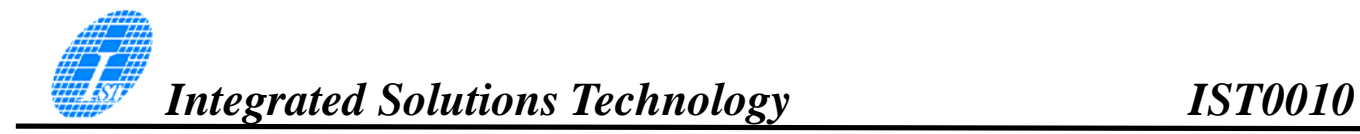

# **DL: INTERFACE DATA LENGTH CONTROL BIT**

This is used to set the interface data length. When DL is set to "1", the data is sent or received in 8-bit length via the DB0 to DB7 (for an 8-Bit Data Transfer). When DL is set to "0", the data is sent or received in 4-bit length via DB4 to DB7 (for a 4-Bit Data Transfer). When the 4-bit data length is selected, the data must be sent or received twice.

The default data length is 8-bit, if chip want to operation in 4-Bit interface, the first instruction after power on, set to DL is "0" use function set command and data length is changed from 8-Bit to 4- Bit, secondly, it requires two times (4-Bit twice) to accomplish complete function set command to set DL(4-bit data length), N(display line), F(character font) and FT(font table). 4-Bit operation setting flow please refer to page 28.

### **N: NUMBER OF DISPLAY LINE**

This is used to set the number of display lines. When N="1", the 2-line display is selected. When N is set to "0", the 1-line display is selected.

## **F: CHARACTER FONT SET**

This is used to set the character font set. When F is set to " $0$ ", the  $5 \times 8$  dot character font is selected. When F is set to "1", the 5 x 10 dot character font is selected.

It must be noted that the character font setting must be performed at the head of the program before executing any instructions other than the Busy Flag and Address Instruction. Otherwise, the Function Set Instruction cannot be executed unless the interface data length is changed.

# **FT1, FT0: FONT TABLE SELECTION**

These two bits are used to select one font table out of the three for further process.

When (FT1, FT0) = (0, 0), the *ENGLISH* JAPANESE CHARACTER FONT TABLE will be selected.

(FT1, FT0) = (0, 1), the *WESTERN EUROPEAN CHARACTER FONT TABLE-I* will be selected.

(FT1, FT0) = (1, 0), the *ENGLISH\_RUSSIAN CHARACTER FONT TABLE* will be selected.

(FT1, FT0) = (1, 1), the *WESTERN EUROPEAN CHARACTER FONT TABLE-II* will be selected.

Note: The default setting for FT1 and FT0 is 0 and 0 respectively which means the default Font Table is *ENGLISH\_JAPANESE CHARACTER FONT TABLE.* 

It must be noted that Function Set instruction be executed on display off status.

# SET CGRAM ADDRESS INSTRUCTION

This instruction is used to set the CGRAM Address binary AAAAAA into the Address Counter. Data is then written to or read from the MPU for CGRAM.

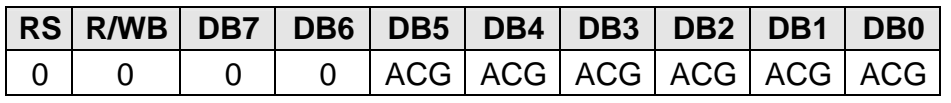

Note: ACG is the CGRAM Address

## SET DDRAM ADDRESS INSTRUCTION

This instruction is used to set the DDRAM Address binary AAAAAAA into the Address Counter. The data is written to or read from the MPU for the DDRAM. If 1-line display is selected (N="0"), then AAAAAAA can be 00H to 4FH. When the 2-line display is selected, then AAAAAAA can be 00H to 27H for the first line and 40H to 67H for the second line.

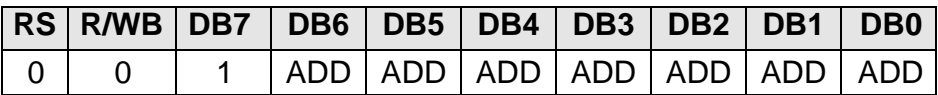

Note: ADD = DDRAM Address

## READ BUSY FLAG AND ADDRESS INSTRUCTION

This instruction is used to read the Busy Flag (BF) to indicate if IST0010 is internally operating on a previously received instruction. If BF is set to "1", then the internal operation is in progress and the next instruction will not be accepted. If the BF is set to "0", then the previously received instruction has been executed and the next instruction can be accepted and processed. It is important to check the BF status before proceeding to the next write operation. The value of the Address Counter in binary AAAAAAA is simultaneously read out. This Address Counter is used by both the CGRAM and the DDRAM and its value is determined by the previous instruction. The contents of the address are the same as for the instructions -- Set CGRAM Address and Set DDRAM Address.

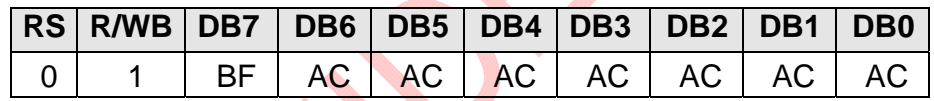

Notes:

- 1. BF=Busy Flag
- 2. AC=Address Counter

# **WRITE DATA** TO **CGRAM / DDRAM INSTRUCTION**

This instruction writes 8-bit binary data -- DDDDDDDD to the CGRAM or the DDRAM. The previous CGRAM or DDRAM Address setting determines whether a data is to be written into the CGRAM or the DDRAM. After the write process is completed, the address is automatically incremented or decremented by 1 in accordance with the Entry Mode instruction. It must be noted that the Entry Mode instruction also determines the Display Shift.

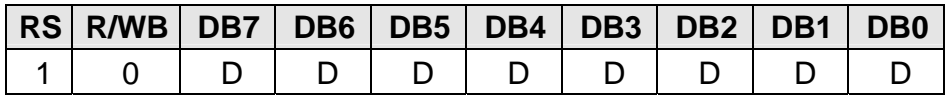

## **READ DATA FROM THE CGRAM OR DDRAM INSTRUCTION**

This instruction reads the 8-bit binary data -- DDDDDDDD from the CGRAM or the DDRAM. The Set CGRAM Address or Set DDRAM Address Set Instruction must be executed before this instruction can be performed, otherwise, the first Read Data will not be valid.

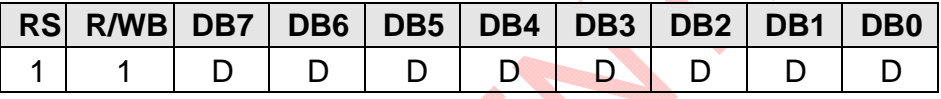

When the Read Instruction is executed in series, the next address data is normally read from the Second Read. There is no need for the Address Set Instruction to be performed before this Read instruction when using the Cursor Shift Instruction to shift the cursor (Reading the DDRAM). The Cursor Shift Instruction has the same operation as that of the Set the DDRAM Address Instruction.

After a Read instruction has been executed, the Entry Mode is automatically incremented or decremented by 1. It must be noted that regardless of the Entry Mode, the Display Shift is not executed.

After the Write instruction to either the CGRAM or DDRAM has been performed, the Address Counter is automatically increased or decreased by 1. The RAM data selected by the Address Counter cannot be read out at this time even if the Read Instructions are executed. Therefore, in order to correctly read the data, the following procedure has suggested:

- 1. Execute the Address Set or Cursor Shift (only with DDRAM) Instruction
- 2. Just before reading the desired data, execute the Read Instruction from the second time the Read Instruction has been sent.

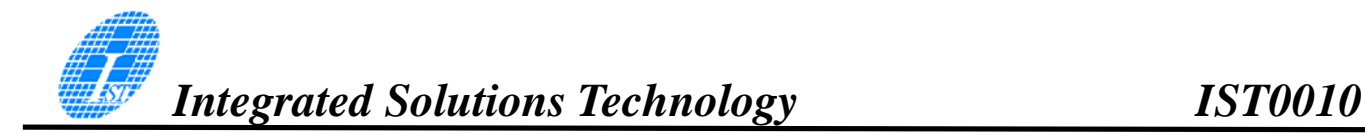

#### MPU INTERFACE

IST0010 provides High-speed 8-bit parallel bi-directional interface with 6800-series or 8080-series and serial interface. User can choice by signal "PS" and "C68".

# 68 – series interface

#### **(a) 8-BIT mode(Not available for serial mode)**

When IST0010 interfaces with an 8-bit MPU, DB0 to DB7 are used. The 8-bit data transfer starts from the four high order bits --DB4 to DB7 followed by the four low order bits -- DB0 to DB3. An example of a Busy Flag Check Timing in an 8-Bit MPU Interface is given in the diagram below.

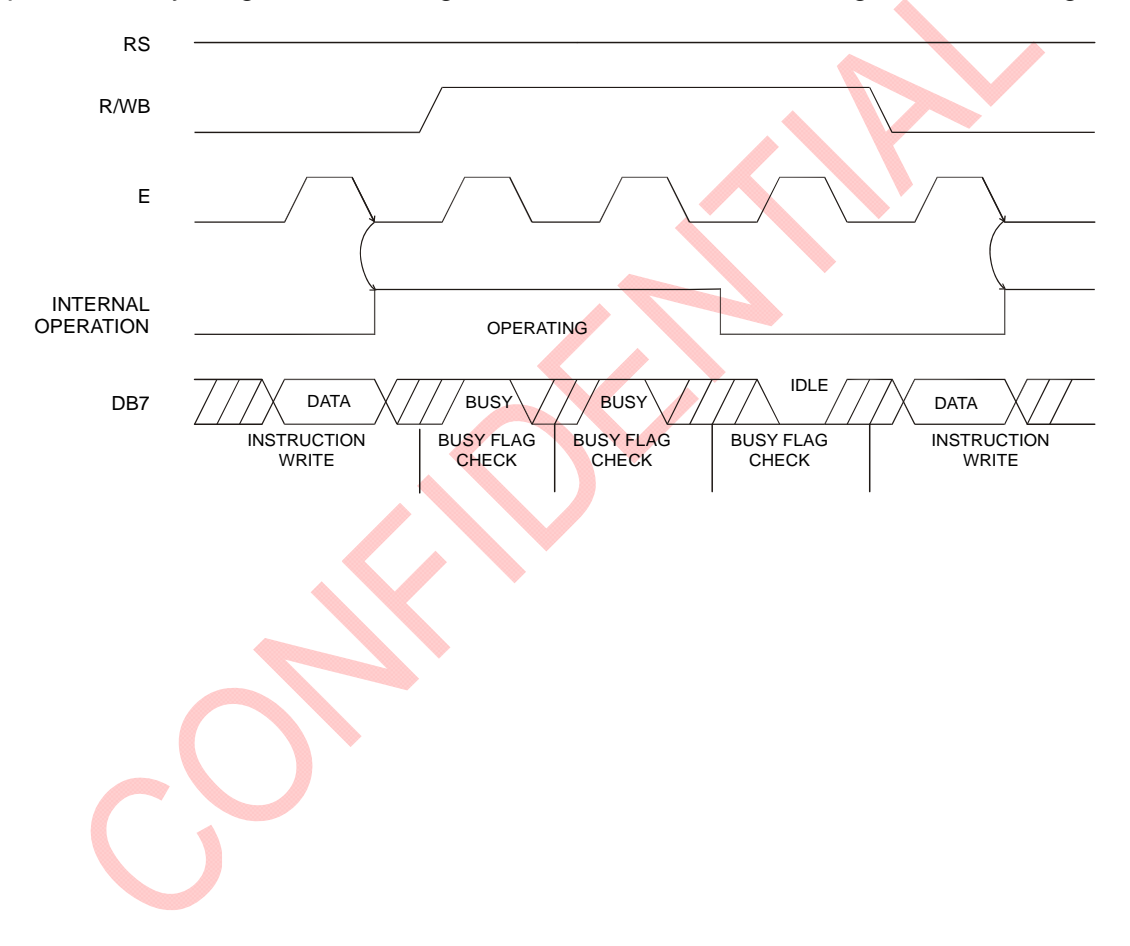

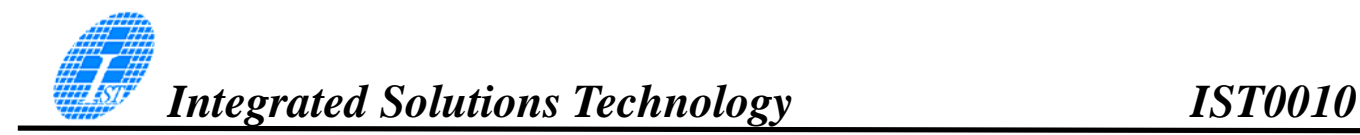

#### **(b) 4-BIT mode (Not available for serial mode)**

IST0010 can be configured to interface with a 4-bit MPU and is selected via a program. If the I/O port of the 4-Bit MPU from which IST0010 is connected to, is capable of transferring 8 bits, then an 8-bit data transfer operation is executed. Otherwise, two 4-bit data transfer operations are needed to satisfy one complete data transfer.

Under the 4-bit data transfer, DB4 to DB7 are used as bus lines. DB0 to DB3 are disabled. The data transfer between IST0010 and MPU is completed after two 4-bit data have been transferred. The Busy Flag must be checked (one instruction) after completion of the data transfer (that is, 4-bit data has been transferred twice.). The Busy Flag must be checked after two 4-bits data transfer has been completed. Please refer to the diagram below for a 4-bit data transfer timing sequence.

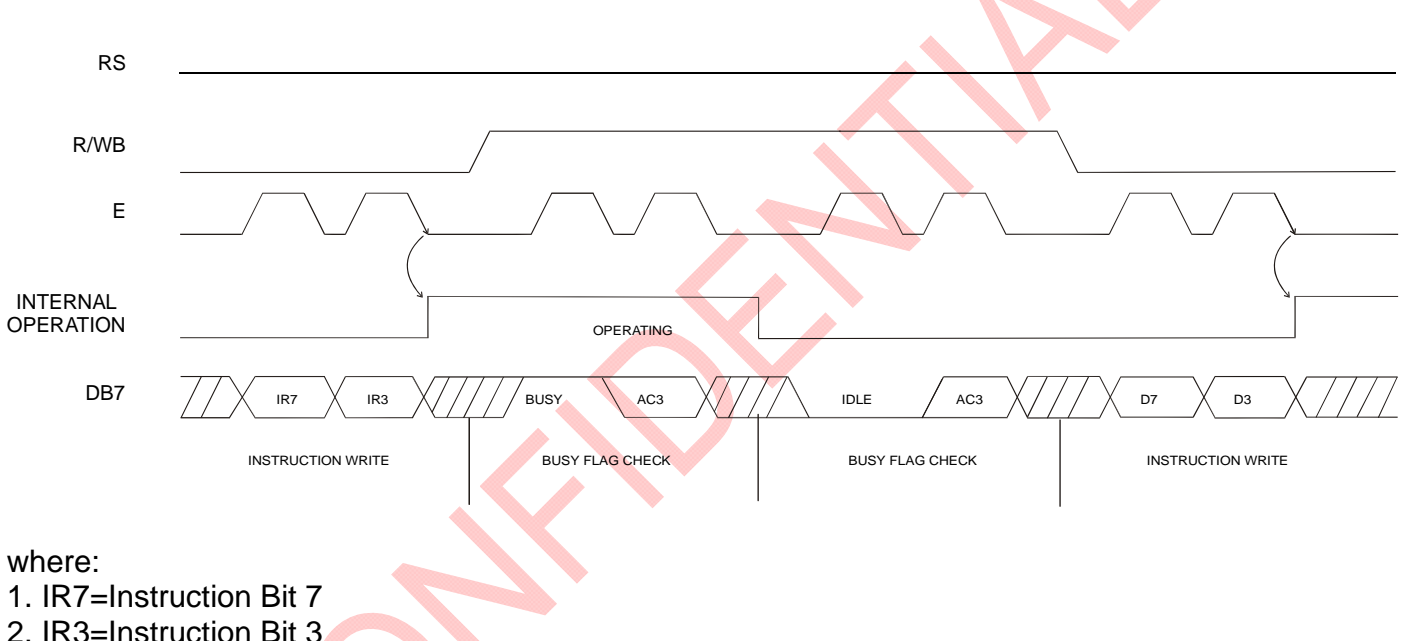

3. AC3=Address Counter 3

From the above timing diagram, it is important to note that the Busy Flag Check and the data transfer are both executed twice.

# 80 – series interface

#### **(a) 8-BIT mode**

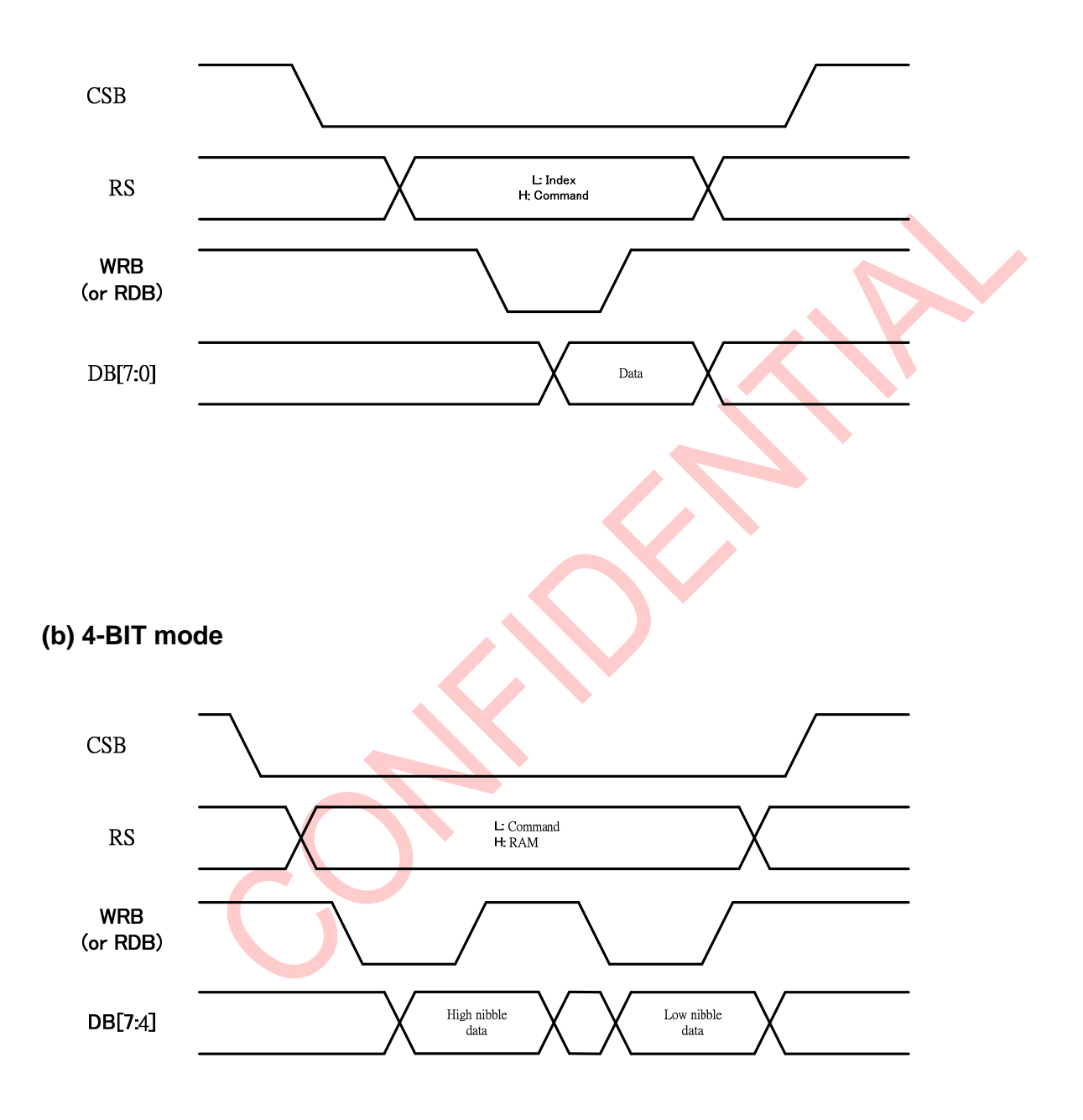

# Serial interface

3-line serial write cycle

## **(a) Command write / RAM data single write**

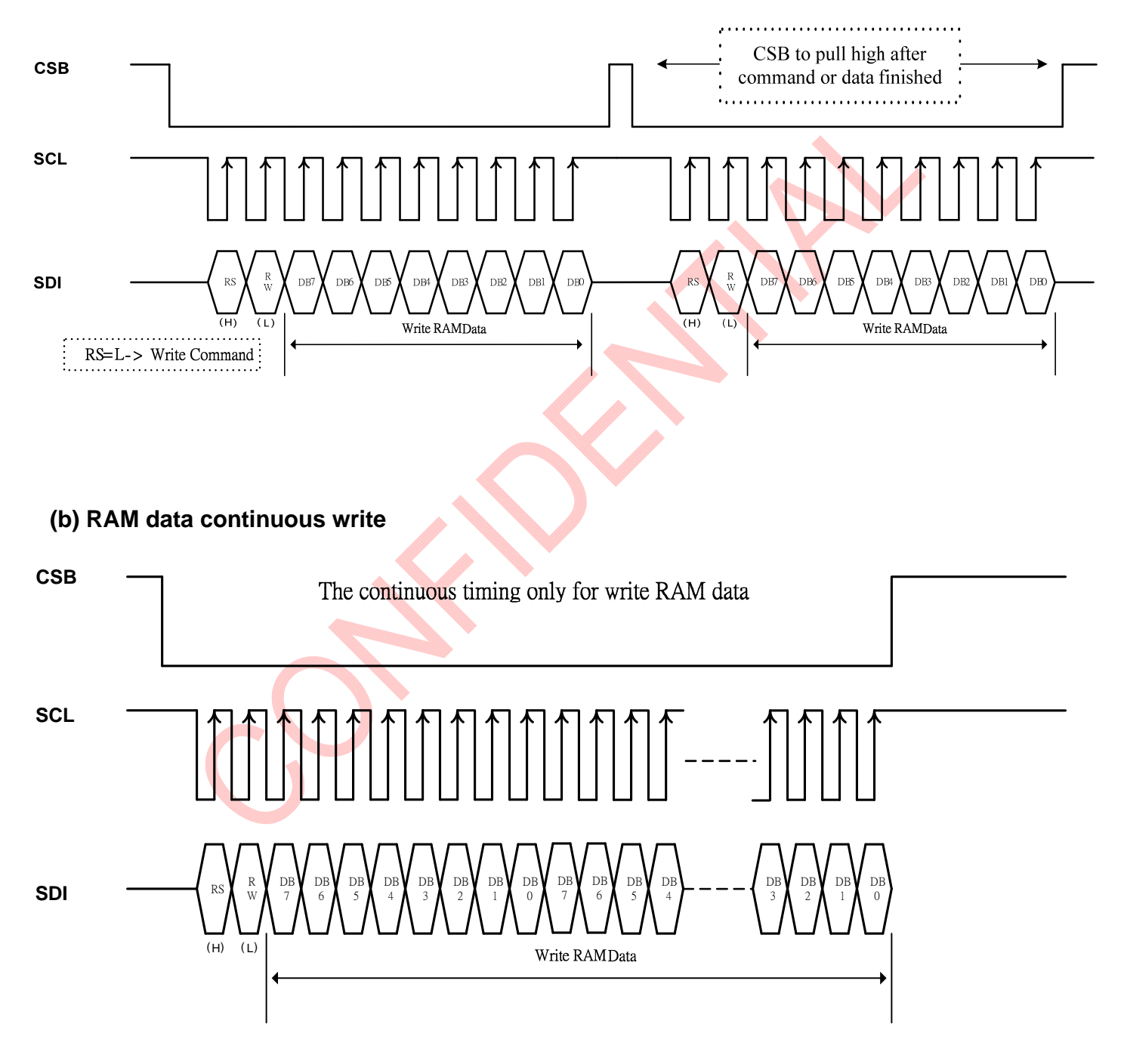

# 3-line serial read cycle

# **(a) Command Read**

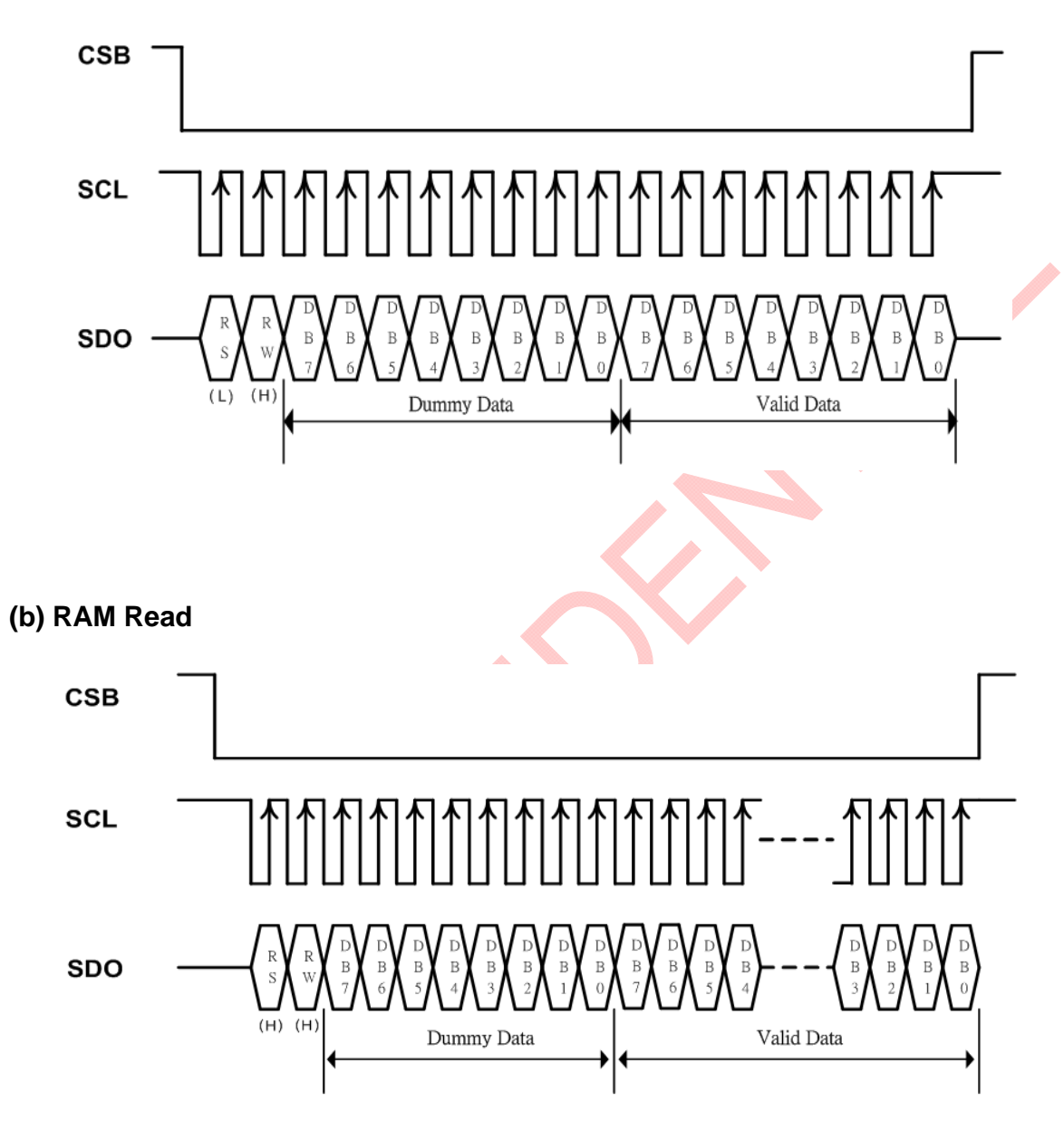

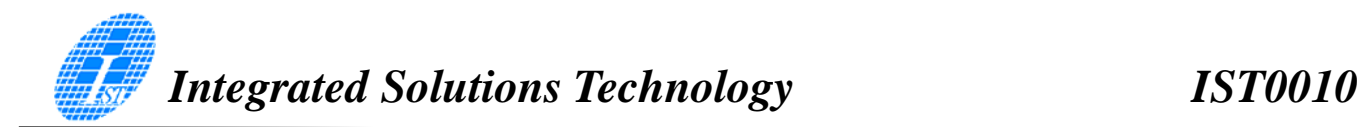

## (a) OLED INTERFACE

IST0010 supports two display types, namely: 5 x 8 dots and 5 x 10 dots character fonts. Each of these types includes a cursor display. Up to 2 lines may be displayed in a 5x 8 dot character font type and 1 line for a 5 x 10 dots character font type. The number of lines that can be displayed as well as the type of font can be selected by using the software program. Please refer to the table below

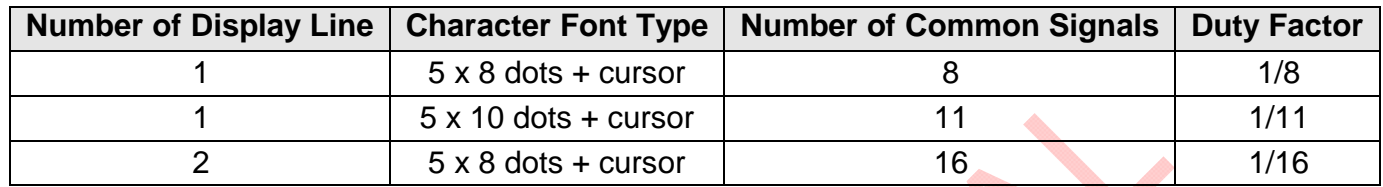

As shown in the table above, three types of common signals are available. An example of each configuration is shown in the examples below. It should be noted that every 5 segment signal lines can display one digit, therefore, IST0010 can display up to 8 digits in a 1-line display and 16 digits in a 2line display.

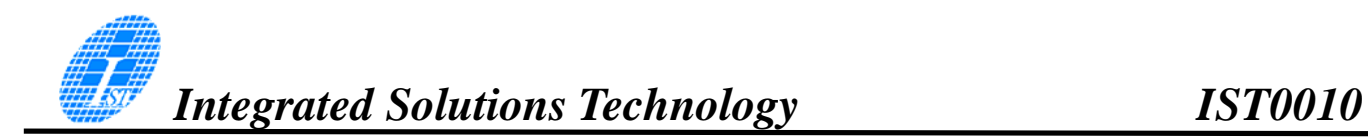

Example 1: An OLED and IST0010 interface with a 5 x 10 dot, 8-character x 1-line display at 1/11 duty cycle is given below.

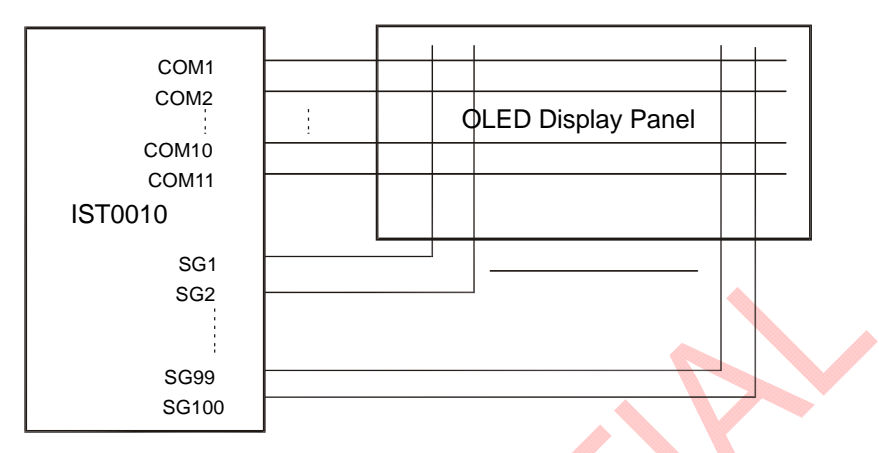

Example 2: OLED and IST0010 connection with 5 x 8 dots, 8-character x 1-line display, at 1/8 duty cycle.

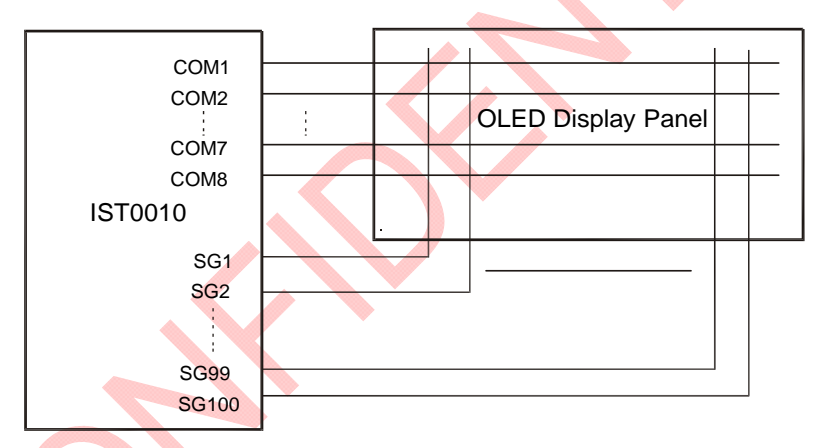

Example 3: OLED and IST0010 Connection when 5 x 8 dots, 8-character x 2-line display at 1/16 duty cycle.

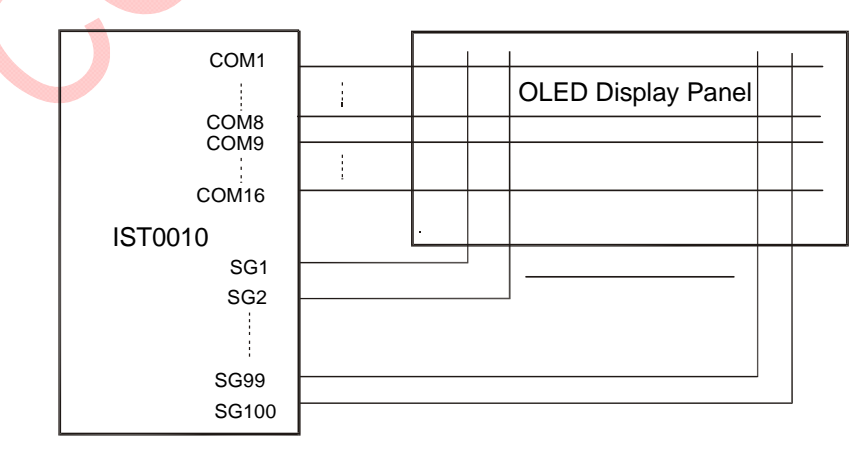

# ABSOLUTE MAXIMUM RATING

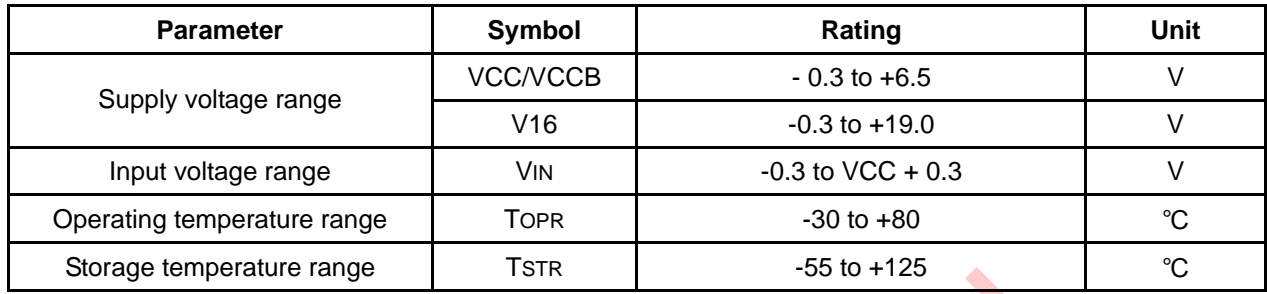

#### NOTES:

1. VCC/VCCB and V16 are based on VSS/VSSB = 0V

2. If supply voltage exceeds its absolute maximum range, this LSI may be damaged permanently. It is desirable to use this LSI under electrical characteristic conditions during general operation. Otherwise, this LSI may malfunction or reduced LSI reliability may result.

#### **DC CHARACTERISTICS**

 $(GND = 0V, VCC = 2.7 to 5.5V, Ta = -30 to +80°C)$ 

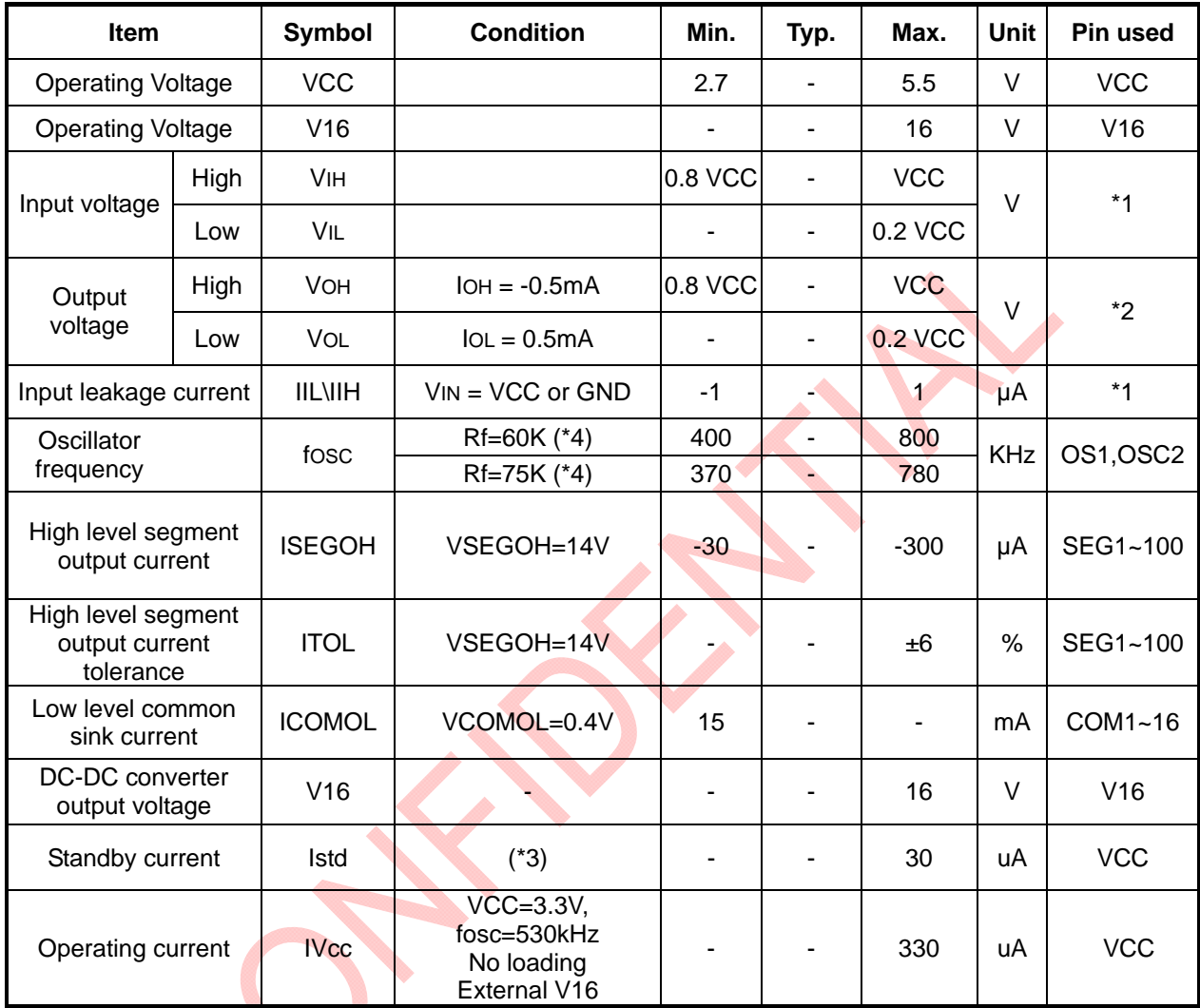

[Notes]

\*1: MS,LAT,CL,D,SHL,CSB,DB7~DB0,RESETB,RS,R\_WB,E,PS,C86

\*2: LAT,CL,D, DB7~DB0

\*3: When MS,PS and C68 = "H"(VCC),OSC=OFF,VCC=3.3V

\*4: When VCC=2.7V & VCC=5.5V

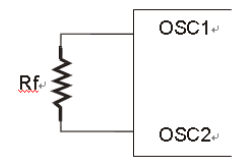

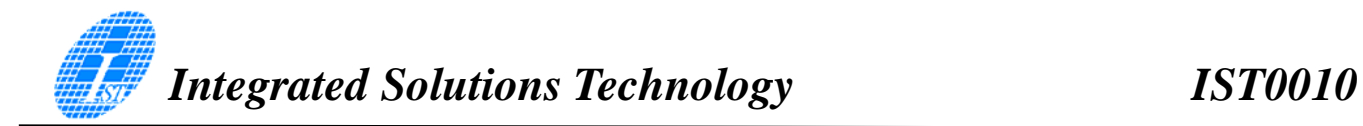

#### **AC CHARACTERISTICS**

#### **Read / Write Characteristics (8080-series MPU)**

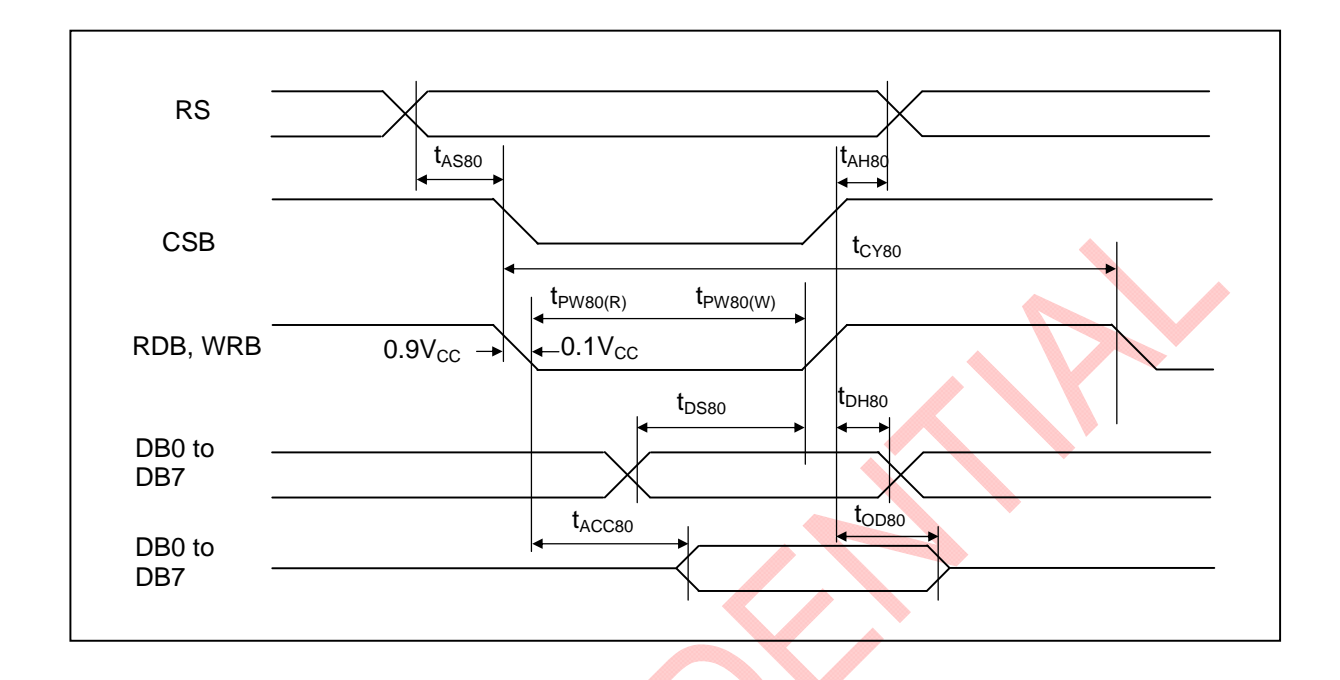

**Figure 1. Read / Write Characteristics (8080-series MPU)** 

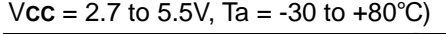

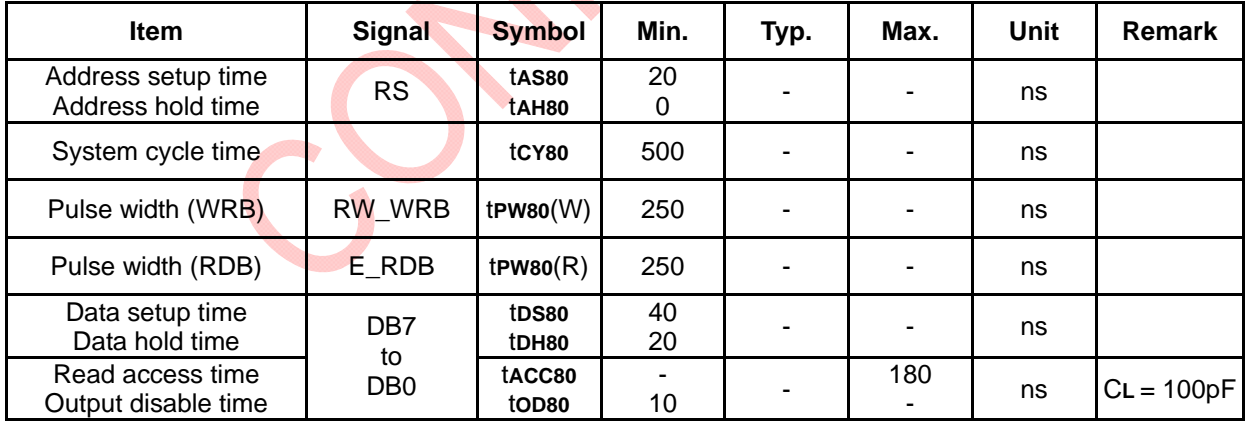

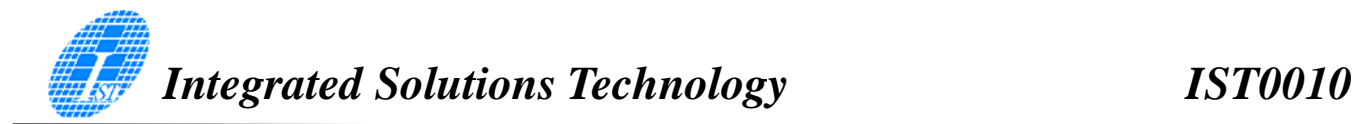

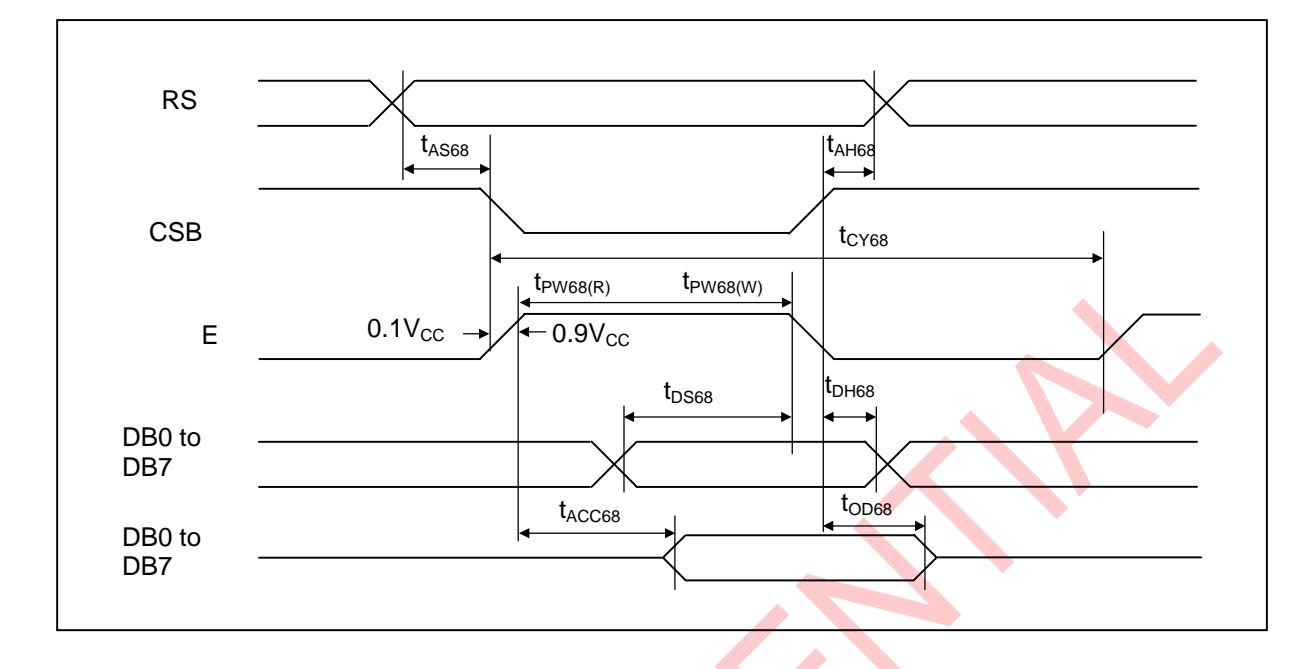

#### **Read / Write Characteristics (6800-series Microprocessor)**

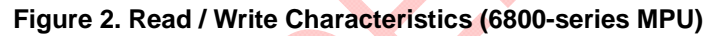

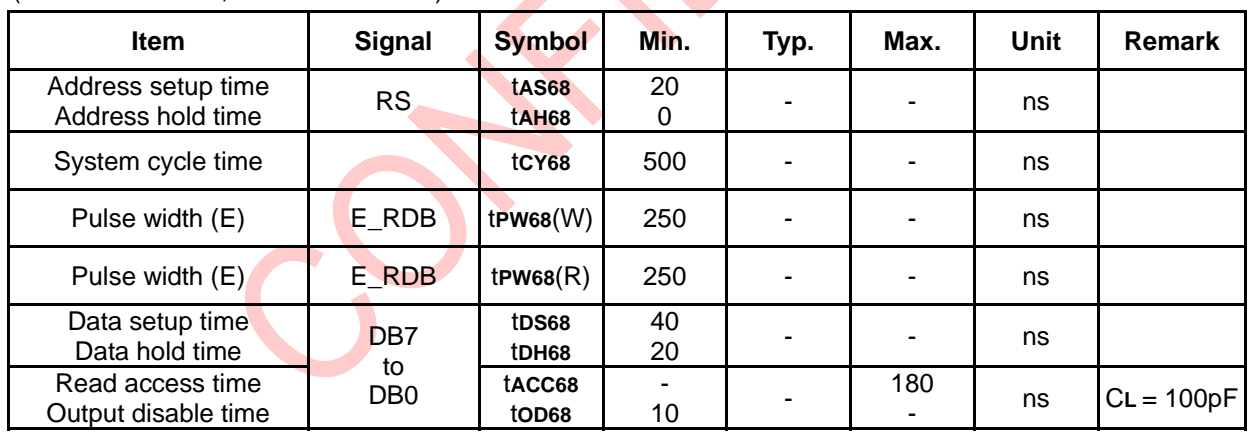

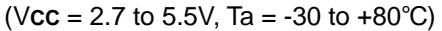

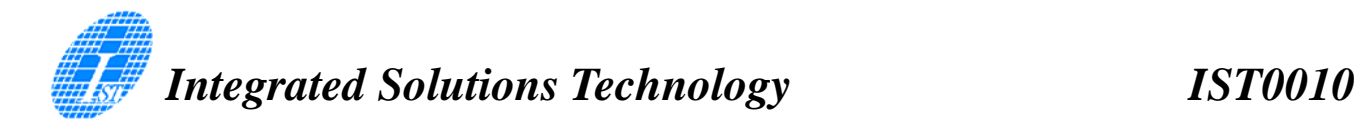

#### **Serial Interface Characteristics**

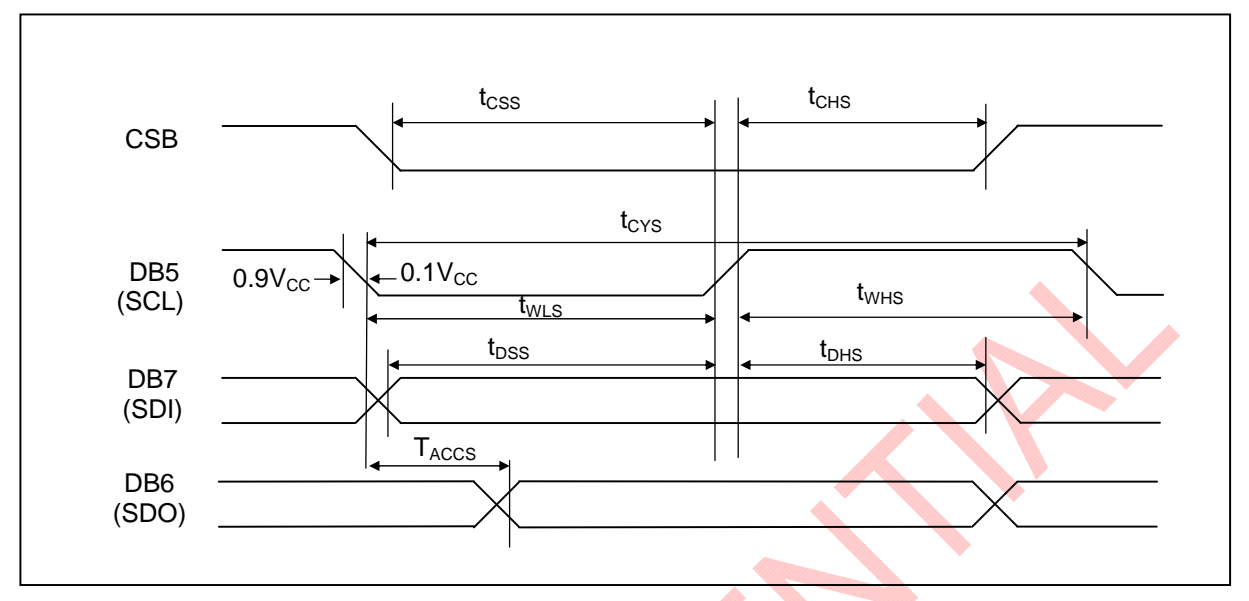

**Figure 3. Serial Interface Characteristics** 

#### (V**CC** = 2.7 to 5.5V, Ta = -30 to +80℃)

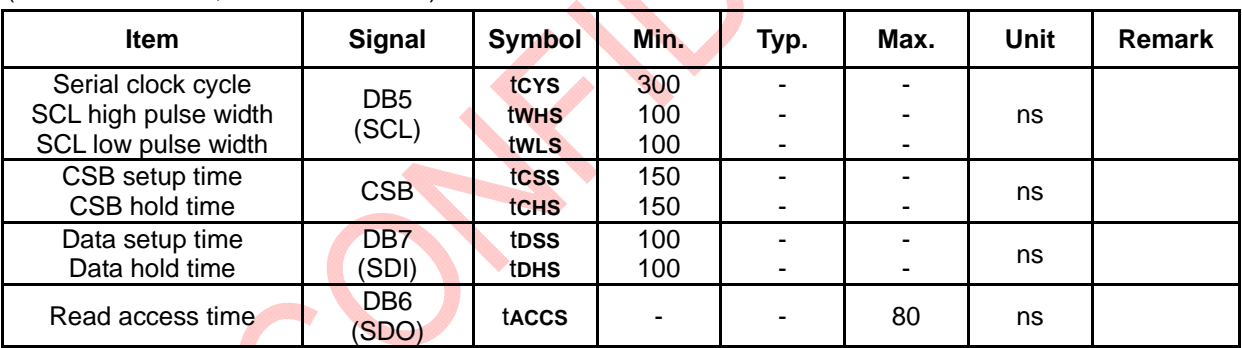

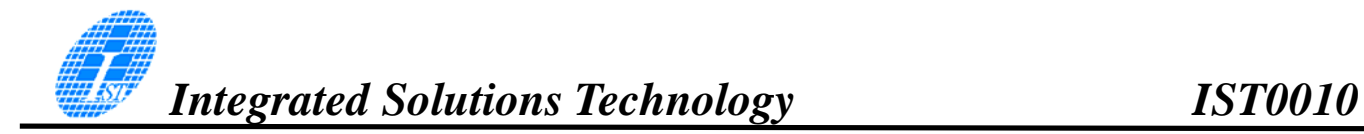

# APPLICATION CIRCUIT

**Application I (Parallel, 6800-series I/F, Character Mode, IST0010 x1)** 

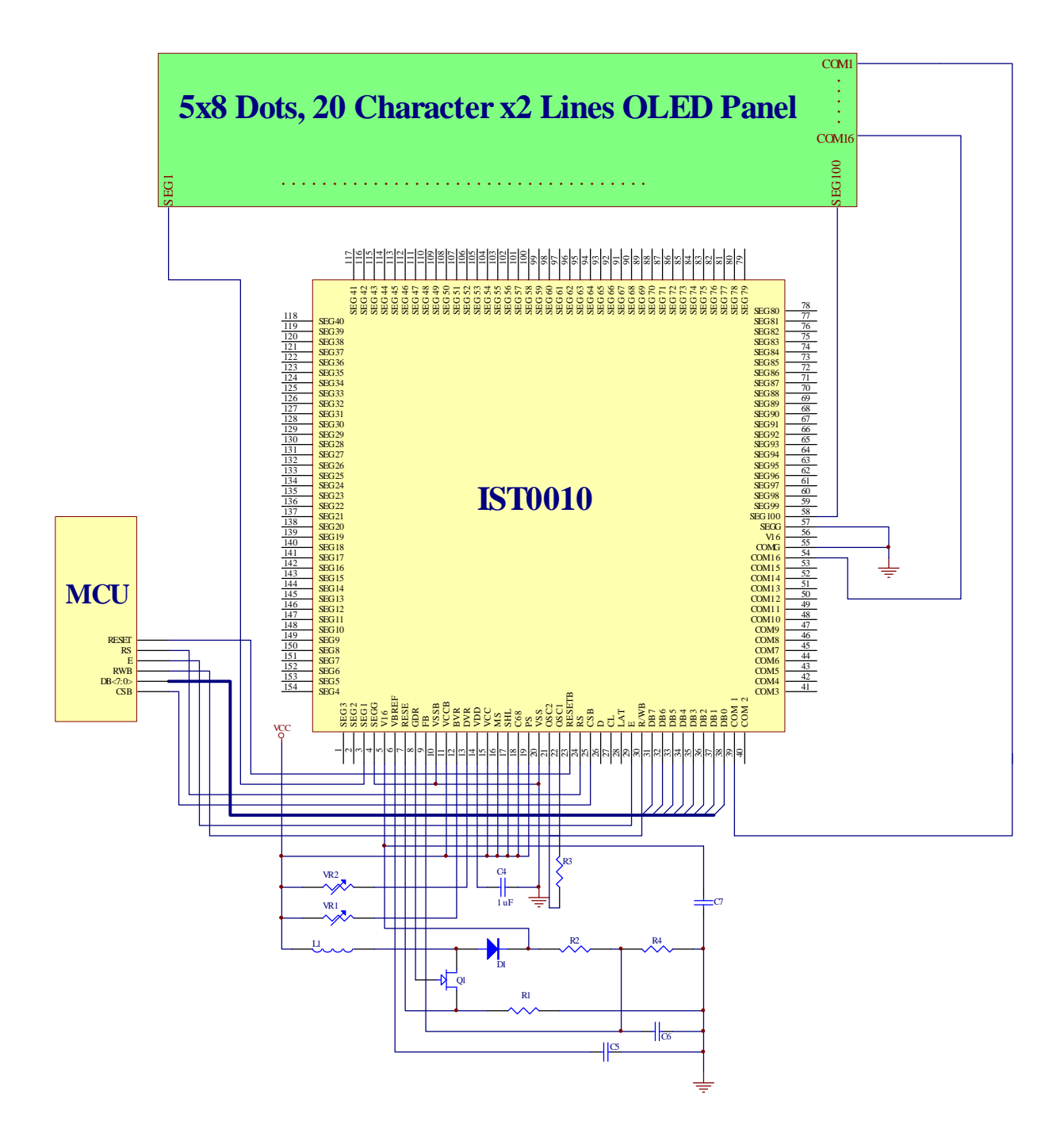

### **Application II (Parallel, 6800-series I/F, Character Mode, IST0010 x2)**

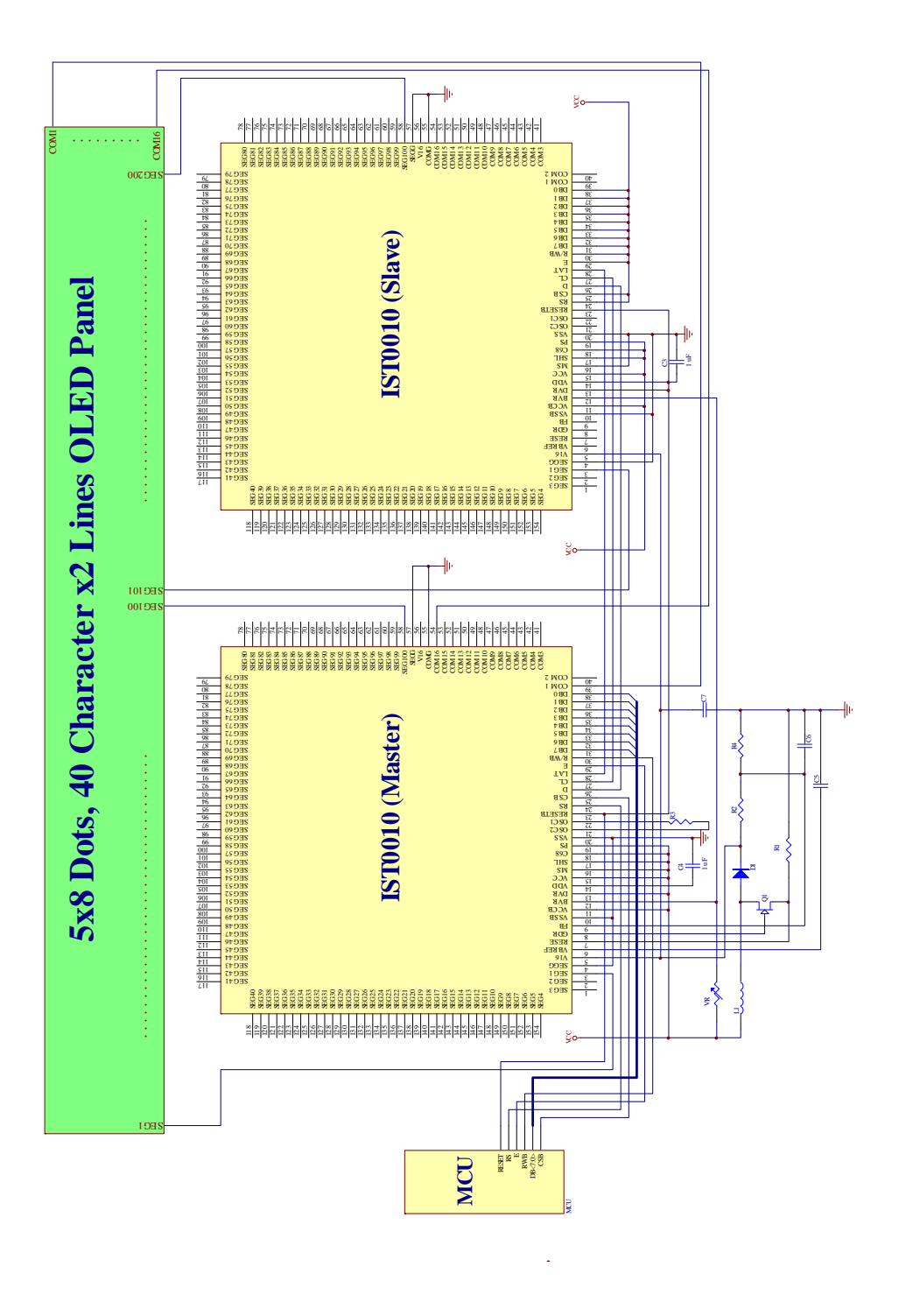

## **Application III (Parallel, 8080-series I/F, Graphic Mode, IST0010 x2)**

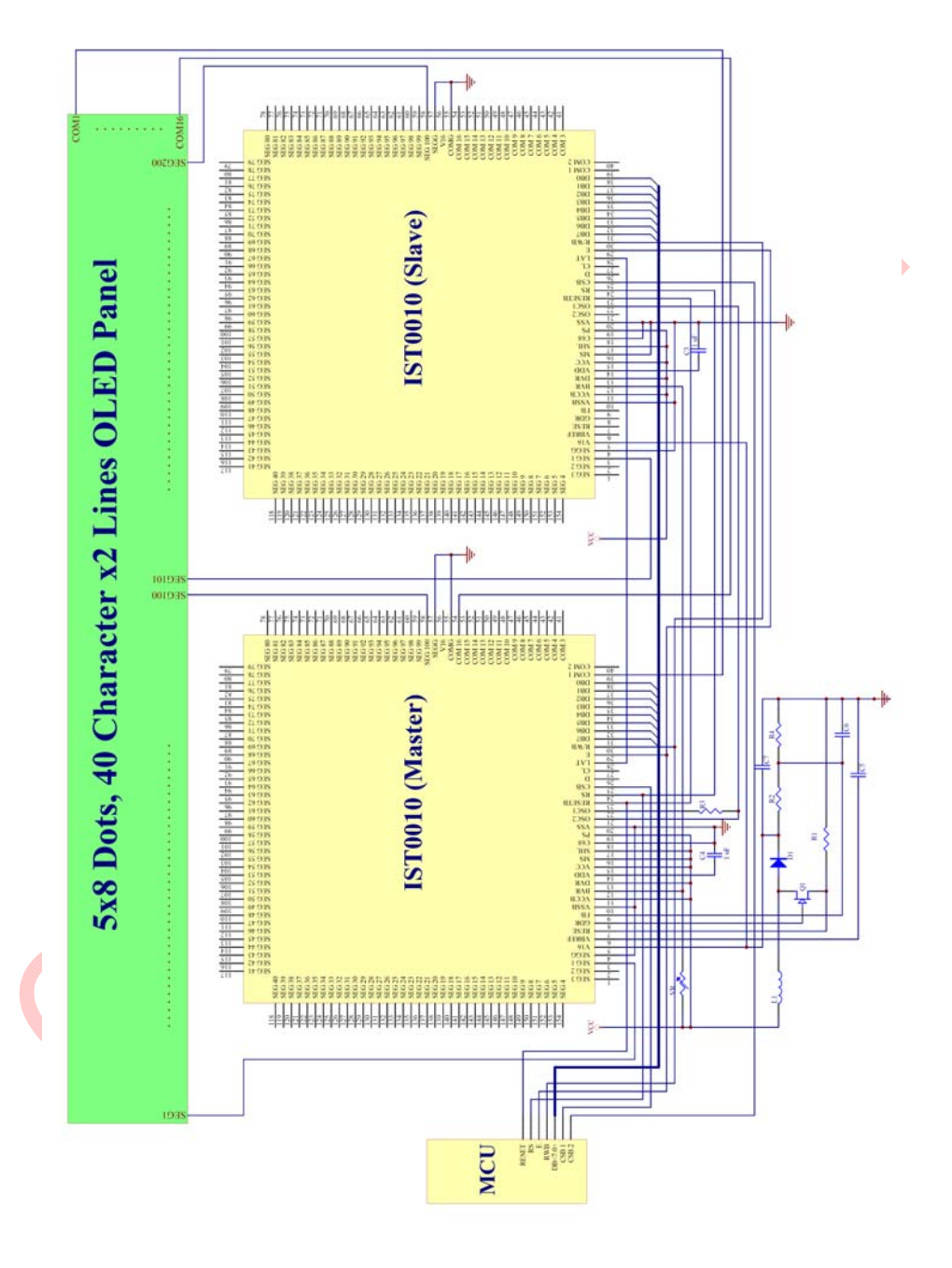

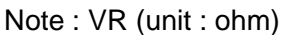

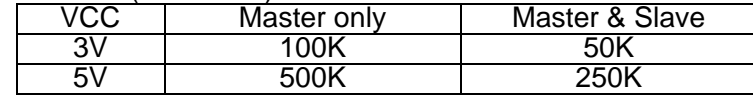

Document No.:IST-RD-0087 Version: 011 **54** Nov. 2011

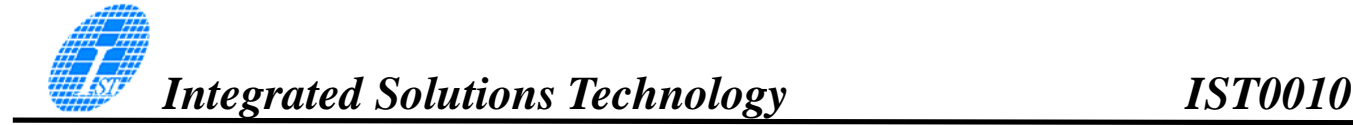

# PAD CONFIGURATION

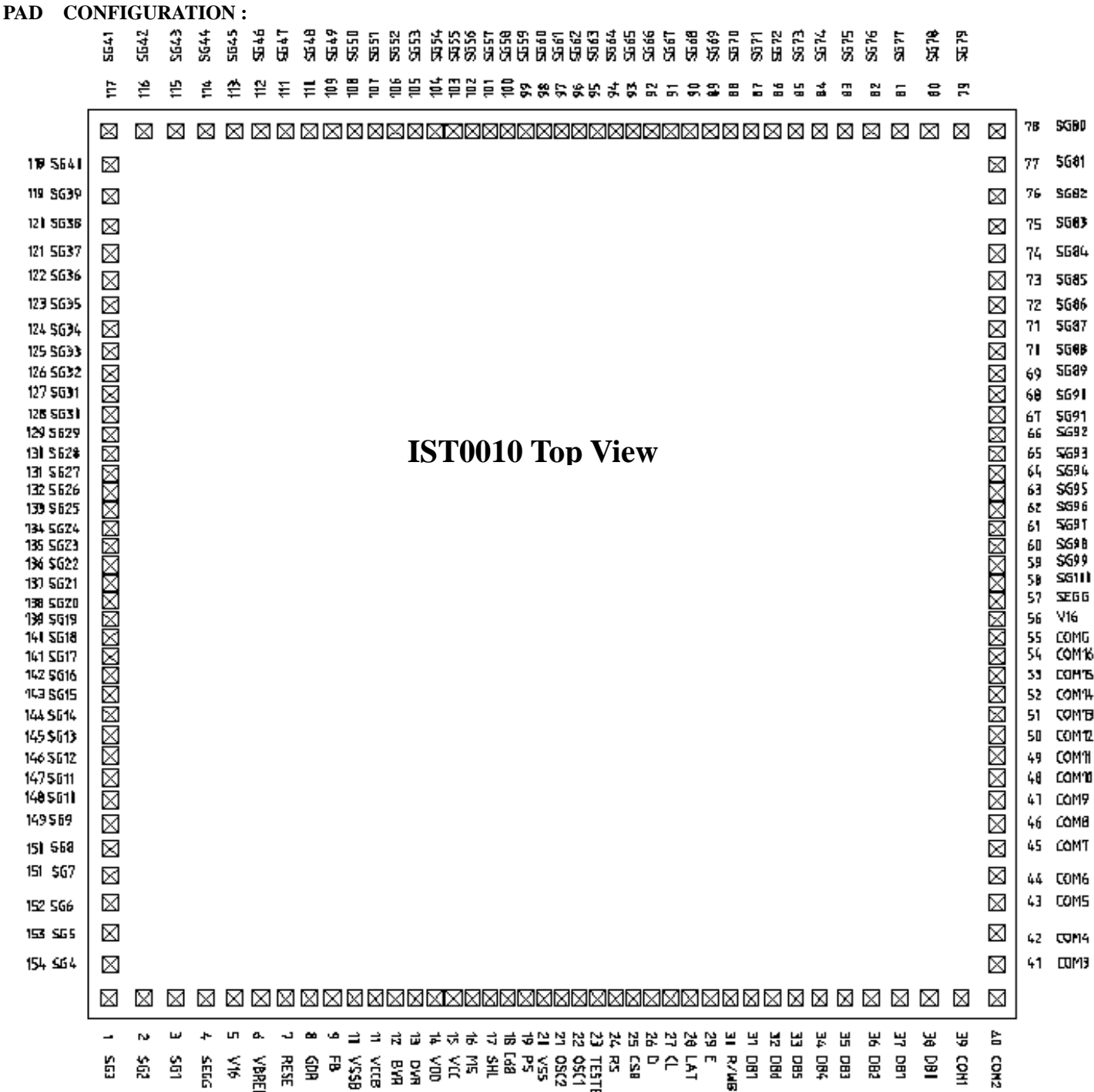

# I/O PAD CONFIGURATION

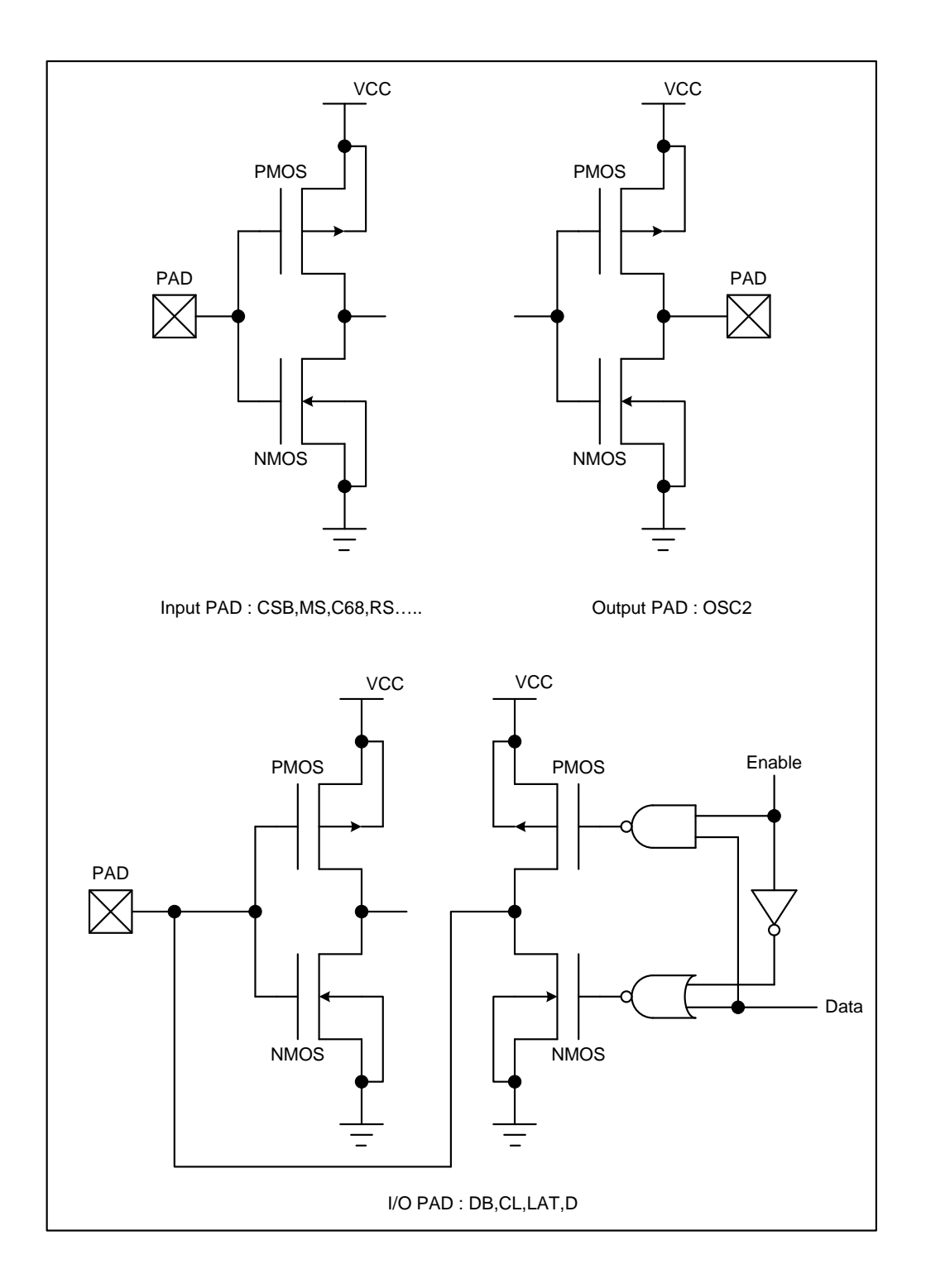

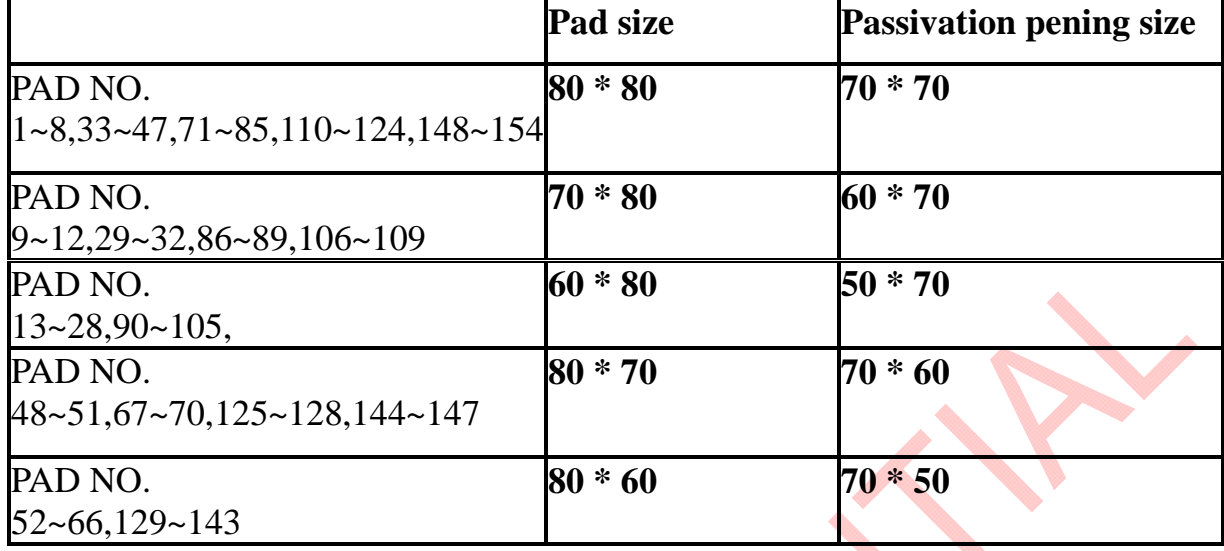

# **Chip Size=3606.28 \* 3541.88 µm^ 2 (including scribe line)**

# Alignment Mark

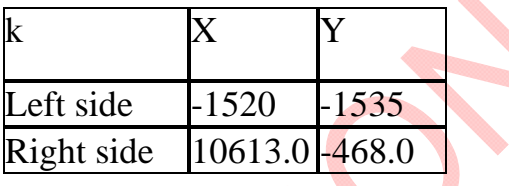

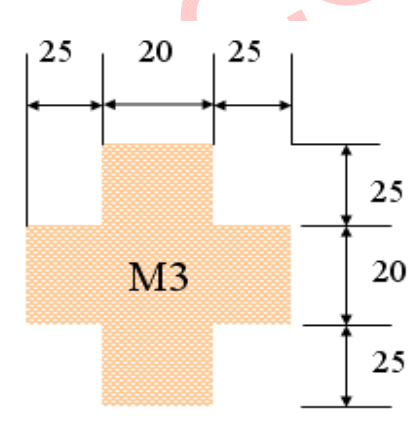

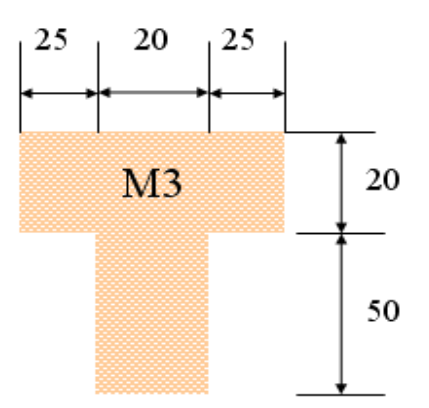

# PAD LOCATION

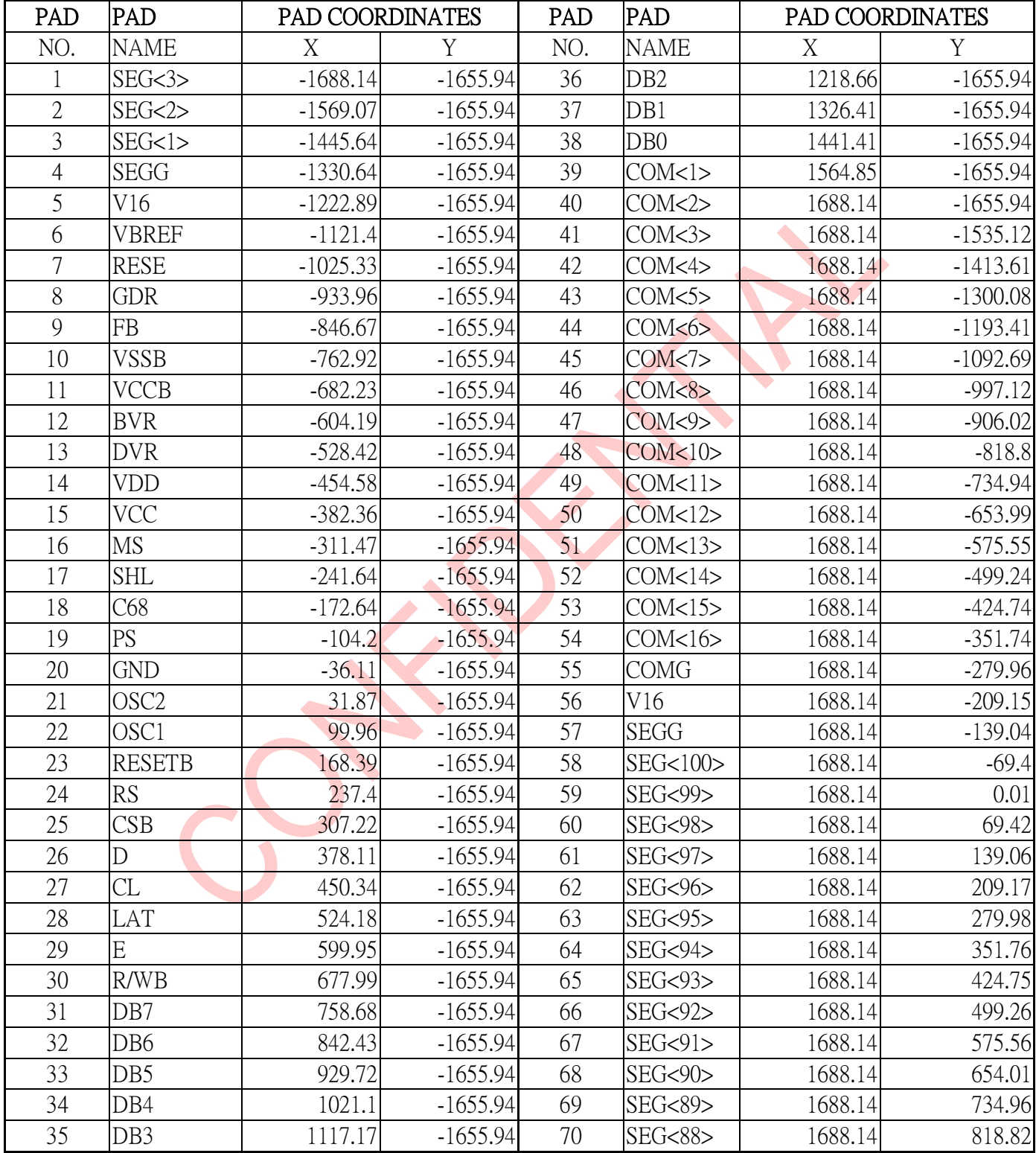

Document No.:IST-RD-0087 Version: 011 **58** Nov. 2011

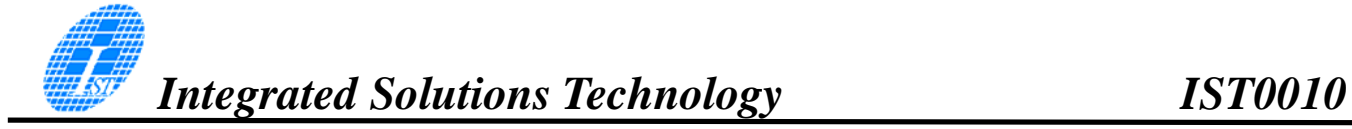

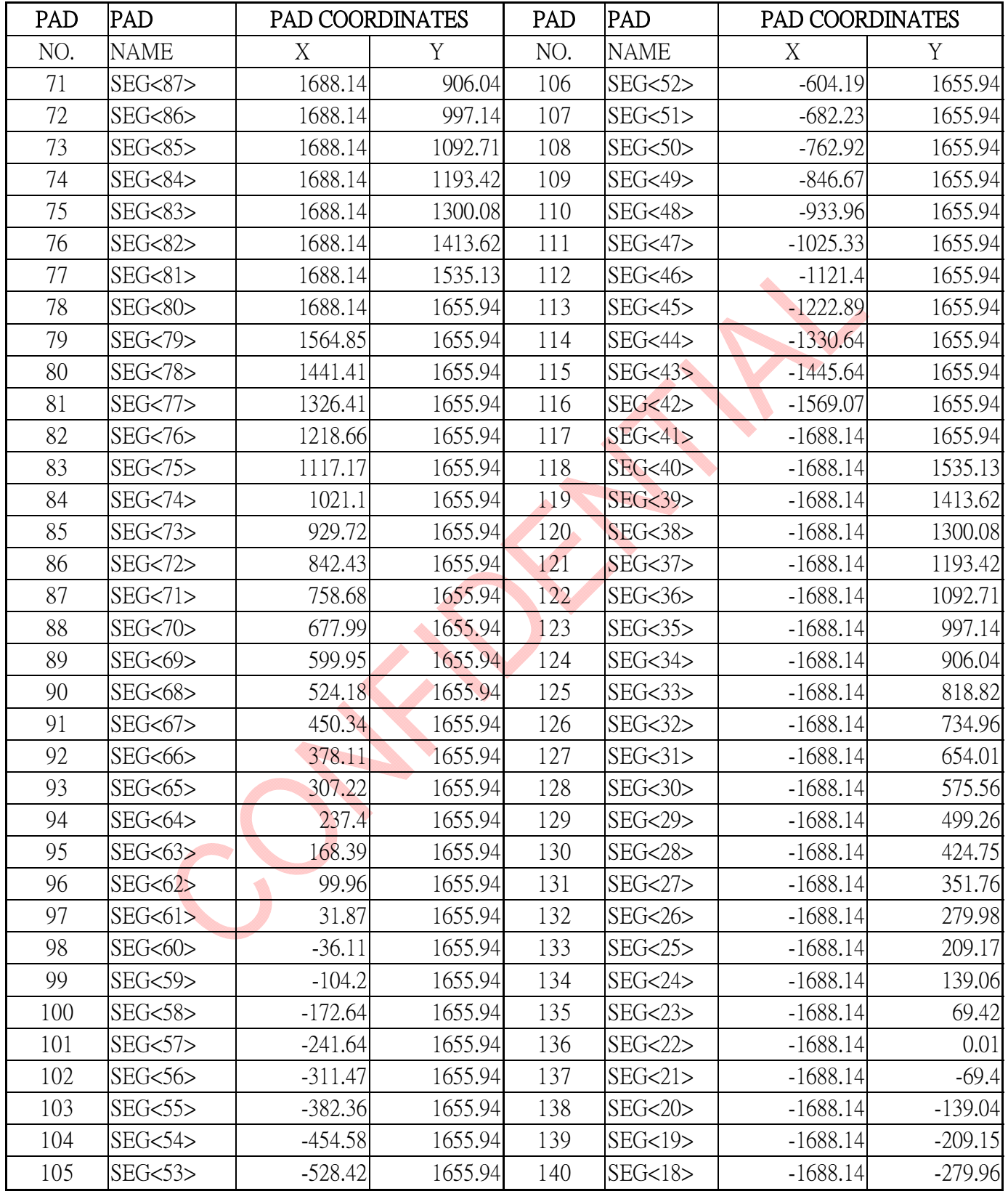

Document No.:IST-RD-0087 Version: 011 **59** Nov. 2011

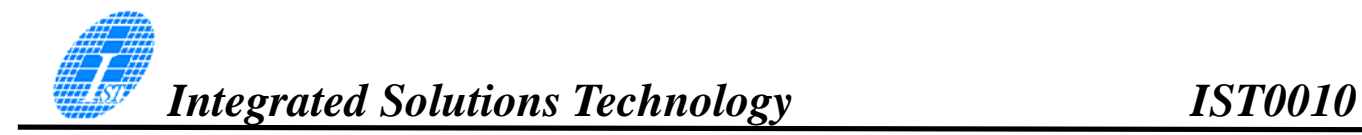

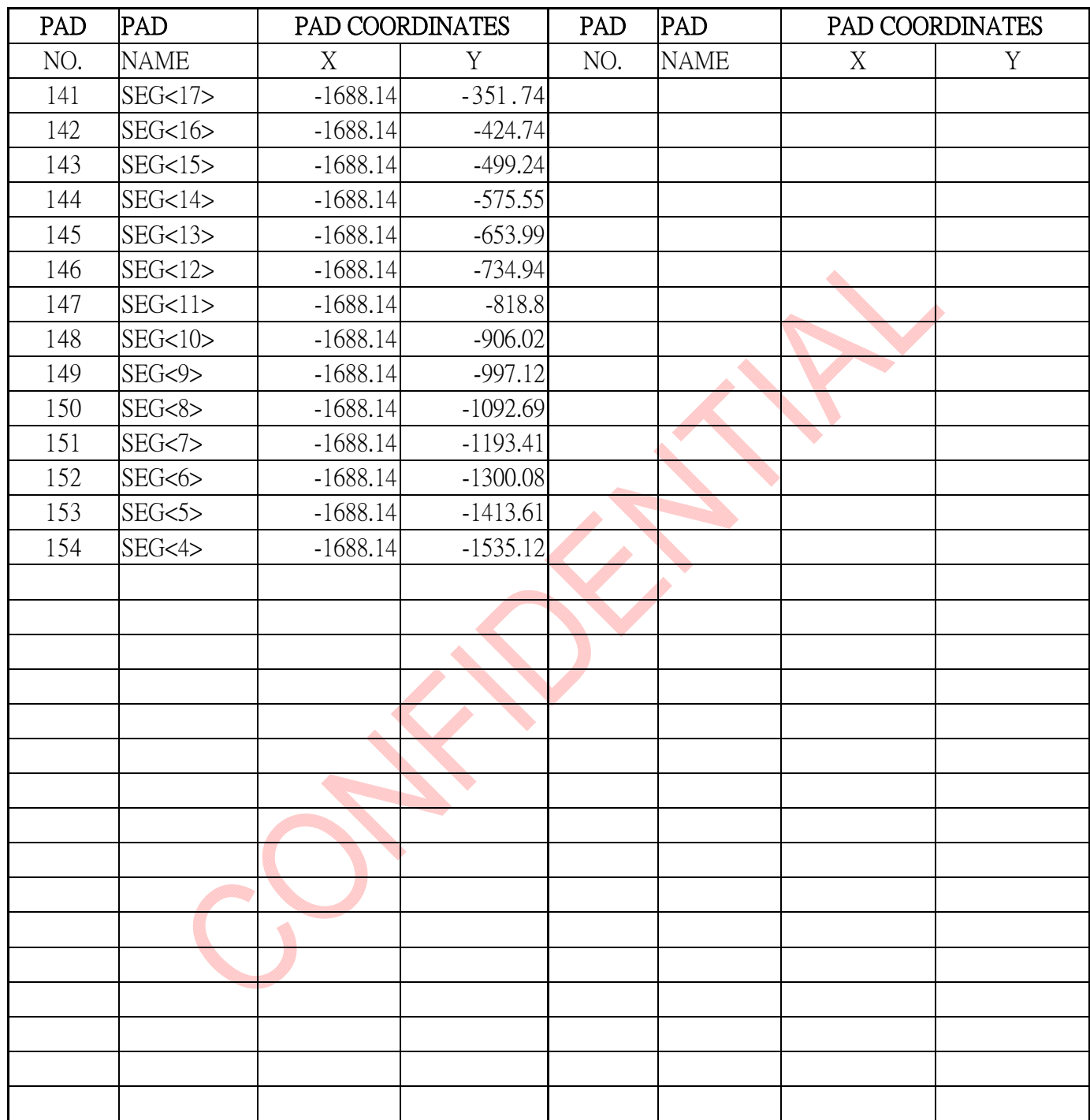

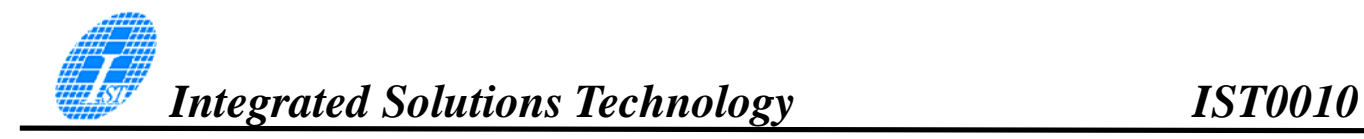

# **Notes**

Repeated procedures for an 4-bit bus interface

Noise causing transfer mismatch between the four upper and lower bits can be corrected by a reset triggered by consecutively writing a "0000" instruction five times. The next transfer starts from the lower four bits and then first instruction "Function set" can be executed normally.

Please insert the synchronization function in the head of procedures. The repeated procedures are show as follows :

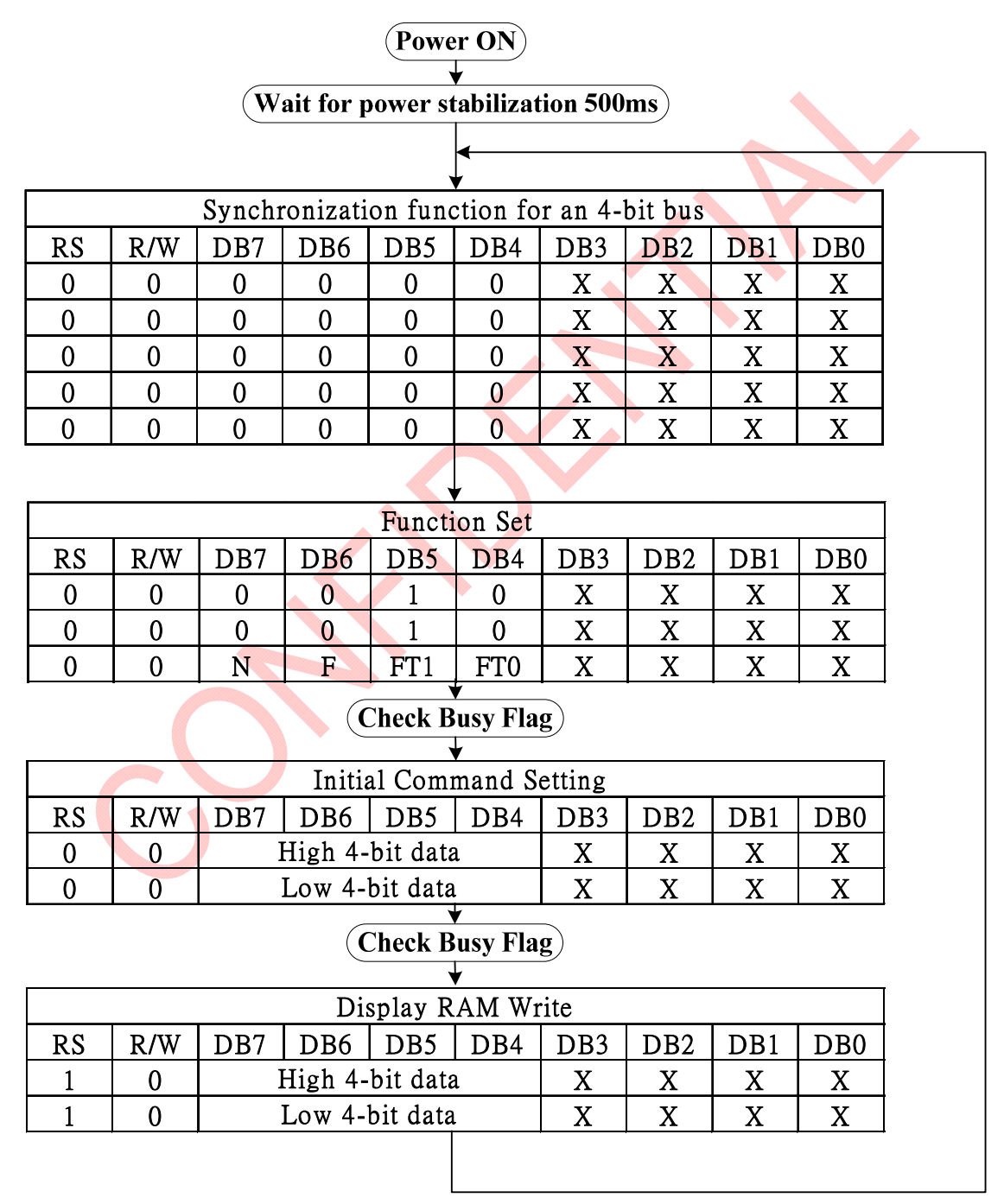

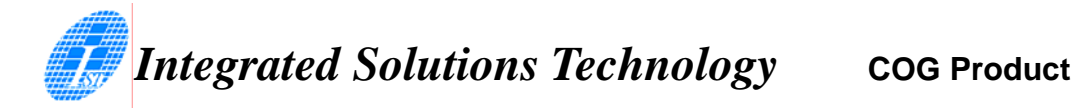

#### CAUTIONS:

1.This Specification will be subjected to modify without notice.

2.Precutions on Light:

 Characteristics of semiconductor devices can be changed when exposed to light as described in the operational principles of solar batteries. Exposing this IC to light ,therefore ,can potentially lead to its malfunctioning.

2.1Care must be exercised in designing the operation system and mounting the IC so that it may not be exposed light during operation .

2.2Care must be exercised in designing the inspection process and handling the IC so that it may not be exposed to light during the process.

2.3The IC must be shielded from light in the front , back and side faces.

3.ESD control and prevention:

- 3.1Humidity Control:30~70% relative humidity is recommended.
- 3.2To reduce the risk of ESD, all equipment at the wok surface should be properly grounded and all sources of static fields removed.(Example: Station ionizers).

3.3Grounding all personnel who come in contact with parts will eliminate a possible source of ESD.

(Example: Wrist straps remove charge from the body and constitute a central part of ESD control).

4.Storage Conditions:

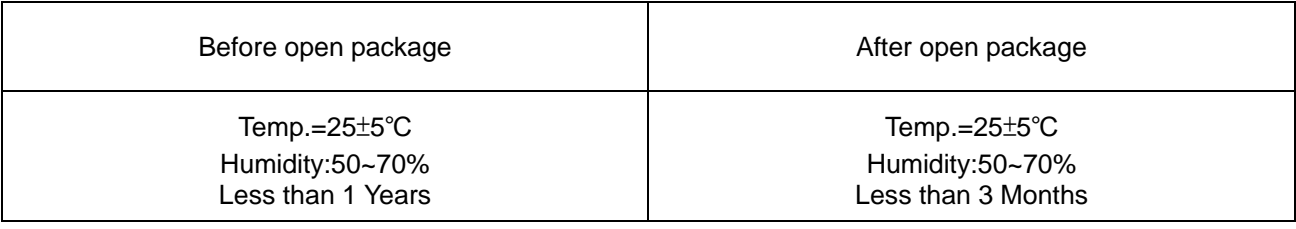